# **МІНІСТЕРСТВО ОСВІТИ І НАУКИ УКРАЇНИ**

# **ХАРКІВСЬКИЙ НАЦІОНАЛЬНИЙ УНІВЕРСИТЕТ МІСЬКОГО ГОСПОДАРСТВА імені О. М. БЕКЕТОВА**

**О. Є. Поморцева**

# **ПРОЄКТУВАННЯ БАЗ ГЕОДАНИХ**

# **НАВЧАЛЬНИЙ ПОСІБНИК**

**Харків ХНУМГ ім. О. М. Бекетова 2023**

#### **Автор**

*Поморцева Олена Євгенівна*, кандидат технічних наук, доцент, доцент кафедри земельного адміністрування та ГІС

#### **Рецензенти:**

*Мамонов Костянтин Анатолійович*, доктор економічних наук, професор кафедри земельного адміністрування та ГІС ХНУМГ ім. О. М. Бекетова;

*Метешкін Костянтин Олександрович*, доктор технічних наук, професор кафедри земельного адміністрування та ГІС ХНУМГ ім. О. М. Бекетова.

*Рекомендовано до друку Вченою радою ХНУМГ ім. О. М. Бекетова, протокол № 5 від 15 грудня 2022 р.*

#### **Поморцева О. Є.**

П55 Проєктування баз геоданих : навч. посіб. / О. Є. Поморцева ; Харків. нац. ун-т міськ. госп-ва ім. О. М. Бекетова. – Харків : ХНУМГ ім. О. М. Бекетова, 2023. – 135 с.

Матеріал посібника містить необхідний теоретичний матеріал для оволодіння дисципліною «Проєктування баз геоданих». Викладений матеріал дозволяє вивчити як моделі подання даних, принципи проєктування баз геоданих, так і організацію даних у геоінформаційних системах, семантичне моделювання даних, побудову ERдіаграм. Ці теоретичні моменти дозволять досягти такого рівня компетентності, який дасть змогу студентам ефективно використовувати можливості спеціалізованого програмного забезпечення для вирішення завдань у професійній діяльності, створить основу для самостійного освоєння нових теоретичних знань та програмних продуктів у цій галузі.

Досягнутий рівень компетентності дозволить вдосконалити свої знання у професійній діяльності для здобувачів спеціальності 193 – Геодезія та землеустрій. **УДК 910.27:004](075.8)**

 © О. Є. Поморцева, 2023 © ХНУМГ ім. О. М. Бекетова, 2023

# **3MICT**

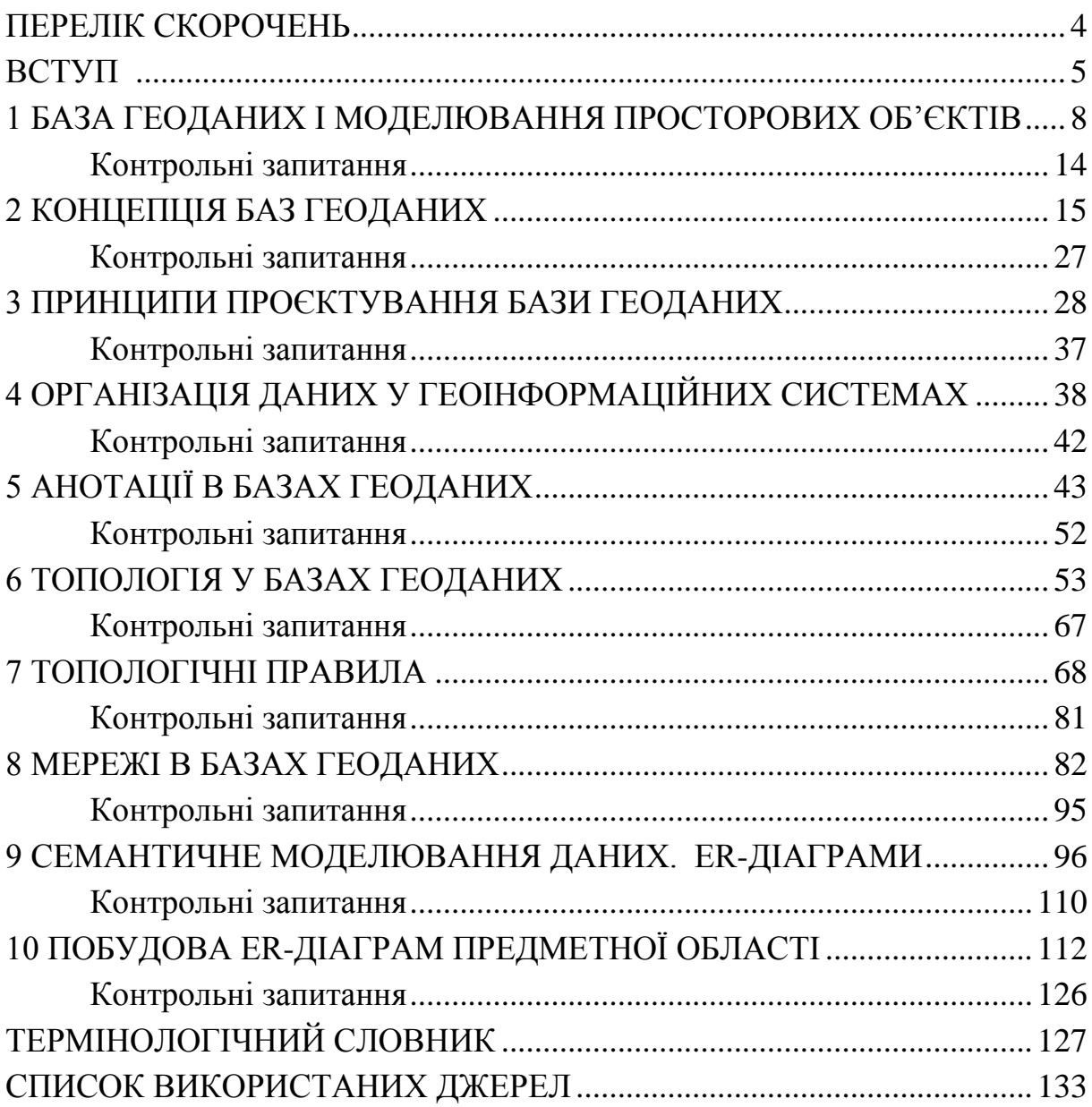

# **ПЕРЕЛІК СКОРОЧЕНЬ**

<span id="page-3-0"></span>DЕМ (Digital Elevation Model) – цифрова модель рельєфу.

ER Model (entity relationship model) – модель «сутність-зв'язок».

ER-діаграма (entity relationship diagram) – діаграма «сутність-зв'язок».

TIN – тріангуляційна мережа.

БГД – база геоданих.

БД – база даних.

ГІС – геоінформаційна система.

ІБ – інформаційна база.

ІС – інформаційна система.

КПО – клас просторових об'єктів.

НФБК – нормальна форма Бойса – Кодда.

ПО – просторовий об'єкт.

САПР – система автоматизованого проєктування.

СКБД – система керування базами даних.

# **ВСТУП**

<span id="page-4-0"></span>Навчальний посібник підготовлений відповідно до програми вибіркової навчальної дисципліни «Проєктування баз геоданих», яка має професійне значення для підготовки бакалаврів за освітньою програмою «Геодезія, картографія та землеустрій».

Навчальний посібник складається з таких тем:

- 1. База геоданих і моделювання просторових об'єктів.
- 2. Концепція баз геоданих.
- 3. Принципи проєктування бази геоданих.
- 4. Організація даних у геоінформаційних системах.
- 5. Анотації в базах геоданих.
- 6. Топологія у базах геоданих.
- 7. Топологічні правила.
- 8. Мережі в базах геоданих.
- 9. Семантичне моделювання даних. ER-діаграми.
- 10. Побудова ER-діаграм предметної області.

#### **Мета та завдання вивчення дисципліни**

**Мета дисципліни**: вивчення основних принципів, методів та засобів організації та проєктування баз геоданих (БГД) і сучасних систем управління базами геоданих.

**Завдання дисципліни**: надання відомостей про просторові бази даних та банки даних, інформаційні системи, зокрема вимоги, які до них висуваються, принципи проєктування баз геоданих та їхній склад; оволодіння однією із сучасних систем управління просторовими базами геоданих; здобуття навичок створення просторових баз даних за допомогою **ArcGIS** і застосування отриманих знань для вирішення прикладних завдань.

#### **Предмет вивчення дисципліни**

**Предмет дисципліни**: технологія розробки, створення та використання просторових баз даних за допомогою існуючих систем управління БГД та застосування їх для вирішення завдань професійної спрямованості.

У цьому навчальному посібнику розглянуто основні теоретичні поняття та терміни, які допомагають опанувати основні принципи проєктування та створення баз геоданих за допомогою таких Case-засобів

#### як **ArcMap** та **ArcCatalog**.

Для покращення засвоєння викладеного матеріалу наприкінці кожного розділу навчального посібника наведено питання для самоконтролю, що дозволить закріпити отримані знання та проконтролювати їхнє освоєння.

# **Професійні компетентності, що формуються під час вивчення навчальної дисципліни «Проєктування баз геоданих»**

У процесі навчання студенти отримують необхідні знання під час лекційних занять, закріплюють та поглиблюють їх, набуваючи практичних навичок та вмінь під час виконання практичних робіт. Особливе значення має індивідуальна робота студентів, під час виконання якої вони самостійно оволодівають теоретичними та практичними знаннями та навичками. У процесі самостійної роботи студенти набувають навичок роботи з науково-технічною літературою, навчаються самостійно приймати рішення та робити висновки. У результаті засвоєння матеріалу навчального посібника у студентів мають сформуватися такі компетентності.

**Проєктні**, пов'язані з використанням основних принципів побудови реляційних баз геоданих, аналізу атрибутивної інформації, розробки та створення баз геоданих (БГД) для вирішення прикладних геоінформаційних завдань.

**Аналітичні**, пов'язані з використанням прикладних пакетів для аналізу предметної області у вказані терміни засобами персональних комп'ютерів, а також застосуванням отриманих знань для аналізу, самостійного вибору та освоєння нових програмних продуктів.

**Управлінські**, пов'язані із застосуванням різних прикладних пакетів для комплексної обробки геоінформаційних даних та створення супровідної документації.

#### **Принципи, що лежать в основі побудови навчального посібника**

У цьому посібнику використовуються принципи системності та практичної спрямованості з використанням сучасного програмного забезпечення від провідних розробників у галузі геоінформаційних технологій.

Принцип практичного спрямування передбачає фундаментальну наукову підготовку й активне самостійне та практичне навчання студентів. Навчальний посібник створює умови для формування великої теоретичної

бази для подальшого використання цих знань на практиці.

Важливо те, що під час ілюстрації теоретичного матеріалу використовуються завдання, які мають практичну націленість за напрямом підготовки студентів. Формування навичок може здійснюватись як під керівництвом викладача в аудиторії, так і вдома шляхом самостійного вивчення викладеного матеріалу.

Під час вибору матеріалу було враховано обмеження, які накладає на навчальний процес кількість відведених кредитів та годин на вивчення дисципліни. У посібник включений необхідний набір тем, без яких неможлива осмислена та ефективна робота щодо розробки та подальшої роботи з просторовими базами геоданих.

У ході подання матеріалу було використано навігаційні підказки у вигляді значків, які допоможуть зорієнтуватися у структурі навчального посібника:

**напівжирний шрифт** – терміни програм ArcMap та ArcCatalog.

 **ПРИКЛАД** – роз'яснення, за допомогою якого наочно описано розв'язання задачі.

Засвоєння матеріалу цього навчального посібника у повному обсязі допоможе розвинути здібності до подальшого навчання, самостійного розвитку та оволодіння Case-засобами для вирішення завдань, пов'язаних із проєктуванням, розробкою та роботою у просторових базах геоданих.

Навчальний посібник апробовано під час аудиторних занять із дисципліни «Проєктування баз геоданих» зі студентами Харківського національного університету міського господарства імені О. М. Бекетова.

# <span id="page-7-0"></span>**1 БАЗА ГЕОДАНИХ І МОДЕЛЮВАННЯ ПРОСТОРОВИХ ОБ'ЄКТІВ**

# **Визначення геоінформаційної системи**

**Геоінформаційна система (ГІС)** – це сучасна комп'ютерна технологія для створення електронних карт та аналізу об'єктів реального світу, а також подій, що відбуваються на нашій планеті, у нашому житті та діяльності.

**ГІС-технологія** поєднує традиційні операції під час роботи з базами даних, такими як запит та статистичний аналіз, з перевагами повноцінної візуалізації та географічного (просторового) аналізу, які надає картка.

## **Модель даних бази геоданих**

**База геоданих** – це стандартне середовище (Access) зберігання та управління даними в програмному продукті **ArcGIS**, яке може бути встановлене на настільних комп'ютерах, серверах (включно з **Web**) або мобільних пристроях. В **ArcGIS** поданий новий підхід до зберігання та представлення географічних даних – об'єктно-орієнтована модель даних, що називається базою геоданих. За допомогою цієї моделі користувач може створювати об'єкти з новими якостями, моделюючи у такий спосіб об'єкти реального світу.

Модель даних бази геоданих зближує фізичну та логічну моделі даних. Об'єкти даних у базі геоданих є ті самі об'єкти, що були задані в логічній моделі даних, наприклад: власники, будівлі, земельні ділянки, дороги.

Крім того, модель даних БГД дозволяє реалізувати ті типи поводження географічних об'єктів, для яких раніше потрібно було писати окремий код (додаток). Реалізація цих типів поводження ґрунтується на доменах і правилах перевірки коректності об'єктів, а також на багатьох інших функціях, які забезпечує **ArcGIS**. А написання коду необхідно лише на етапі опису спеціалізованої поведінки.

В **ArcGIS** база геоданих – це географічні набори даних різних типів, що зберігаються в спільній папці файлової системи – базі даних Microsoft Access або багатокористувацькій реляційній базі даних (такі як **Oracle, Microsoft SQL Server, PostgreSQL**, **Informix** або **IBM DB2**). Вони можуть масштабуватися від маленьких однокористувальницьких баз даних, що ґрунтуються на файлах, до великих за масштабністю групових, галузевих (обласних) та корпоративних баз геоданих із розрахованим на багато користувачів доступом.

Але база геоданих – це більше, ніж колекція наборів даних. Термін «**база геоданих»** має для **ArcGIS** кілька значень:

 База геоданих – це «рідна» для **ArcGIS** структура даних; вона є основним форматом даних, що використовується для редагування та управління даними. Хоча **ArcGIS** працює з географічною інформацією, що знаходиться у різних форматах ГІС, всі його потужні функціональні можливості використовуються саме в базах геоданих.

 База геоданих – це фізичне сховище географічної інформації, насамперед використовує систему керування базами даних (СКБД) чи файлову систему. Можна отримувати доступ і працювати з фізичним екземпляром своїх наборів даних безпосередньо в **ArcGIS** або системах управління базами даних за допомогою мови програмування **SQL**.

Бази геоданих мають всебічну інформаційну модель для відображення та управління географічною інформацією. Ця всебічна інформаційна модель реалізується серією простих таблиць із даними, що містять класи просторових об'єктів, набори растрів та атрибути. Крім того, розширені об'єкти ГІС-даних додають ГІС-поводження, правила для управління просторовою цілісністю та інструменти для роботи з численними просторовими відношеннями основних просторових об'єктів, растрів та атрибутів.

Програмна логіка бази геоданих забезпечує загальну логіку програми, яка використовується у всій **ArcGIS** для доступу та роботи з усіма географічними даними у різних файлах та форматах, що включає підтримку роботи з самою базою геоданих, а також роботу з шейпфайлами, файлами систем автоматизованого проєктування (САПР), грідами, тріангуляційними мережами (**TIN**), даними САПР, зображеннями та багатьма іншими джерелами ГІС-даних.

# **Поняття геоданих**

**Геодані** – це інформація про географічне розташування, що зберігається у форматі, який може бути використаний у географічних інформаційних системах (ГІС).

Геодані можуть зберігатися в базі даних, базі геоданих, шейпфайлах, покритті, растровому зображенні, або навіть у таблицях dbf або великомасштабних таблицях **Microsoft Excel**. Перелік геоданих, які можуть використовуватись у програмному забезпеченні **Esri GIS**:

база даних;

база геоданих;

растрове зображення;

 табличні дані, такі як таблиці dbf і великомасштабні таблиці Excel;

шейп-файл;

покриття.

#### *Модель даних шейп-файл*

**Шейп-файл (Shape file)** – це простий, нетопологічний формат для зберігання геометричного розташування та атрибутивної інформації географічних об'єктів. Цей векторний формат розроблений компанією ESRI.

Географічні об'єкти можуть бути представлені точками, лініями чи полігонами (площадний об'єкт). Робоча область, що містить шейп-файли, також може містити таблиці **dBASE**, які можуть зберігати додаткові атрибути, доступні для з'єднання з об'єктами шейп-файлу.

Формат **Шейп-файл** містить набір файлів з однаковою назвою, але з різним розширенням. Ці файли поділяються на обов'язкові та факультативні (додаткові). Обов'язковими є три файли з розширеннями: .**shp, .shx, .dbf**, оскільки вони містять базові дані.

Файл форми з розширенням .**shp** (**shape file**) – це головний файл, який зберігає географічні об'єкти в його особистому форматі як список координатних пар **X,Y**.

Файл індексу форми **.shx** прискорює креслення всіх просторових об'єктів у шейп-файлі.

Файл атрибутів із розширенням **.dbf** (**dBASE file**) зберігає атрибутивну інформацію про просторові об'єкти в шейп-файлі як таблицю атрибутів у форматі **dBASE**.

Нижче наведено приклад відображення шейп-файлів в **ArcCatalog**. Можна також переглянути файл dBASE (який може бути пов'язаний із шейп-файлом) (рис. 1.1).

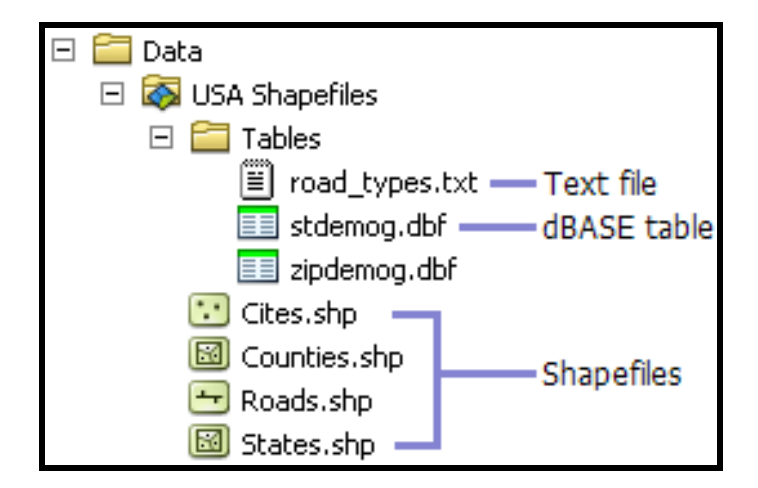

Рисунок 1.1 – Вигляд шейп-файлів в ArcCatalog

Шейп-файли є простою, не топологічною інформацією, оскільки вони зберігають примітивні геометричні типи даних – точкові, лінійні та полігональні.

Усі файли, які мають розширення .txt, .asc, .csv або .tab за замовчуванням, відображаються в **ArcCatalog** як текстові файли. Проте в діалоговому вікні **Опции (Options)** можна вибрати, які з цих типів файлів мають бути представлені у вигляді текстових файлів, і які не відображатимуться в дереві каталогу. Якщо текстові файли містять значення, розділені комами або табуляцією, їхній вміст можна подивитися в табличному вигляді в **ArcCatalog** і приєднати їх до географічних об'єктів. Текстові файли можуть бути видалені, проте їхній вміст доступний лише для читання в **ArcCatalog**.

Можна приєднати атрибути, що зберігаються в таблиці dBASE або в текстовому файлі, до об'єктів у шейп-файлі, використовуючи діалогове вікно **Свойства (Properties)** для шару на вкладці **Соединения и связи (Joins & Relates).** Якщо таблиця містить інформацію, що описує просторові положення, такі як координати X, Y, Z або адреси, можна створити шейп-файл, що представляє ці положення за допомогою інструментів, доступних в ArcCatalog. Формат Shapefil створений для **ArcView GIS** може використовуватися також у **ARC/INFO, ArcGIS**.

Таким чином, таблиця записів зберігатиме просторові об'єкти / атрибути для кожної примітивної форми в шейп-файлі. Форми (точкові, лінійні, полігональні), а також дані атрибутів можуть створювати безліч уявлень про географічні дані. Таке представлення даних надає можливості для потужного та точного обчислення і аналізу.

#### *Модель даних покриття*

**Покриття** – це геореляційна модель даних, що містить векторні дані. Воно містить просторову прив'язку (місце розташування) та атрибутивні (що описують) дані для географічних об'єктів. Покриття використовують набір класів просторових об'єктів для представлення географічних об'єктів. Кожен клас просторових об'єктів зберігає набір точок, ліній (дуг), полігонів або анотацій (тексту). Покриття мають топологію, яка визначає відношення між об'єктами.

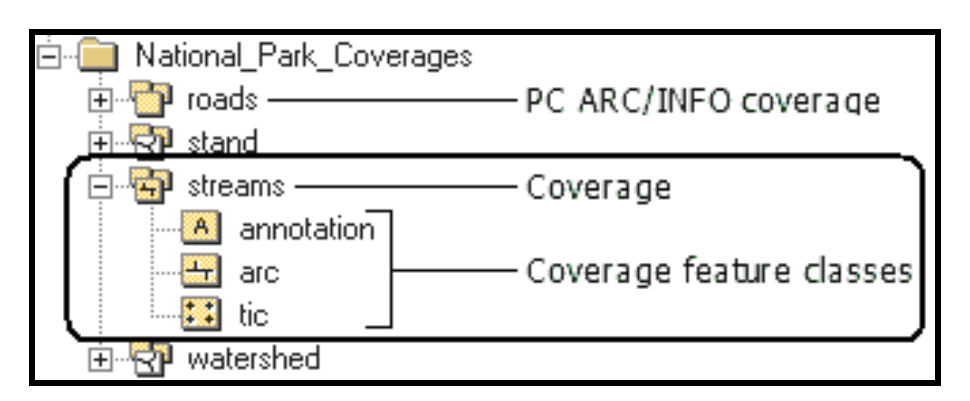

Рисунок 1.2 – Вигляд покриття в ArcCatalog

Покриття зберігається як каталог, у якому кожен клас просторових об'єктів зберігається як набор файлів (рис. 1.2). Наприклад, **ArcCatalog** покриття відображається зі значками, як показано нижче. У цьому прикладі можна бачити, що покриття потоків є лінійним покриттям, що містить файл дуг (ліній), анотацію для лінії та файл міток. Існує дві версії файлів покриття.

#### *Просторові об'єкти покриття*

Нерідко для визначення просторових об'єктів у покритті потрібно більше одного класу об'єктів. Наприклад, у покритті, що представляє просторові об'єкти полігонів, існують класи як ліній, так і полігонів. Об'єкти полігонів мають назви у вигляді написів, які відображаються як окремий клас просторових об'єктів. Кожне покриття має клас просторових об'єктів, що містить точки міток, які представляють відомі реальні координати. Ці точки допомагають визначити екстент покриття; вони не становлять жодних фактичних точок даних у покритті. На рисунку нижче (рис. 1.3) показано загальні класи просторових об'єктів у покритті. Інші класи просторових об'єктів покриття – область, маршрут, регіон та зв'язок.

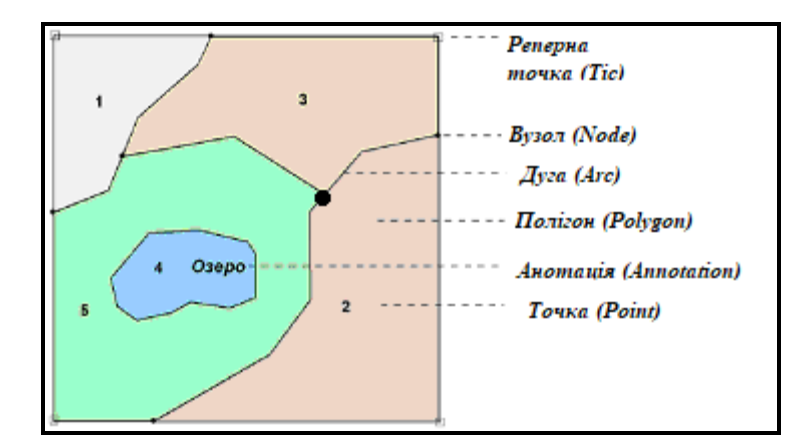

Рисунок 1.3 – Класи просторових об'єктів покриття

Модель даних **Покриття** використовує такі класи просторових об'єктів.

**Точка (Point)** – використовується для представлення точкових просторових об'єктів або ідентифікаторів **ID** полігонів. Точка визначається координатною парою X,Y.

**Дуга (Arc)** – використовується для представлення лінійних просторових об'єктів чи меж полігонів. Дуга визначається послідовністю координатних пар Х, У початкового вузла, проміжних вершин, кінцевого вузла. Дуги топологічно зв'язуються через їхні кінцеві точки (вузли). Один лінійний об'єкт може бути утворений багатьма дугами.

**Вузол (Node)** – становить кінцеві точки дуг або перетин лінійних об'єктів. Вузол має унікальний ідентифікатор. Вузол може бути топологічно пов'язаний із набором дуг, які з'єднані одна з одною.

**Маршрут (Route)** – лінійний просторовий об'єкт, що становить одну чи кілька дуг, чи частину дуги.

**Секція (Section)** – це дуга чи частина дуги, що використовується для визначення шляху чи створення дорожніх блоків.

**Полігон (Polygon)** – представляє майданні об'єкти. Полігони топологічно визначаються серією дуг, які формують їхні межі, включаючи дуги, що визначають острови всередині. Ідентифікатори ID полігонів представляються точками всередині кордонів.

**Регіон (Region)** – сукупність полігонів, які представляють географічний об'єкт.

**Анотація (Annotation)** – це текст, що використовується для позначення об'єктів (їхніх назв). Анотація не має топологічних зв'язків з іншими об'єктами і використовується для аналітичних цілей.

**Реперна точка (Tic)** – це реєстраційна точка, що визначає положення відомої точки на земній поверхні, для якої відомі координати реального земного простору. Реперні точки дозволяють реєструвати та трансформувати координати покриття. Кількість реперних точок рекомендується від чотирьох та більше.

**Охоплення покриття (Coverage Еxtent)** – це мінімальний прямокутник, що обмежує покриття, який є територіальним охопленням покриття. Охоплення покриття визначається граничними координатами **Xmax, Xmin, Ymax, Ymin** його елементів.

Дані опису класів просторових об'єктів зберігаються у відповідних таблицях атрибутів. Зв'язування просторових об'єктів та атрибутів забезпечується такими базовими положеннями:

1. Просторові об'єкти в покритті існують у відношенні **один до одного** з відповідними записами в таблиці атрибутів просторових об'єктів.

2. **ArcGIS** підтримує зв'язок між просторовими об'єктами та атрибутами за допомогою унікального ідентифікатора, призначеного для кожного об'єкта.

3. Порядковий номер просторового об'єкта фізично зберігається у двох місцях покриття: у файлах, що містять просторові дані для кожного просторового об'єкта (координатні пари) і з відповідним записом у таблиці атрибутів просторових об'єктів. **ArcGIS** автоматично створює та підтримує ці зв'язки.

# **Контрольні запитання**

<span id="page-13-0"></span>1. Що таке геодані? Дайте визначення геоданим.

2. Які геодані можуть використовуватися в програмному забезпеченні **Esri GIS**?

3. Як ви поясните поняття «База геоданих»? Наведіть приклади.

4. Дайте визначення шейп-файлу. Наведіть приклади використання.

5. Дайте визначення покриттю. Наведіть приклади використання.

6. Які класи просторових об'єктів використовуються в покритті?

7. Як за допомогою інтерфейсу **ArcGIS** знайти дані просторової прив'язки шару?

8. Перерахуйте елементи розумної поведінки просторових об'єктів.

# **2 КОНЦЕПЦІЯ БАЗ ГЕОДАНИХ**

<span id="page-14-0"></span>База геоданих (БГД) може містити географічні дані у чотирьох поданнях:

векторні дані представлення просторових об'єктів;

растрові дані для представлення даних про мережу та поверхню;

 нерегулярні тріангуляційні мережі (TIN) для представлення поверхонь;

адреси та локатори для знаходження географічного положення.

Процес проєктування бази геоданих включає виконання набору стандартних операцій ГІС-проєктування. ГІС-проєктування включає процес організації географічної інформації в групи тематичних даних (теми даних), тобто шарів, які можуть бути об'єднані з використанням відомостей про їхнє географічне розташування. Таким чином, можна зробити висновок про те, що процес проєктування бази геоданих повинен починатися з визначення того, які набори даних будуть використані. Після цього потрібно визначити зміст та представлення кожного тематичного шару. Цей процес включає відповіді на такі питання:

 як географічні об'єкти, а також їхні табличні атрибути будуть представлені в кожній темі даних (наприклад, у вигляді точок, ліній, полігонів або растрів);

 як дані будуть організовані в таких наборах даних, як класи просторових об'єктів, набори атрибутів, набори растрових даних;

 які додаткові просторові елементи та елементи бази даних будуть потрібні для забезпечення правил цілісності даних, реалізації розширених ГІС-моделей поводження (наприклад, топологія, мережі і каталоги растрів), а також для визначення просторових і атрибутивних відношень між наборами даних.

#### *Географічні подання даних*

Кожен проєкт бази даних ГІС ґрунтується на прийнятті рішення про те, які географічні подання будуть використовуватись для кожного набору даних. Окремі географічні об'єкти можуть бути подані у вигляді:

- класів просторових об'єктів (наборів точок, ліній та полігонів);
- зображень та растрів;

 безперервних поверхонь, які можуть бути представлені у вигляді просторових об'єктів (наприклад, ізоліній), растрових зображень (цифрових моделей рельєфу) або у вигляді нерегулярних тріангуляційних мереж  $(TIN)$ ;

атрибутивних таблиць для даних текстового опису.

## *Теми даних (шари)*

Географічні подання організуються у групи тем даних (тематичні шари). Основним складовим елементом ГІС є шар даних, або тема. Тема даних є набором пов'язаних між собою географічних об'єктів. Наприклад дорожня мережа, набір меж земельних ділянок, типи ґрунтів, поверхня рельєфу, космічний знімок певної ділянки земної поверхні (місце розташування свердловин).

Концепція тематичних шарів з'явилася в початковий період розвитку ГІС-технологій, коли фахівці вивчали способи як географічну інформацію, що має бути представлена на картах, можна було б розбити на логічні інформаційні шари більш ефективно, ніж за допомогою простого розподілу на набори окремих об'єктів (дорога, міст, пагорб, півострів). У такий спосіб можна організовувати інформацію в тематичні шари, які могли б описати розподіл географічного явища, а також встановлювати правила їхньої візуалізації в різних географічних масштабах. Ці шари також повинні мати певний протокол (правила запису), за яким відбувається об'єднання представлень (наборів просторових об'єктів, растрових підоснов, атрибутивних таблиць).

Організація тематичних шарів один із найважливіших принципів проєктування бази даних ГІС (рис. 2.1).

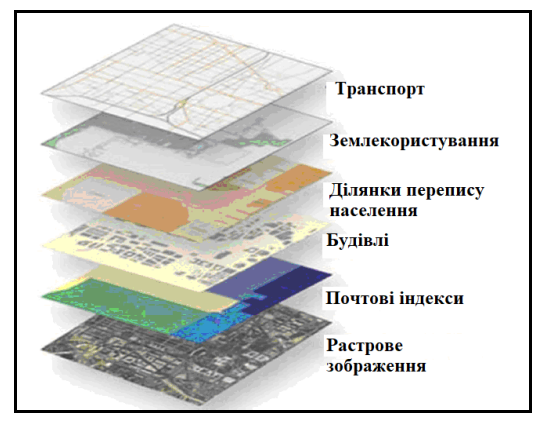

Рисунок 2.1 – Організація тематичних шарів

Кожна ГІС містить багато тем для географічної території, що відображається. Набір тем виступає у ролі шарів групи. З кожною темою можна працювати як із набором інформації, незалежно від інших тем. Кожна тема має власні засоби представлення (точки, лінії, полігони, поверхні, растри тощо). Оскільки різні непов'язані між собою теми є просторово-координованими (прив'язаними до певних координат), то вони накладатимуться одна на одну і можуть бути об'єднані при відображенні загальної карти. Крім цього, під час виконання операцій ГІС-аналізу, наприклад, може здійснюватися об'єднання інформації між темами.

# **Набори даних ГІС**

Дані ГІС становлять набори представлення кожної теми даних. Набори географічних даних можуть бути представлені у базі даних ГІС у вигляді класів просторових об'єктів, а також у вигляді наборів растрових даних.

Багато тем представлені у вигляді одного набору однорідних об'єктів, наприклад у вигляді класу просторових об'єктів полігонів типів ґрунтів або у вигляді точкового класу просторових об'єктів свердловин. Інші теми, наприклад транспортна мережа, можуть бути представлені у вигляді кількох наборів даних (наприклад, у вигляді зв'язаних класів просторових об'єктів вулиць, перетину вулиць, мостів, з'їздів на автомагістралях).

Набори растрових даних використовуються для представлення континуальних поверхонь, наприклад рельєфу, поверхонь ухилів, експозицій, а також для представлення даних космічної зйомки, аерофотозйомки та інших наборів даних, значення яких визначені у вузлах регулярної сітки – гридів (наприклад, тип землекористування або тип рослинності) .

На визначення просторових уявлень у ГІС впливають і існуючі джерела даних, і джерела даних, які планується використовувати. Проєктуючи бази даних, користувачі ГІС мають на увазі і варіанти майбутнього застосування. Вони чітко повинні розуміти, на які питання має відповісти ГІС. Визначення цих питань допоможе визначити вміст кожної тем і навіть варіанти її географічного подання. Наприклад, існує безліч варіантів подання поверхні рельєфу: у вигляді ізоліній, підписів відміток висот (позначки вершин вищих точок), нерегулярної поверхні

рельєфу (**TIN**) або затіненого зображення рельєфу. Будь-який із цих способів зображення рельєфу може підходити для конкретного проєкту бази даних ГІС. Намічені варіанти використання даних допоможуть визначити просторові подання, які будуть потрібні у майбутньому.

Доволі часто географічні подання можуть бути певною мірою зумовлені з урахуванням доступних джерел даних для теми. Якщо вже наявні дані були зібрані в певному масштабі і вже мають конкретну форму представлення, часто необхідно адаптувати структуру проєкту до використання вже існуючих даних. Окремі набори даних ГІС часто збираються разом з іншими шарами даних. Хоча будь-який набір даних ГІС можна використовувати окремо від інших даних ГІС, дуже часто буває важливо, щоб зібрані дані узгоджувалися з іншими інформаційними шарами, для підтримки просторових відношень і поводження між пов'язаними ГІС-шарами даних.

Ось кілька прикладів, що ілюструють цю концепцію.

Гідрологічну інформацію про водорозподіли та водозбірні басейни варто збирати разом з інформацією про дренажну мережу. Лінії водозборів повинні потрапляти всередину басейнів. Усі інші шари мають збігатися з поверхнею рельєфу.

Різні шари даних у матеріалах земельних ділянок мають бути зібрані відповідно до інформації з кадастрових шарів та геодезичної інформації, щоб просторові об'єкти земельних ділянок збігалися з опорною мережею геодезичних даних. Безліч інших наборів просторових об'єктів (зони відчуження, межові кордони, комунікації, класи зон) повинні відповідати набору даних ділянок.

Просторові відношення між рельєфом, ландшафтами, типами ґрунтів, ухилами, рослинністю, геологією зазвичай також збирають разом, характеризуючи цим природні ресурси. Наукове розуміння цих просторових відношень допомагає побудувати логічно узгоджену базу даних, де просторові об'єкти одного шару даних відповідають об'єктам інших шарів.

Гідрографію, транспортні мережі, адміністративні кордони та інші шари топографічної карти потрібно компілювати разом. Ці картографічні уявлення на відображенні картки мають бути інтегровані, щоб з такою картою було зручно працювати і можна було звертати увагу на її ключові позиції.

У кожному з цих випадків існує модель даних, яка визначає набір пов'язаних тематичних даних, що відповідають загальному інформаційному робочому середовищу. Кожне робоче середовище фактично є колекцією пов'язаних тематичних даних, які збирають разом. Загальні правила збору даних відповідають науковим принципам їхньої просторового поводження та взаємозв'язків. Кожна тема відіграє важливу роль у цілісній характеристиці певного ландшафту.

Наприклад:

 **Краєвид земної поверхні** (топографічні карти, рельєф, дренажна мережа, транспортна мережа, об'єкти карти, кордони між країнами);

 **Міський ландшафт** (будівлі та споруди, життєво важлива інфраструктура);

 **Ландшафт зображень** (супутникова та авіазйомка, місцеве, регіональне та національне покриття);

 **Людський ландшафт** (демографія – характеристики населення, культурні центри, громадянство, адміністративні райони та зони);

 **Ландшафт робочої сили** (мобільне відстеження переміщень робочої сили, сервісні центри, дорожні умови, товарні склади);

 **Сенсорний ландшафт** (місце розташування камер та інших пристроїв);

 **Ландшафт операцій та планів** (контрольовані зони, плани переміщень, реагування на надзвичайні ситуації).

Ця концепція інтегрованого збору тематичних даних є одним із ключових принципів проєктування, що використовується у моделях даних **ArcGIS**.

# **Реалізація моделей представлення географічних даних**

Просторова база даних може моделювати поверхні трьома способами:

у вигляді растру;

за допомогою ізоліній;

як нерегулярну тріангуляційну мережу.

Кожен спосіб має свої переваги, потрібно лише відзначити, що TIN має особливі аналітичні можливості, растр дозволяє виконувати різні аналізи.

## **Векторне подання даних**

Векторні дані представляють просторові об'єкти у вигляді точок, ліній та полігонів (рис. 2.2) і найкраще підходять для дискретних об'єктів із певними формами та межами.

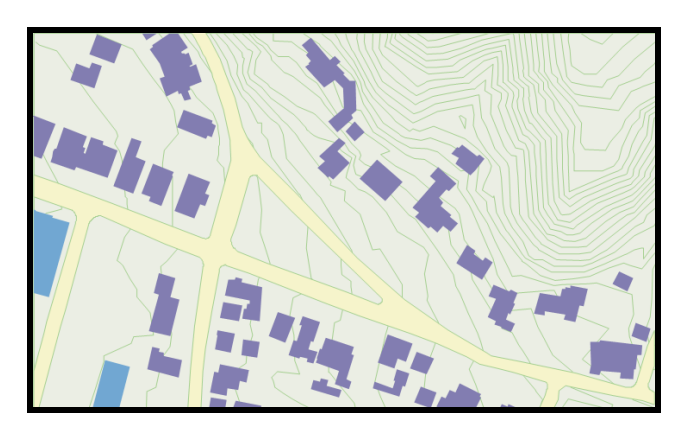

Рисунок 2.2 – Векторне представлення даних

Просторові об'єкти мають точну форму та положення, атрибути та метадані, поводження.

# **Подання інформації за допомогою растрів**

За допомогою растрових даних зображують безперервні дані або зображення (рис. 2.3). Кожна клітинка (або піксель) у растрі характеризує собою вимірювану величину.

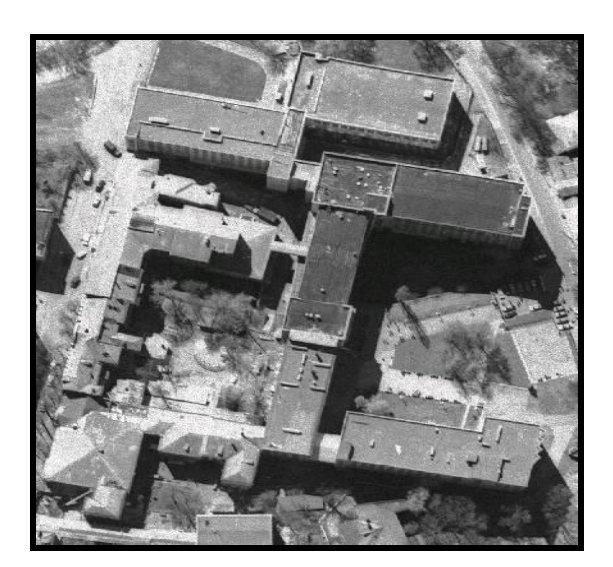

Рисунок 2.3 – Растрове представлення даних

Найбільш типовим джерелом для растрових даних є космічне зображення або аерофотознімок. Набір растрових даних може бути фотографією об'єкта, наприклад будівлі. Набори растрових даних найкраще слугують для зберігання та роботи з безперервними даними, такими як висота, рівень ґрунтових вод, концентрація забруднюючих речовин та рівень шумового фону.

#### *Растрові поверхні*

Дані про рельєф можуть бути представлені у формі регулярної сітки зі значеннями висот у клітинках. Прикладом можуть бути дані, що постачаються у вигляді продукту під назвою **Digital Elevation Model** (DЕМ) – **Цифрова модель рельєфу** (рис. 2.4).

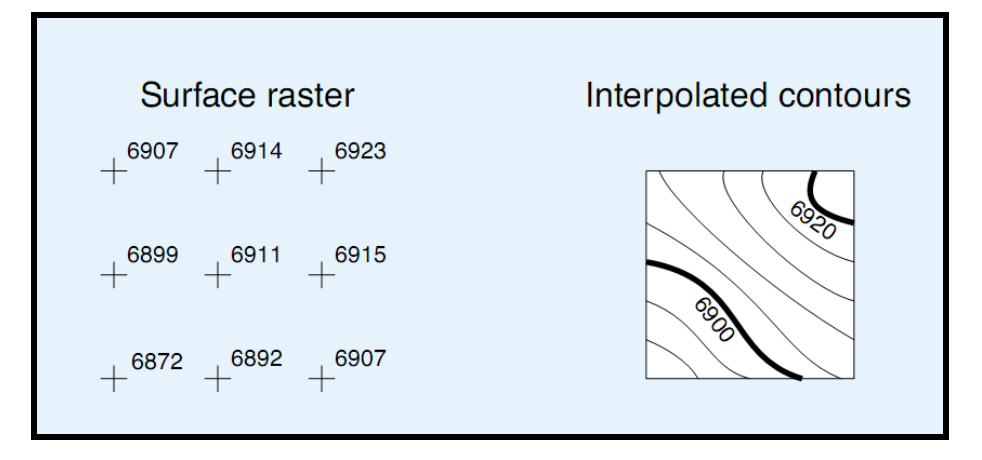

Рисунок 2.4 – Фрагмент картки, отриманий на основі цифрової моделі рельєфу

Набір растрових даних може зберігати рівномірно розподілені позначки висот. Кожна клітинка растру зберігає своє значення висоти. З набору растрових даних із висотами можна розрахувати висоту будь-якої точки на поверхні та отримати набір ізоліній. Переваги наборів растрових даних полягають у такому:

це проста модель. Зберігання даних є компактним;

 існує безліч добре розроблених алгоритмів обробки растрових даних;

 моделей рельєфу в растровому форматі існує багато і вони дешеві.

Недоліки наборів растрових даних полягають в такому – жорстка структура сітки не є адаптивною до змін рельєфу.

Растрові дані можна використовувати:

як фон для відображення карти;

- як джерело для дешифрування об'єктів;
- для мережевого представлення поверхонь;

 для моделювання просторових процесів, наприклад динаміки розповсюдження.

#### *Набори растрових даних*

Програмне забезпечення ГІС може швидко виконувати картографічне накладення (**оverlау**) багатьох наборів растрових даних. Набір растрових даних (**raster dataset**) зберігає двомірну матрицю, у кожній клітинці (**cell**) якої зберігається виміряне, інтерпольоване чи у якийсь спосіб обчислене значення. Усі клітинки мають однакові ширину (**width**) та висоту (**height**) (рис. 2.5).

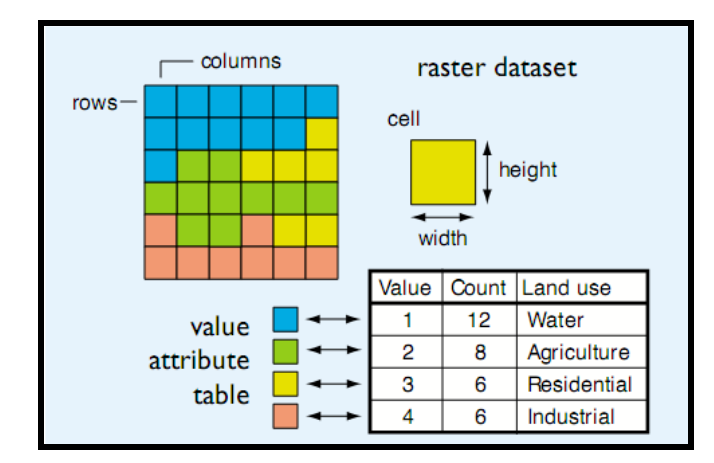

Рисунок 2.5 – Приклад зберігання растрових даних

Географічні координати верхнього лівого кута сітки разом із розмірами клітинки та кількістю їхніх рядків (**rows**) та стовпців (**columns**) однозначно визначають просторовий екстент набору растрових даних.

Значення (**value**) клітинок може бути цілими числами чи числами з плаваючою точкою. Ось деякі характерні ознаки, що подаються в осередках растру:

коефіцієнт відбиття світла (альбедо) на фотографії;

 інтенсивність світла у певній частині спектра на знімках із космосу;

 тематичний атрибут, наприклад, тип землекористування, або тип об'єкта, такий як «будівля» або «вулиця»;

Z-значення, таке як абсолютна висота чи концентрація.

З набором растрових даних можна порівнювати таблицю атрибутів

растра (**attribute table**). Така таблиця містить атрибути значень, що зберігаються у клітинках растра. Можна також додавати власні атрибути, приєднуючи нові стовпці до цієї таблиці.

Набір растрових даних може мати один або більше каналів. Всі канали набору растрових даних використовують ту саму сітку, але значення клітинок у них – різні. Багатоканальні растри найчастіше використовуються для зберігання багатозональних космічних знімків та фотографій.

# **Подання за допомогою тріангуляції**

Тріангуляційна мережа (**TIN**) є корисним та ефективним засобом фіксування поверхні ділянки землі (рис. 2.6).

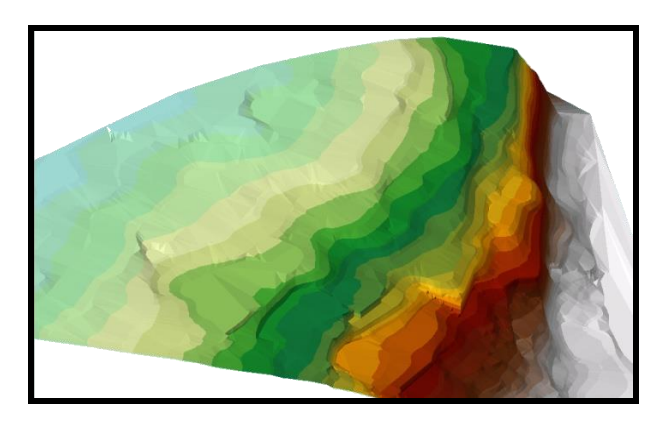

Рисунок 2.6 – Зображення рельєфу земної поверхні за допомогою TIN

**TIN** підтримує зображення у перспективі. Можна накласти фотографічне зображення поверх **TIN** для фотореалістичного відображення рельєфу місцевості. TIN є особливо корисними для моделювання таких об'єктів:

- водозборів;
- ліній прямої видимості;
- крутизни;
- експозиції;
- хребтів та річок;
- вимірів об'ємів.

За допомогою **TIN** можна моделювати точки, лінії та полігони. Розбивка на трикутники проводиться за безліччю масових точок (**mass points**), кожна з яких утворює кортеж Х, У, Z. Лінії перегину (**breaklines**) позначають тальвеги, гребені та інші лінійні неоднорідності. Області виключення (**exclusion areas**) – полігони з однаковою висотою, такі як озера чи межі будівельної ділянки. За допомогою TIN, використовуючи лінійну інтерполяцію або алгоритм згладжування, можна побудувати картку із ізолініями.

#### *Нерегулярні тріангуляційні мережі*

Нерегулярна тріангуляційна мережа слугує ефективною та точною моделлю для опису безперервних поверхонь. Програмне забезпечення роботи з **TIN** включає безліч функцій аналізу поверхонь.

Набір даних **ТIN** можна побудувати так.

Отримати набір точок із координатами Х, У, Z (рис. 2.7) за допомогою фотограмметричних інструментів, **GРS**-приймачів або будьяким іншим способом. Встановити лінії перегину там, де форма поверхні різко змінюється (гребні, тальвеги). Визначити області виключення горизонтальних ділянок (водні поверхні).

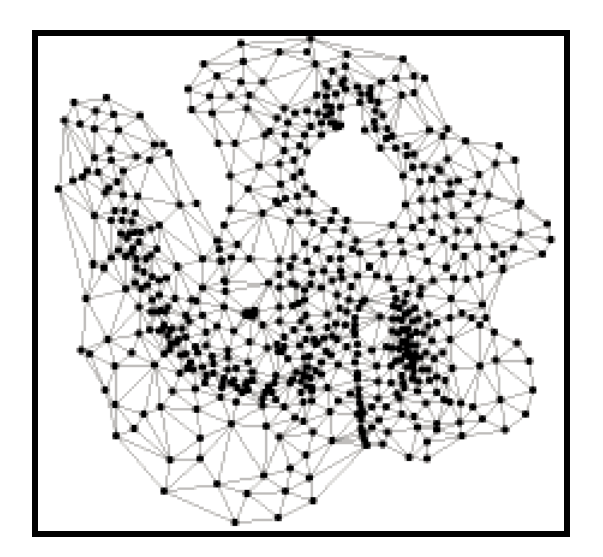

Рисунок 2.7 – Вигляд нерегулярної тріангуляційної мережі

За цими точковими даними програмне забезпечення ГІС створює оптимальну мережу трикутників, яка називається тріангуляцією Делоне, за якої грані в **ТIN** створюються якомога більш схожими на рівносторонні трикутники.

Для будь-якої точки з координатами Х, У, Z за допомогою **ТIN** можна розрахувати висоту, спочатку знаходячи грань, що містить цю точку, і потім інтерполюючи значення висоти в її межах.

**ТIN** є ефективним методом представлення поверхонь, оскільки щільність точок у будь-якій частині поверхні може бути пропорційна пересіченості рельєфу. Для плоскої рівнини достатньо малої кількості точок. Гірський або горбистий рельєф потребує високої кількості точок, особливо на ділянках різких перепадів висот.

#### *Складові ТIN*

**ТIN** може представляти точки, лінії та полігони (рис. 2.8).

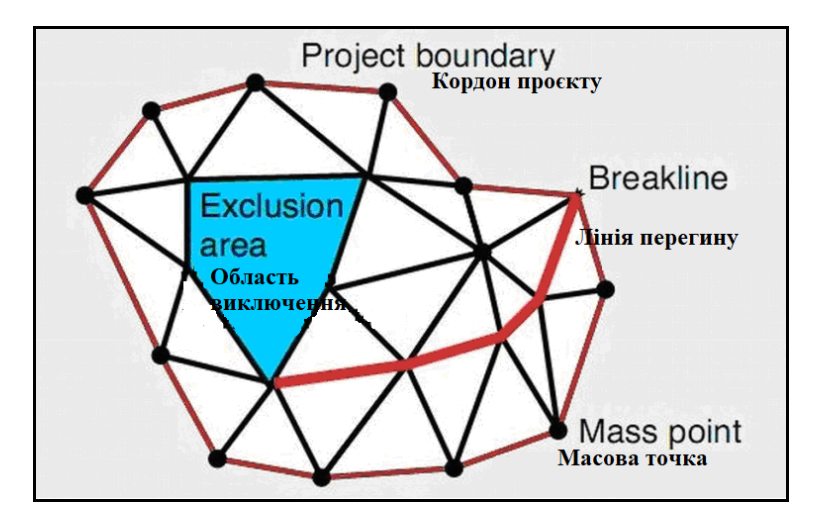

Рисунок 2.8 – Вигляд ТIN як мережі трикутників

**Масові точки** – це точки з відомими координатами Х, У, Z. Їх можна отримати за допомогою фотограмметричних інструментів, **GPS**-приймачів або з конвертованих даних.

**Лінії перегину** окреслюють різкі неоднорідності рельєфу місцевості. Їх використовують для моделювання таких поверхонь, як водотоки, гребені, краї будівельних майданчиків та інші ділянки штучного походження.

**Області виключення** є строго горизонтальними ділянками. Зазвичай це водяні поверхні.

**Кордон проєкту** дозволяє виключати поверхню за межами області інтересу. Це може бути важливим для розрахунку об'ємів.

# *Візуалізація ТIN*

Існує кілька способів візуалізації поверхні, представленої **ТIN**. На планіметричній (пласкій) карті можна відобразити **ТIN** кольорами, що показують висоту, ухил та експозицію граней.

За допомогою додаткового модуля **ArcGIS** можна отримати тривимірні перспективні види поверхні, на яку можна накладати растрові зображення, ізолінії, картографічну сітку та інші об'єкти.

Зображення можна отримати за допомогою супутникових знімальних систем або аерофотозйомки. Оскільки сьогодні це найменш дорогий спосіб отримання великих об'ємів географічних даних, зображення є важливим складником багатьох просторових баз даних.

База геоданих реалізує представлення векторних даних за допомогою наборів класів об'єктів (**feature datasets**) та класів просторових об'єктів (**feature classes**), представлення растрових даних – за допомогою наборів растрових даних (**raster datasets**), представлення тріангуляції – за допомогою нерегулярних тріангуляційних мереж (**triangulated irregular work**).

# **Тривимірні карти**

Формування рельєфу тривимірних карт здійснюється безпосередньо за висотними даними цих карт – горизонталями, відмітками висот. Залежно від розв'язуваних завдань рельєф може формуватися з різними ступенями згладжування, з метою підвищення продуктивності на шкоду точності рельєфу чи навпаки.

За відсутності висотних даних карт можна використовувати дані супутникового сканування землі. На тривимірних картах автоматично формуються типові висотні об'єкти, вигляд яких можна налаштовувати (будівлі, дерева, бензозаправки, вертикальні тексти, зупинки транспорту тощо) (рис. 2.9).

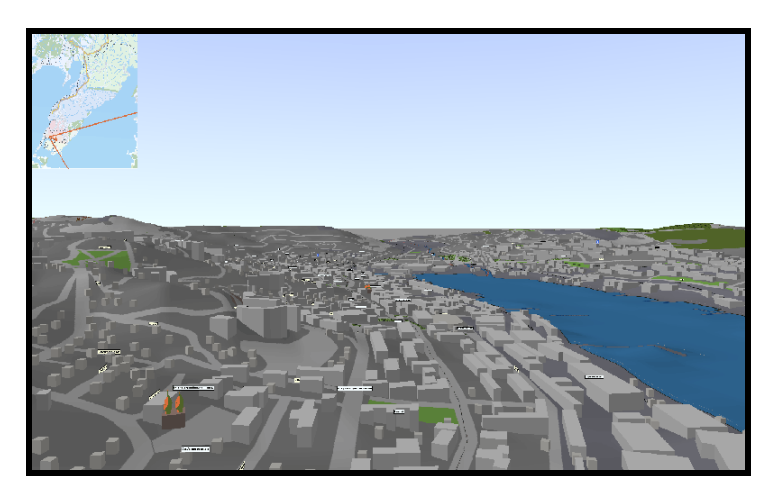

Рисунок 2.9 – Фрагмент тривимірної картки

Точна тривимірна сцена (3D-сцена) необхідна для вирішення завдань безпеки, проєктування відео спостереження тощо. Вона автоматично формується безпосередньо на картах з 3D-моделями, які можна виготовляти у 3D-студіях та розміщувати на картах замість типових представлень об'єктів. Для різних ступенів наближення можна використовувати наближені або точні моделі, що забезпечує можливість створення та використання 3D-сцен на великих територіях за достатньої продуктивності комп'ютера.

Тривимірні карти використовуються в ГІС-застосунках безпеки, для визначення зон видимості та проєктування різних видів зв'язку, прогнозування розливів річок і водойм, дорожньому проєктуванні, просторовій навігації.

# **Контрольні запитання**

<span id="page-26-0"></span>1. У яких поданнях БГД може містити географічні дані?

2. Навіщо використовуються теми даних (шари)? Наведіть приклади.

3. Поясніть тематичний принцип зберігання географічної інформації.

4. Що таке набори даних у ГІС? Наведіть приклади.

5. Які види ландшафтів ви знаєте? Наведіть приклади.

6. Хто з відомих географів запропонував ділити геокомплекси на три групи?

7. Як моделюються поверхні у БГД?

8. Які види подання геоданих ви знаєте? Наведіть приклади.

9. У чому переваги та недоліки растрового збереження геоданих?

10. Що таке тріангуляційна мережа (**ТIN**)? З якою метою вона використовується?

11. Опишіть, з яких елементів складається **ТIN**.

12. Яка послідовність створення тріангуляційної мережі?

13. З якою метою використовується візуалізація **ТIN**?

14. Що таке тривимірна карта і з якою метою вона може бути використана?

# <span id="page-27-0"></span>**3 ПРИНЦИПИ ПРОЄКТУВАННЯ БАЗИ ГЕОДАНИХ**

# **Етапи проєктування бази даних**

Процес проєктування бази даних (БД) починається з аналізу джерел просторових даних та вимагає відповіді на низку основних питань:

1. Чи є можливість збирання, зберігання та оновлення даних?

2. Які очікувані обсяги даних і які їхні формати?

3. Який обсяг даних необхідно перетворити на цифрову форму, скільки часу це займе, скільки коштуватиме?

4. Яка якість та надійність даних?

5. Які складності можуть виникнути під час оброблення зібраних даних?

На сьогодні було описано дві моделі просторової інформації: об'єктну та польову. Ці моделі засновані на можливості їхнього використання для моделювання даних, що включають поняття, притаманні просторово-орієнтованій предметній області. Розглянемо класичний спосіб побудови моделей з погляду проєктування баз даних.

Під час проєктування бази даних організацію даних розглядають на трьох рівнях (рис. 3.1): інформаційно-логічному (інфологічному), логічному та фізичному. Цим рівням відповідають етапи проєктування баз даних.

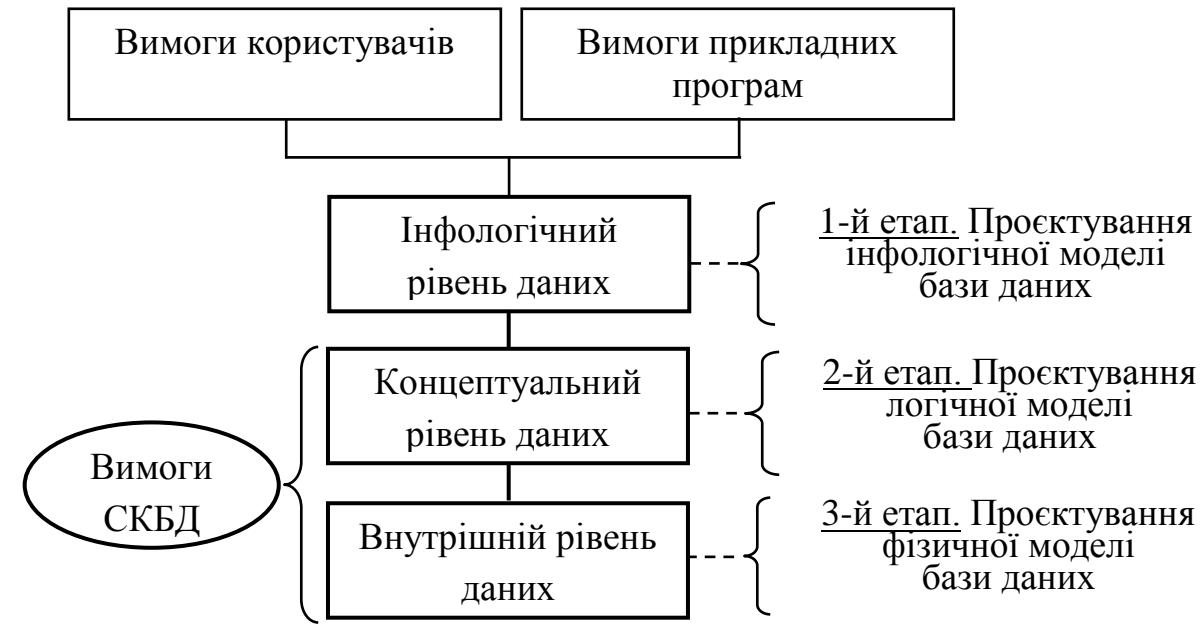

Рисунок 3.1 – Рівні та моделі представлення баз даних

#### *Етап 1. Проєктування інфологічної моделі бази даних*

На першому етапі здійснюється аналіз предметної галузі для вирішення завдань, вимог користувачів та прикладних програм. Метою інфологічного проєктування є створення інфологічної (концептуальної) моделі предметної області, на яку розробляється база даних.

В інфологічній моделі визначаються інформаційні об'єкти предметної області (імена та атрибути об'єктів), зв'язки між об'єктами та запити на отримання певної інформації для користувачів. Усі інформаційні об'єкти представляються у формі схем відношень:

## **Ім'я відношення (Атрибут 1, Атрибут 2, ..., Атрибут N)**

Подробиці фактичної реалізації залишаються поза цього етапу процесу проєктування. Для відображення інфологічної моделі даних часто використовується звичайний текст у поєднанні з простою, але несуперечливою графічною нотацією. Модель «сутність-зв'язок» (**ER Model** – entity relationship model) – один із найпоширеніших засобів інфологічного проєктування.

## *Етап 2. Проєктування логічної моделі бази даних*

На другому етапі здійснюється перехід від інфологічної моделі до логічної. Логічна модель визначає об'єкти та їхні зв'язки на формальному рівні. Вона становить базу даних, структуровану на логічному рівні та орієнтовану на конкретну систему керування базами даних (СКБД).

Дані в СКБД організовані відповідно до моделі реалізації. Прикладами моделей реалізації є ієрархічна, мережева та реляційна моделі. Реляційна модель є однією з найпоширеніших у сучасних комерційних базах даних. У цій моделі типи даних, зв'язки та обмеження моделюються як відношення (**Relations**). У реляційній моделі формальна мова запитів побудована на основі реляційної алгебри. Реляційна алгебра складається з найпростіших операцій, що дозволяють формулювати запити до даних, які організовані як відношення.

Реляційна база даних може відповісти на будь-який запит, який можна сформулювати засобами реляційної алгебри – загальноприйнятої моделі традиційних програм реляційних баз даних. На відміну від цього, загальноприйнятої математичної моделі представлення географічної інформації не існує, що ускладнює проєктування мов просторових запитів та просторових баз даних.

# *Етап 3. Проєктування фізичної моделі бази даних*

Фізична модель даних визначає спосіб розміщення даних безпосередньо на машинному носії, враховує розподіл даних, методи доступу і способи індексування. У сучасних програмних засобах цей рівень організації забезпечується автоматично без втручання користувача. База даних створюється у вигляді набору взаємозалежних файлів у сучасних системах керування базами даних (**Paradox**, **dBase**), або всі дані та засоби роботи з ними зберігаються в одному файлі бази даних (**Microsoft Access**). Тому під час вибору СКБД потрібно враховувати й особливості фізичної організації бази даних.

# **Основні кроки у проєктуванні бази геоданих**

Розглянемо п'ять кроків проєктування баз геоданих.

## *Крок 1. Моделювання бачення даних користувачами*

Необхідно провести опитування користувачів, визначити структуру організації, проаналізувати вимоги кінцевого користувача бази геоданих (рис. 3.2).

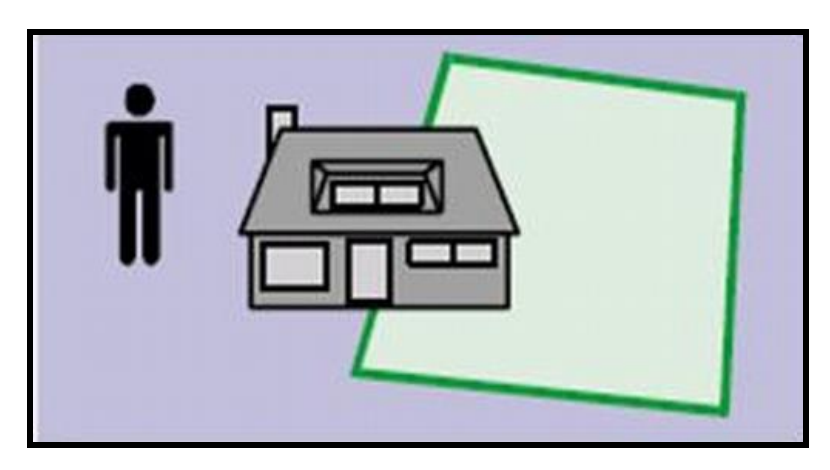

Рисунок 3.2 – Результат виконання першого кроку під час проєктування БГД

Далі необхідно:

- визначити функції організації;
- визначити дані, необхідні для підтримки цих функцій;
- організувати дані у логічні групи.

# *Крок 2. Визначення об'єктів та відношень*

Після цього можна розпочинати формування логічної моделі даних з набором об'єктів та їхніми взаємозв'язками. Для цього необхідно виділити та описати об'єкти, що фігурують у БГД, визначити відношення між об'єктами, задокументувати модель у вигляді схеми (рис. 3.3).

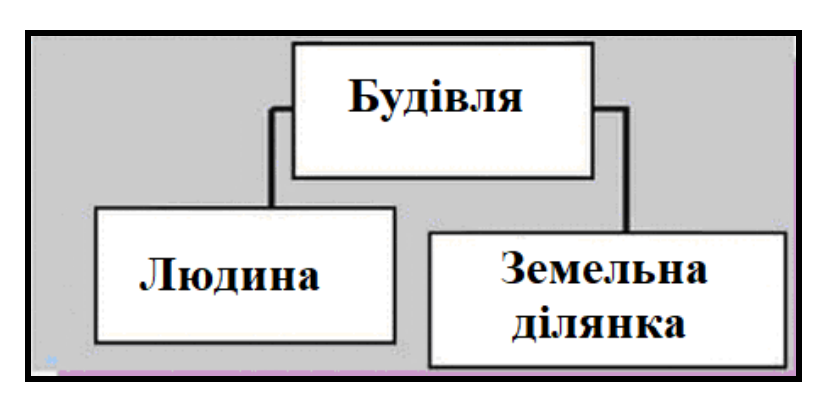

Рисунок 3.3 – Результат виконання другого кроку під час проєктування БГД

# *Крок 3. Вибір географічного подання*

Тепер необхідно визначити, яке з уявлень найбільш відповідає даним: вектор, растр, поверхня TIN.

Після цього можна представити дискретні об'єкти у вигляді точок, ліній та полігонів. Безперервні об'єкти можна охарактеризувати за допомогою растрів. Поверхні можна змоделювати за допомогою TIN або растрів (рис. 3.4).

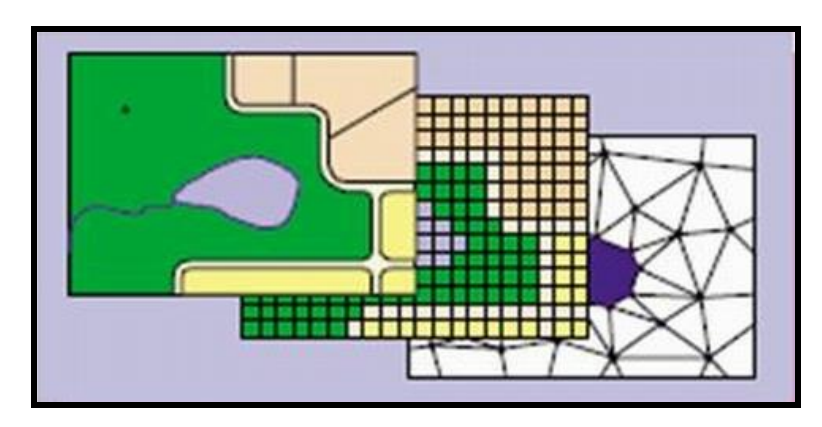

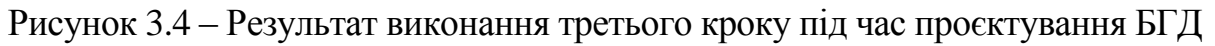

### *Крок 4. Узгодження з елементами бази геоданих*

Після виконання перших трьох кроків буде зрозуміло, як відображати об'єкти логічної моделі даних в елементи бази геоданих. На цьому кроці необхідно визначити геометричні типи дискретних просторових об'єктів, відношення між просторовими об'єктами та типи атрибутів об'єктів (рис. 3.5).

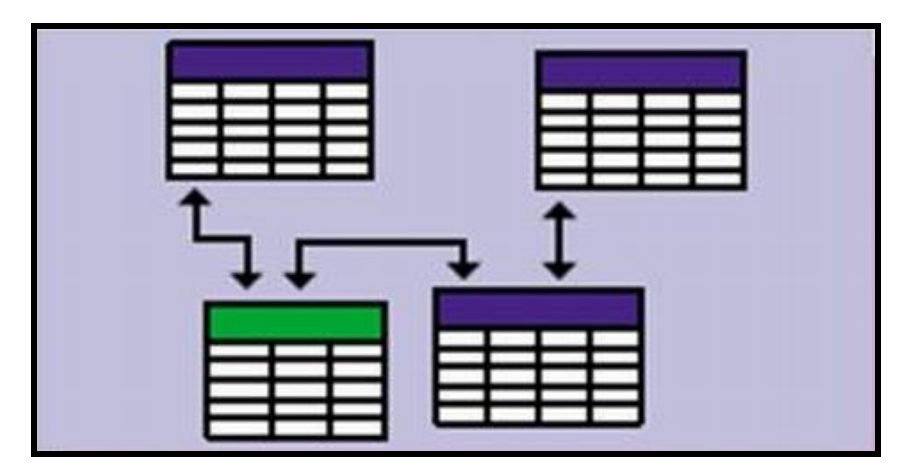

Рисунок 3.5 – Результат виконання четвертого кроку під час проєктування БГД

### *Крок 5. Організація структури бази геоданих*

Тепер можна розпочати формування структури бази геоданих з урахуванням тематичних угруповань, наборів необхідних об'єктів та топологічних зв'язків між ними. Необхідно організувати системи просторових об'єктів, визначити топологічні зв'язки, задати систему координат та визначити відношення та правила (рис. 3.6).

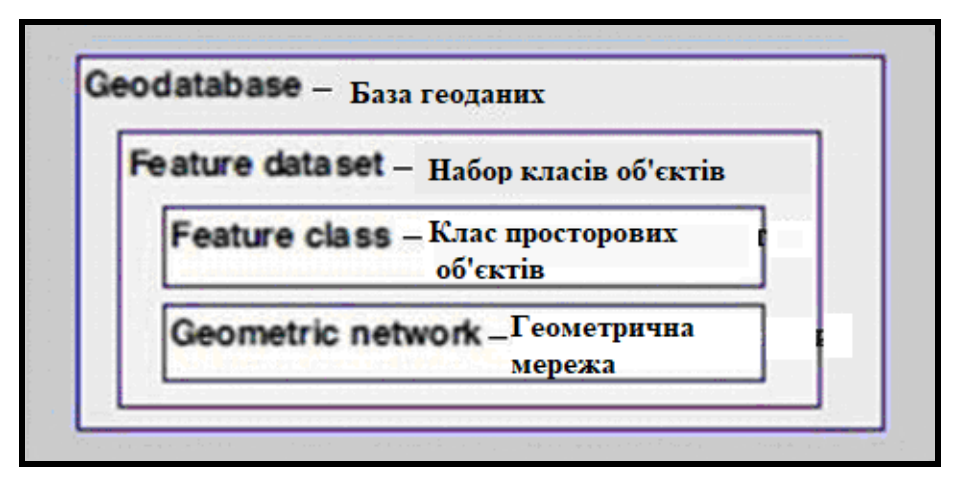

Рисунок 3.6 – Результат виконання п'ятого кроку під час проєктування БГД

# **Проєктування та тематичні шари**

Насамперед необхідно визначити тематичні шари, які знадобляться для здійснення зазначених цілей, а також тематичні дані, що характеризують цю територію. Потім вам необхідно скласти докладний опис кожного тематичного шару так, щоб він був докладною характеристикою стандартних елементів даних бази геоданих, таких як класи просторових об'єктів, таблиць, класів відношень, наборів растрових даних, підтипів, доменів і так далі.

Під час визначення тематичних шарів у процесі проєктування необхідно встановити для кожної теми даних такі властивості, як візуальне подання, як планується використовувати в ГІС, потенційні джерела даних, і навіть рівень точності. Наприклад, у яких масштабах та в яких екстентах потрібно буде використовувати цю інформацію і як елементи цих тем даних будуть відображені у кожному з масштабів? Відповіді на ці запитання допоможуть описати вміст на тому рівні, який планується для включення до кожної теми даних.

Після того як будуть визначені основні тематичні шари у проєкті, необхідно зробити такі кроки: скласти докладні описи для представлення вмісту кожного тематичного шару у фізичній реалізації бази даних. Скласти список масштабів та екстентів, з якими потрібно буде працювати. Для кожного з них описати вид, у якому мають бути представлені географічні об'єкти (точка, лінія, полігон, растр, поверхня або табличні атрибути). Далі опишіть, як дані мають бути організовані в класах просторових об'єктів, таблицях та відношеннях, як мають бути використані просторові обмеження та обмеження в базі даних під час реалізації моделей поведінки в ГІС.

## **Одинадцять етапів проєктування бази геоданих**

Одинадцять описаних нижче етапів є етапами стандартного процесу проєктування бази даних ГІС. Перші етапи проєктування з першого до третього допомагають визначити та описати кожен тематичний шар. На етапах з четвертого до сьомого визначаються властивості подання (візуалізації), параметри відношень і потім визначення елементів бази геоданих та їхні властивості. На етапах з восьмого до дев'ятого визначаються процедури збору даних та проводиться розподіл обов'язків зі збору даних. На останніх етапах тестуються та уточнюються параметри проєкту за допомогою кількох первинних реалізацій. На останньому етапі створюється документація.

#### *Етап перший*

Необхідно визначити інформаційні продукти, які будуть створені і якими керуватимуть кінцеві користувачі за допомогою ГІС, що розробляється. Проєкт бази даних ГІС має враховувати режим роботи організації. Необхідно також врахувати збирання та обслуговування

наборів картографічних продуктів, аналітичних моделей, вебдодатків картографування, інформаційних потоків, звітів баз даних, ключових обов'язків, 3D-представлень та інших цільових вимог для організаціїзамовника. Перелічити джерела даних, що використовуються в поточній роботі, використовувати їх відповідно до вимог дизайну наявних даних. Визначитись з основними двовимірними та тривимірними базовими картами для потреб замовника. Вирішити, у яких діапазонах масштабів відображатимуться базові карти під час здійснення з ними операцій переміщення, збільшення, зменшення та дослідження їхнього змісту.

#### *Етап другий*

Необхідно визначити основні теми даних виходячи з вимог до інформації. Визначити найбільш детально деякі ключові особливості кожної теми даних. Визначити використання набору даних: редагування, ГІС-моделювання та ГІС-аналіз, представлення робочих потоків – чи то для картографування, чи то для 3D-візуалізації. Встановити варіанти використання карт, джерела даних, просторові подання кожного зазначеного картографічного масштабу. Визначте точність даних та складіть вказівки щодо збору даних для кожного картографічного представлення та 3D-виду. Необхідно визначити, як відображатимуться теми даних, які умовні знаки будуть використовуватися, вибрати текстові написи та анотації. Необхідно встановити, як кожен картографічний шар відображатиметься разом з іншими базовими шарами. Визначаючи параметри моделювання та аналізу, необхідно встановити те, як інформація буде використана з іншими наборами даних (наприклад, як вони можуть бути згруповані або інтегровані). Це допоможе визначити деякі просторові відношення та правила забезпечення цілісності даних. Перевірте, чи відповідають ці властивості відображенню двовимірних (2D) та тривимірних (3D) карт та анімацій для дизайну вашої бази даних.

#### *Етап третій*

Необхідно визначити діапазони масштабів та просторові подання кожної теми даних у кожному масштабі, тобто зв'язати географічне подання з кожним масштабом карти. Збір даних проводиться для використання у фіксованих діапазонах масштабів. Географічне подання часто змінюється залежно від масштабу карти (наприклад, з полігонального відображення на лінійне або точкове). У багатьох випадках може знадобитися генералізувати подання просторових об'єктів для їхнього використання у дрібніших масштабах. Растри можна перекласифікувати за допомогою пірамідних шарів. В інших ситуаціях буває необхідно зібрати альтернативні представлення для карт різних масштабів.

#### *Етап четвертий*

Необхідно зробити поділ кожного подання на один або кілька географічних наборів даних. Дискретні просторові об'єкти можуть бути змодельовані у вигляді класів об'єктів точок, ліній та полігонів. Можна також використовувати розширені типи даних: наприклад, топологію, мережі та поверхні **TIN** для моделювання відношень між елементами в шарі, а також між цілими наборами даних. Під час роботи з наборами растрових даних можна використовувати набори мозаїк та каталогів растрів для управління дуже великими наборами растрів. Поверхні можуть бути змодельовані за допомогою таких об'єктів, як ізолінії, а також за допомогою растрів та цифрових моделей рельєфу (наборів даних **Тerrain**).

#### *Етап п'ятий*

Необхідно визначити табличну структуру бази даних та моделі поводження для опису атрибутів, визначити атрибутивні поля та типи стовпців. Таблиці також можуть включати атрибутивні домени, відношення і підтипи. Визначити будь-які коректні значення, діапазони атрибутів та класифікації (для використання як домени). Використовуйте підтипи для керування моделями поводження. Визначте табличні відношення та зв'язки для класів відношень.

#### *Етап шостий*

Необхідно визначити просторові моделі поводження та правила цілісності для наборів даних. Під час роботи з просторовими об'єктами можна додати моделі поводження та функціональні можливості для різного використання засобів топології, локаторів адрес, мереж, цифрових моделей рельєфу. Наприклад, можна використовувати топологію для моделювання просторових відношень геометрії об'єктів, а також для забезпечення цілісності даних. Для підтримки функцій геокодування можна використати локатори адрес. Для трасування та пошуку шляхів –

мережі. Для роботи з растрами можна використовувати набори растрових даних або каталоги растрів.

#### *Етап сьомий*

Після виконання перших шести етапів розпочинається безпосередньо розробка проєкту бази геоданих. Для цього варто визначити набір елементів бази геоданих, який необхідно представити в проєкті для кожної з тем даних, вивчити існуючі варіанти проєкту для огляду методів і підходів, які будуть використовуватися. Можна скористатися найкращими зразками моделей даних **ArcGIS**.

#### *Етап восьмий*

Необхідно проєктувати робочі потоки редагування та властивості відображення карт. Визначити процедури редагування та правила цілісності даних (наприклад, всі вулиці повинні розбиватися там, де вони перетинають інші вулиці, і сегменти вулиць пов'язані з'єднаннями в кінцевих точках). Спроєктувати робочі потоки редагування, які допоможуть забезпечити дотримання правил цілісності цих даних. Визначте властивості відображення карт у разі тривимірного відображення. Визначте властивості відображення карт для кожного масштабу. Ці властивості будуть використані у разі визначення картографічних шарів.

#### *Етап дев'ятий*

Необхідно розподілити обов'язки щодо створення та обслуговування кожного шару даних. Необхідно визначити відповідального за роботу з обслуговування даних у вашій організації або передати цю роботу підрядним організаціям. Розуміння цих ролей дуже важливе. Необхідно спроєктувати процедури конвертації та трансформації даних, які будуть використані для імпорту та експорту даних, що знаходяться у підрядних організаціях.

#### *Етап десятий*

Необхідно створити працюючий прототип проєкту. Переглянути та, за необхідності, виправити невдалі моменти. Протестувати прототип проєкту. Створити зразок копії бази геоданих розроблюваного проєкту за допомогою файлової або персональної бази геоданих, або за допомогою
розрахованої на багато користувачів СКБД. Побудувати карти, запустити ключові програми та виконати операції редагування для тестування придатності проєкту. На підставі результатів тестування розроблюваного прототипу провести перевірку та вдосконалення проєкту. Як тільки буде створена робоча схема, необхідно зробити завантаження великого набору даних для оцінки працездатності, продуктивності, масштабованості системи, а також властивостей робочих потоків управління даними. Це дуже важливий крок. Варто перевірити працездатність проєкту до моменту завантаження всіх даних проєкту до бази геоданих.

#### *Етап одинадцятий*

Упорядкування документації проєкту бази геоданих. Для опису проєкту бази даних можна використовувати різні методи: схеми, приклади шарів карти, візуальні зображення схеми бази даних, прості звіти і документи метаданих. Наразі прийнято працювати з мовою створення графічних нотацій – **UML**. Однак використання тільки **UML** недостатнє. **UML** не може представити всі географічні властивості та рішення, які мають бути прийняті. Так само, в **UML** немає можливості опису ключових властивостей **ГІС**-проєкту, наприклад, організації тематичних даних, правил топології та зв'язності мережі. **UML** не може забезпечити можливість обліку просторового компонента у проєкті. Багато користувачів використовують можливості офісної програми **MS Visio** для створення графічних нотацій схем баз геоданих на зразок тих, які публікують разом з моделями даних **ArcGIS**. Програмне забезпечення від розробника **Esri** надає інструмент, який допоможе використовувати деякі графічні складові елементів розроблюваної моделі даних за допомогою **Microsoft Visio**.

### **Контрольні запитання**

1. Перерахуйте та опишіть етапи проєктування баз геоданих.

2. Як створюється фізична модель геоданих у сучасних прикладних програмних засобах?

3. Наскільки важливим є розподілення інформації по тематичних шарах під час проєктування бази геоданих? Наведіть приклади.

4. Наведіть приклади використання методів абстракцій високого рівня під час проєктування бази геоданих.

5. Опишіть етапи проєктування бази геоданих.

# **4 ОРГАНІЗАЦІЯ ДАНИХ У ГЕОІНФОРМАЦІЙНИХ СИСТЕМАХ**

## **Визначення, значення та завдання системної організації даних**

Організацією даних називають процес зведення різнорідних даних та моделей в єдину логічно несуперечливу модель, яку надалі можна буде ефективно застосовувати у різних технологіях аналізу та управління.

Зібрані дані можуть зберігатися як набори або файли. З іншого боку, під час збору дані можуть організовувати пов'язані сукупності, звані моделями. Для того щоб різнорідні дані та моделі можна було обробляти в єдиній системі, вони повинні бути впорядковані та зведені до єдиної інформаційної моделі, у якій вони доповнюватимуть одна одну. Результатом організації даних є створення такої інформаційної моделі, яка дозволяє організувати ефективне зберігання у базі даних та ефективну обробку в інформаційних системах та різних технологіях. Організація даних надає якісно нових властивостей геоданих. Саме організація даних дає можливість використовувати географічні дані під час вирішення широкого кола прикладних завдань управління, аналізу, логістики, планування, проєктування, прогнозування, використання ресурсів, моніторингу.

## **Принципи організації даних у ГІС**

Існує безліч структур даних, що використовуються для представлення географічних об'єктів, залежно від потреб у даних та їхнього подальшого використання. Найбільше поширені два загальноприйняті принципи організації моделей просторових даних:

 принцип пошарової організації інформації (його часто називають класичним);

об'єктно-орієнтований принцип організації даних.

#### *Пошаровий принцип організації даних*

Реальний світ складається з багатьох географічних об'єктів. Декомпозиція реального світу може бути виконана шляхом стратифікації – процедури, яка розбиває безліч географічних об'єктів на страти або шари,

зручні для обробки та аналізу. У результаті досліджувана область реального світу є набором шарів взаємозалежних даних.

Пошаровий принцип організації інформації полягає у тому, що дані території організуються як набори тематичних шарів. Шар складається з однорідних даних, що поєднуються загальною тематикою. Наприклад, в один шар виносяться всі об'єкти гідрографії або всі шосейні дороги, або все, що відноситься до рослинного покриву.

### *Об'єктно-орієнтований принцип організації даних*

Цей принцип виник відносно недавно і пов'язаний з об'єктноорієнтованим підходом, типовим для сучасного програмування. Водночас угруповання об'єктів відповідає їхнім логічним взаємозв'язкам. Об'єктноорієнтований принцип організації даних у ГІС фокусує увагу не стільки на загальних властивостях об'єктів (модельованих через поділ на шари в попередньому підході), як на їхньому положенні в будь-якій складній ієрархічній схемі класифікації та на відношеннях між об'єктами. За допомогою цього принципу зручно відображаються різні споріднені та ієрархічні відношення підпорядкованості, функціональні зв'язки між об'єктами. Такий підхід ближчий до структури людського мислення. Він найбільш ефективний у тих випадках, коли необхідне використання логічних взаємозв'язків об'єктів, але мало корисний при безперервному розподілі у просторі будь-яких ознак (рельєф, питомий вміст тієї чи іншої корисної копалини, забруднення ґрунту важкими металами).

## **Види моделей організації даних**

Принципи організації даних визначають відповідні моделі організації даних:

- геореляційна;
- об'єктно-орієнтована;

об'єктно-реляційна.

Широко поширилися моделі даних **ESRI**:

 геореляційна модель організації даних у вигляді моделі даних «Шейп-файл» та моделі даних «Покриття»;

 об'єктно-орієнтована модель організації даних як модель даних «База геоданих».

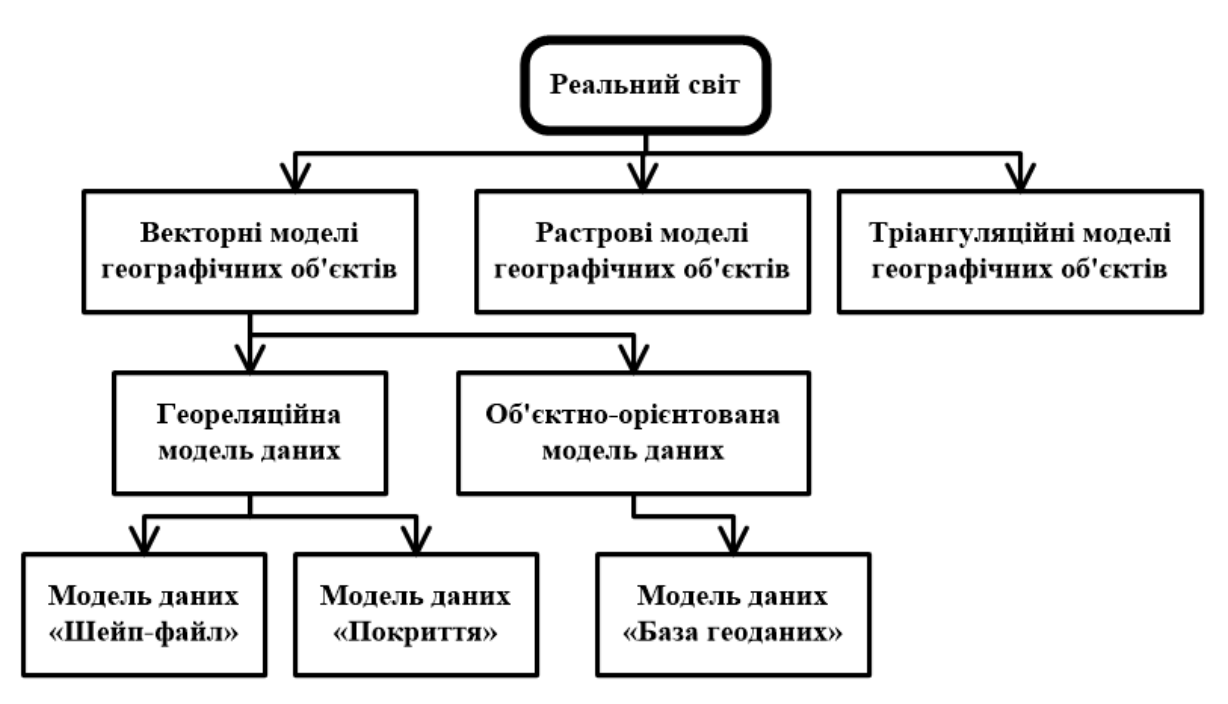

Рисунок 4.1 – Ієрархія моделей організації даних ESRI

На рисунку 4.1 подано ієрархію моделей даних **ESRI** від загального верхнього рівня моделей географічних об'єктів до нижнього спеціального рівня організації даних. Модель даних «База геоданих» представлена як вітка векторної об'єктно-орієнтованої моделі, яка відіграє провідну роль. Фактично база геоданих містить моделі даних «Шейп-файл» та «Покриття», растрові та тріангуляційні моделі даних.

## **Геореляційна модель даних**

## *Сутність геореляційної моделі даних*

У базі даних, яка спроєктована як реляційна модель даних, дані зберігаються як набори таблиць (так звані відношення), що логічно асоційовані один з одним за допомогою загальних атрибутів. Окремі записи зберігаються, як рядки таблиць, тоді як атрибути зберігаються, як стовпці. Кожний стовпець може містити атрибутивні дані тільки одного типу: дату, текстовий запис, числові дані. Таблиці зазвичай стандартизуються для мінімізації дублювання.

ГІС містить два типи даних – просторові та семантичні. Просторові дані географічних об'єктів зберігаються в окремих таблицях у вигляді послідовності координатних пар Х, У. Атрибутивні дані географічних об'єктів організовані в таблиці атрибутивних даних. Число записів у таблицях атрибутів дорівнює числу графічних об'єктів у двійкових файлах.

Відношення між географічними об'єктами стають явними за допомогою топології, також представленої відповідними таблицями.

Сутність цієї моделі (реляційної) полягає в роздільному зберіганні значень координат і атрибутивних даних. Вона заснована на геометричному типі об'єкта і відображає світ у вигляді наборів точок, ліній і полігонів. Координати кожного об'єкта з унікальним ідентифікаційним номером зберігаються в двійкових файлах. Атрибутивні значення та опис топології зберігається у таблицях реляційної СКБД (рис. 4.2).

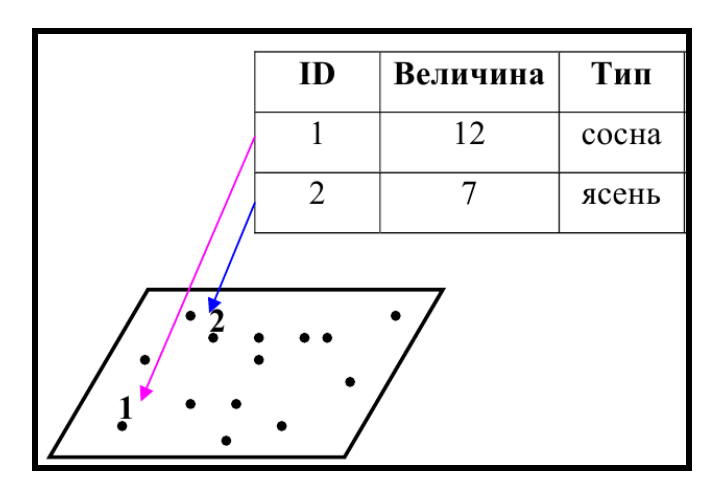

Рисунок 4.2 – Графічне подання принципу геореляційної моделі даних

Записи пов'язані з геометрією у вигляді ідентифікаційного номера об'єкта (**Identifier – ID**). Модель географічних даних представляє географічні об'єкти як набір взаємопов'язаних просторових і атрибутивних даних. Водночас ГІС здійснює спільне узгоджене управління цілісною інформацією об'єктів, що розподіляється між файловою системою та базою даних.

Таким чином, геореляційна модель даних визначається такими умовами:

 між записами в таблицях просторових даних, які відображають моделі географічних об'єктів (точками, лініями, полігонами), та записами в таблиці атрибутів встановлюється відношення «один-до-одного»;

 зв'язок між географічним об'єктом та записом у таблиці атрибутів підтримується через єдиний унікальний номер – ідентифікатор об'єкта;

 ідентифікатор зберігається у двох місцях: у файлах географічних об'єктів, що містять координати Х, У, та у відповідних записах таблиці атрибутів географічних об'єктів.

#### *Переваги та недоліки геореляційної моделі даних*

Геореляційна модель має такі переваги:

проста структура таблиць, яку легко читати;

інтуїтивний, простий інтерфейс користувача;

 наявність безлічі інструментів для кінцевих користувачів (макроси та скрипти);

простота зміни та додавання нових прив'язок, даних та записів;

 простота використання таблиць, що описують географічні елементи із загальними атрибутами;

 можливість прив'язки таблиць, що описують топологію, необхідну для ГІС-аналізу;

 прямий доступ до даних, що забезпечує їхню швидку та ефективну обробку;

незалежність даних від програми;

наявність великих обсягів ГІС-даних у цьому форматі.

Геореляційна модель має такі недоліки:

обмежене подання реального світу;

обмежена гнучкість управління запитами та даними;

повільний послідовний доступ;

 труднощі моделювання складних відношень даних, оскільки для цього часто необхідні кваліфіковані прикладні програмісти баз даних;

 необхідність представлення складних відношень у вигляді процедур у кожній програмі, що звертається до бази даних.

## **Контрольні запитання**

1. Перерахуйте завдання системної організації даних.

2. Наведіть приклади об'єктно-орієнтованого принципу організації даних у ГІС.

3. Які види моделей організації даних у ГІС ви знаєте?

4. Опишіть сутність геореляційної моделі даних.

5. Якими умовами визначається геореляційна модель даних?

6. Наведіть приклади, які характеризують переваги та недоліки геореляційної моделі даних.

# **5 АНОТАЦІЇ В БАЗАХ ГЕОДАНИХ**

### **Анотації та класи анотацій**

**Анотації** (**annotation**) **чи написи** – це зручний спосіб зберігання підписів до карти в **ArcMap**, що дозволяє зберігати їх у карті не у графічному шарі (безпосередньо у проєкті), а як картографічні об'єкти.

Водночас їх значно легше редагувати, переміщати, змінювати, прив'язувати до базової лінії. Інструкції можна зберігати в географічній проєкції і підвантажувати в спроєктований вигляд, причому вони будуть трансформовані в потрібну проєкцію так само швидко, як і звичайні дані. Переваги такого зберігання текстових даних очевидні.

**Анотація** – це різновид просторового об'єкта, що становить текстовий опис ділянки місцевості чи просторового об'єкта.

**Клас анотацій (annotation feature class**) – це клас просторових об'єктів, які містять анотації. Всі анотації в класі анотацій мають однакові набори атрибутів.

Застосовуються два типи анотацій:

- анотації, пов'язані з просторовим об'єктом;
- прості анотації.

### *Анотація, пов'язана із просторовим об'єктом*

Більшість просторових об'єктів на карті мають анотації. Як анотації зазвичай застосовується назва місця або об'єкта, але це може бути будьякий атрибут просторового об'єкта. Такі анотації динамічно підписують просторові об'єкти (рис. 5.1).

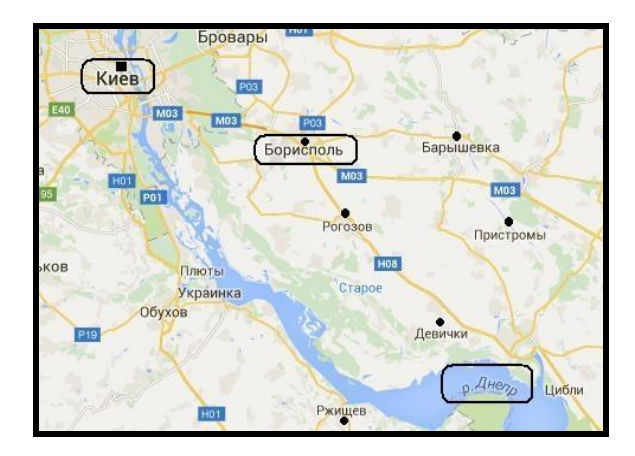

Рисунок 5.1 – Приклад анотації, пов'язаної з просторовим об'єктом

Анотації можна жорстко зв'язати з просторовими об'єктами, якщо визначити складове відношення між класом анотацій та класом просторових об'єктів. Такий варіант називають анотацією, пов'язаною з просторовим об'єктом.

Клас анотацій містить такі властивості, як поле текстових міток, тип умовного знака та інші атрибути (рис. 5.2).

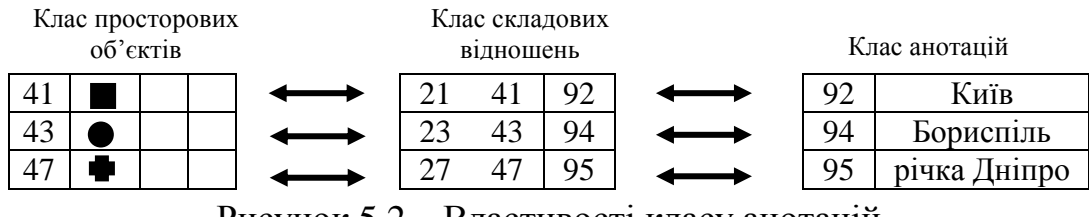

Рисунок 5.2 – Властивості класу анотацій

Під час створення нового просторового об'єкта у класі складових просторових об'єктів класу анотацій надсилають повідомлення. Це дозволяє автоматично розмістити відповідну інструкцію. Коли складовий просторовий об'єкт видаляють, видаляється також пов'язана з ним анотація. Коли складовий просторовий об'єкт змінюють, класу анотацій надсилається стандартне повідомлення, що використовується у складовому відношенні.

### *Проста анотація*

На карті зустрічаються анотації, які не пов'язані з просторовими об'єктами (рис. 5.3). Прості анотації можна використовувати в таких цілях:

 відображення інформації про сітку карти, наприклад значень широти, довготи або координат;

 позначення великих чи недостатньо визначених географічних сутностей, які не представлені окремим просторовим об'єктом;

відображення на карті будь-якого тексту.

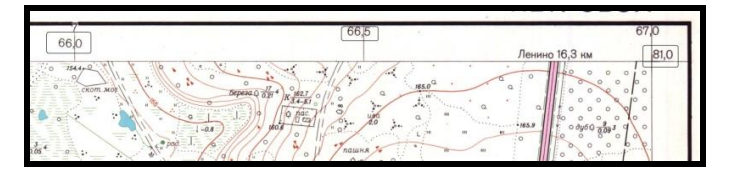

Рисунок 5.3 – Приклад простої анотації

Проста анотація застосовується для розміщення тексту на карті довільним чином. Така анотація зберігається у класі анотацій, який не пов'язаний відношенням із просторовими об'єктами. Проста анотація не має відношень із атрибутами будь-якого просторового об'єкта.

## **Робота з шаром анотацій в ArcGIS**

**Шар анотацій (annotation layer**) можна створити двома способами – експортом звичайних написів чи безпосереднім введенням. І в тому, і в іншому випадку розпочинати роботу потрібно зі створення бази геоданих – пакетного файлу з розширенням .**mdb**, у якому можуть зберігатися анотації.

Для цього необхідно викликати програму **ArcCatalog** (файлменеджер ГІС-даних, структурно організований як **Провідник Windows**, рис. 5.4). Потім вибрати потрібну папку зліва, викликати контекстне меню на потрібній папці, вибрати в меню команду **New/Personal Geodatabase**. Створена база геоданих з'явиться у вікні праворуч, де її можна перейменувати (наприклад **annotation.mdb**, рис. 5.5).

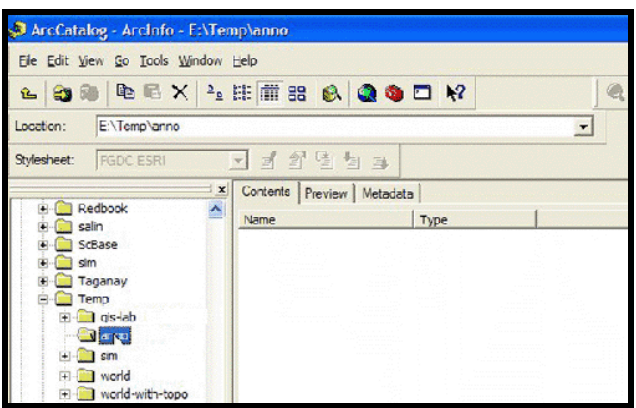

Рисунок 5.4 – Вікно програми ArcCatalog

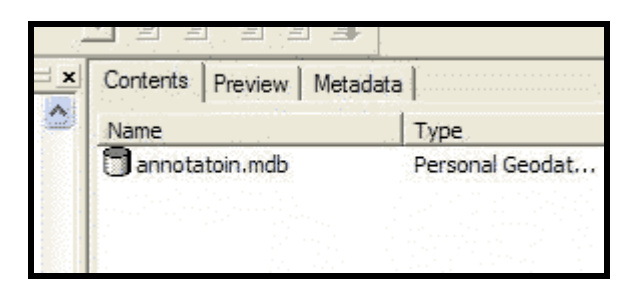

Рисунок 5.5 – Значок створеної бази геоданих

### *Ручне введення написів на карту*

Створену базу геоданих (БГД) можна відкрити подвійним клацанням лівої кнопки миші (ЛКМ). БГД на цьому етапі буде порожня. Для створення класу анотацій необхідно вибрати в меню **File** команди **New/Feature class**. У діалоговому вікні, що з'явиться, буде запропоновано ввести назву класу об'єктів і його тип (рис. 5.6). Тепер потрібно ввести назву, відмітити **This feature class will store annotation features.....** і вибрати у списку **ESRI Annotation Feature**. Поле **Alias** (псевдонім) можна залишити пустим. У наступному вікні потрібно вибрати базовий масштаб шару написів, це дуже важливо, якщо ви припускаєте, що при масштабі 1 : 5 000 000 напис має бути зроблений шрифтом розміром 10 пт (рис. 5.7). Тоді після виведення на друк напис буде відображатися тільки в цьому масштабі, у більшому масштабі буде більше, у більш дрібному – менше. Одиниці карти (**Map Units**) необхідно поміняти на метри.

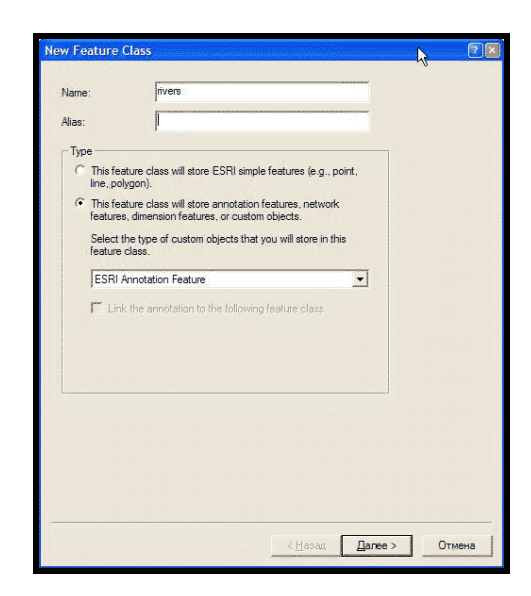

Рисунок 5.6 – Створення класу об'єктів **Annotation**

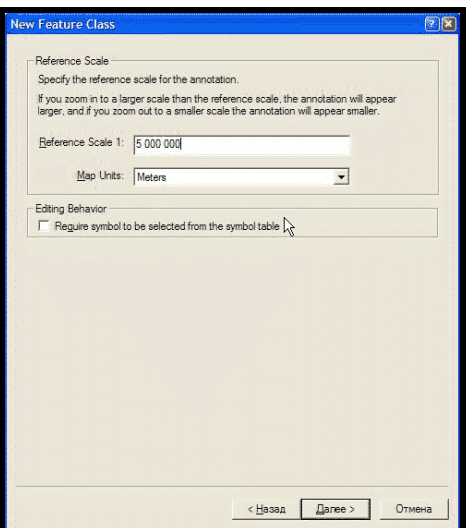

Рисунок 5.7 – Встановлення базового масштабу для класу **Annotation**

Якщо всі написи в шарі будуть одного формату, можна залишити один **Annotation class**, змінивши тільки його формат за допомогою інструментів форматування тексту. Але, припустимо, необхідно підписати об'єкти карти так, щоб великі та дрібні об'єкти були підписані по-різному (міста мільйонники та невеликі міста). У цьому випадку необхідно створити кілька класів анотацій із різними форматами шрифту відповідного класу (рис. 5.8). У нижній частині вікна можна встановити максимальний і мінімальний масштаби, за яких написи будуть відображатися.

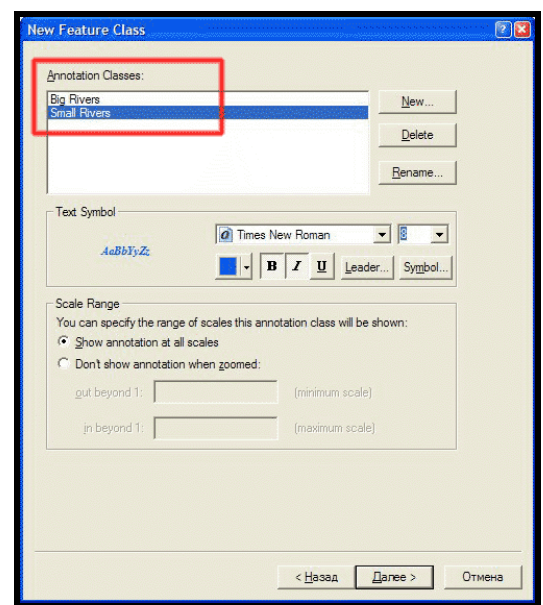

Рисунок 5.8 – Різні стилі тексту для різних класів анотацій

У наступних двох діалогових вікнах можна залишити все без змін. Після того як створено клас анотацій, необхідно задати йому систему координат. Для цього в контекстному меню для шару необхідно вибрати **Preferences / Fields**; у вікні, що з'явилося, поле **Shape**, а в списку полів – **Spatial reference** (у списку властивості поля внизу (рис. 5.9). Потім вибрати необхідну систему координат **Geographic / Europe / Pulkovo 1942** (або іншу залежно від системи координат вашої карти).

Після цього необхідно додати створений анотативний шар у проєкт ArcMap і перейти в режим його редагування. Для наступного створення написів зручно користуватися вікном **Create Features** (рис. 5.10).

Під час редагування та форматування анотацій потрібно користуватися вікном, зображеним на рисунку 5.11.

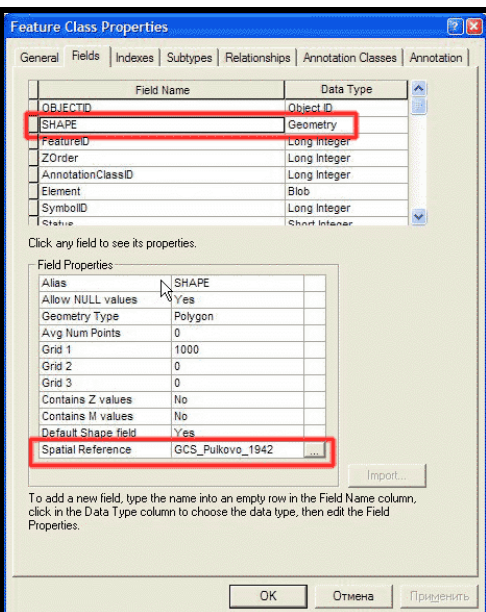

Рисунок 5.9 – Вибір системи координат для класу анотацій

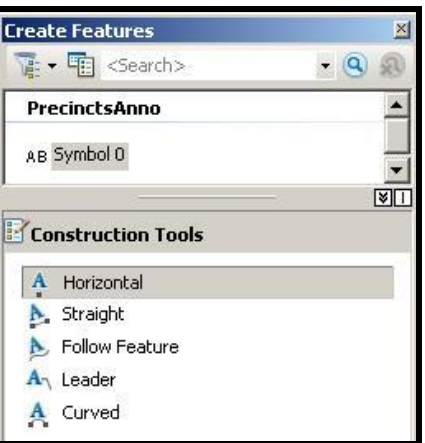

Рисунок 5.10 – Вигляд вікна **Create Features** для роботи з написами

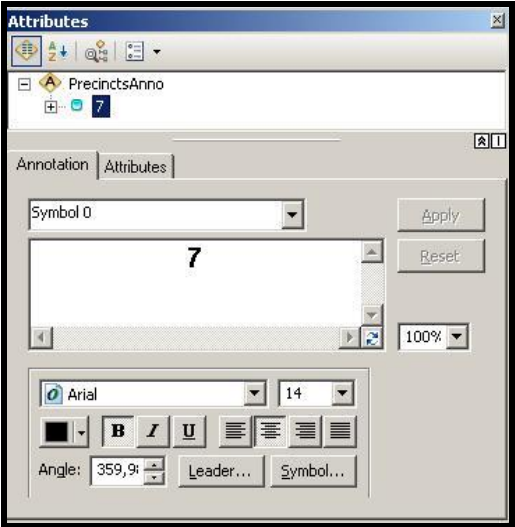

Рисунок 5.11 – Вигляд вікна **Attributes** для редагування створених написів

При ручному введенні написів можна розташовувати текст **Curved** (текст вздовж кривої). Для цього необхідно ввести текст напису, вибрати потрібний клас символу та намалювати базову лінію, вздовж якої буде розміщено текст (рис. 5.12).

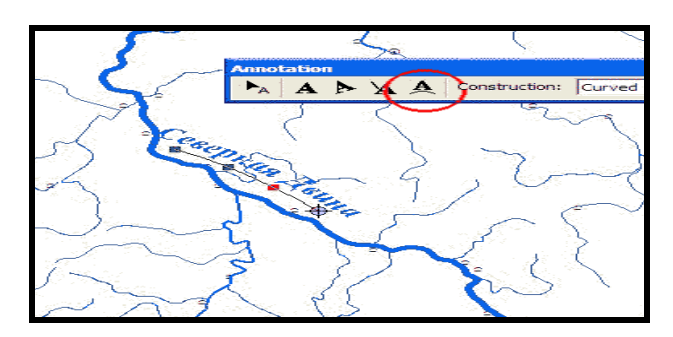

Рисунок 5.12 – Процес введення написів за викривленою базовою лінією

Далі можна редагувати положення напису, перетворювати його на горизонтальний або змінювати базову лінію. Необхідно також звернути увагу на редагування вузлів (**Sketch**) базової лінії. Якщо передбачається, що згодом шар з анотаціями буде експортований в будь-який графічний редактор як текст, а не як векторні криві, потрібно уважно стежити за розташуванням «важелів» повороту сегментів лінії, у них не повинно бути різких відхилень; крім того, не рекомендується робити перегини лінії більш ніж 45 градусів, максимум 60 градусів. Якщо не дотримуватись цих правил, текст у графічному редакторі частково зсунеться або взагалі перевернеться (рис. 5.13).

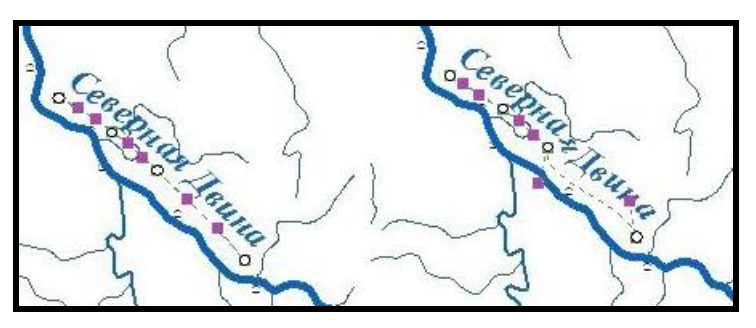

Рисунок 5.13 – Зліва коректна анотація, справа – неправильна (білі кола – вузли базової лінії, квадрати – важелі повороту сегментів)

Багато параметрів напису можна змінити, викликавши атрибутивну таблицю в **ArcMap**. Якщо необхідно змінити параметри написів будьякого класу, це можна зробити через властивості **Annotation Layer** (анотативного шару) в **ArcCatalog**.

#### *Експорт анотацій із атрибутивної таблиці*

Для створення шару з анотаціями на основі атрибутивної таблиці необхідно створити файл бази геоданих заздалегідь. Необхідно також спочатку підписати об'єкти на цьому шарі у звичайному режимі. Для цього у вікні **Layer Properties** (Властивості шару) необхідно перейти на вкладку **Labels** (Написи) та встановити прапорець для опції **Labell features in this layer** (рис. 5.14).

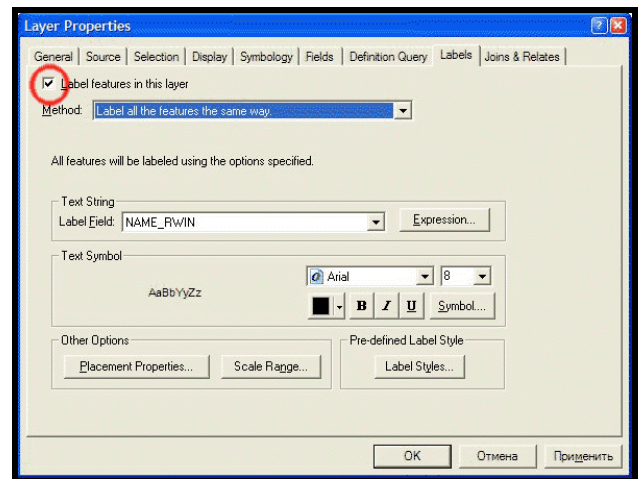

Рисунок 5.14 – Вигляд вкладки Labels вікна Layer Properties

Оскільки під час експорту написів необхідно зазвичай виведення всіх наявних написів, необхідно також у вікні **Placement Properites** (Особливості розміщення) на вкладці **Conflict Definition** встановити прапорець **Place Overlapping Labels** (Розташування написів, що перекриваються) для дозволу написів, що перекриваються (рис. 5.15), після цього можна буде їх «рознести» вручну. Внаслідок цього з'являться експортовані написи на відповідному шарі (рис. 5.16).

Для створення нового шару з написами необхідно правою кнопкою миші викликати контекстне меню на назві підписаного шару та вибрати команду **Convert Labels To Annotation** (Перетворення написів в анотації). З'явиться діалогове вікно, показане рисунку 5.17. Необхідно вибрати поточну базу геоданих, за допомогою відповідного значка та задати ім'я шару.

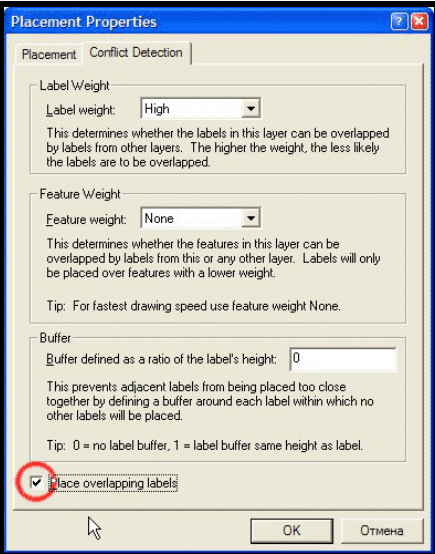

Рисунок 5.15 – Вигляд вікна властивостей розташування написів

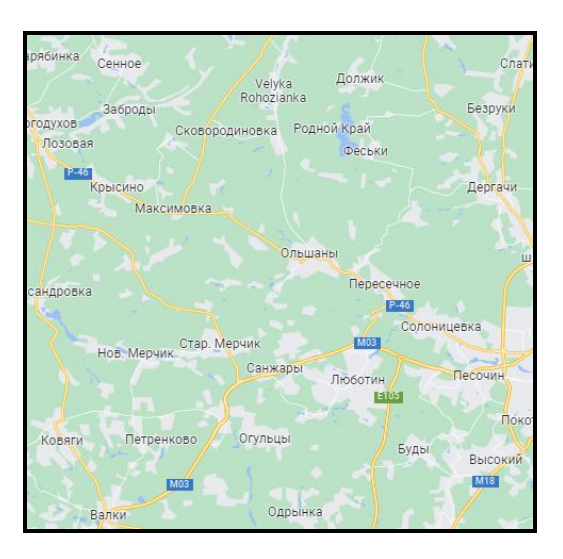

Рисунок 5.16 – Фрагмент карти з написами міст

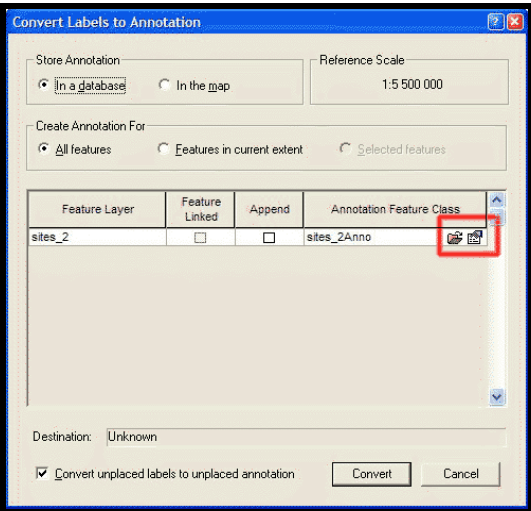

Рисунок 5.17 – Вигляд вікна конвертації написів об'єктів шару

Після натискання кнопки **Convert** відбудеться генерація анотативного шару. Після закінчення конвертації з'явиться новий шар, у якому будуть знаходитися написи. Перейшовши в **ArcCatalog**, можна змінити характеристики нового шару, зокрема встановити іншу легенду (з кількох класів підписів) і вказати проєкцію шару. Ці операції виконуються при закритому проєкті, у який завантажений шар, інакше параметри налаштування шару будуть недоступні. Подальші операції з написами виконуються так, як і було описано вище; крім того, можна додавати нові написи.

## **Контрольні запитання**

1. Які підкласи анотацій ви знаєте? Дайте їхню характеристику.

2. У чому різниця між простими та об'єктно-пов'язаними анотаціями?

3. Для чого анотації в БГД виносяться на окремий шар?

4. Які способи створення анотацій у БГД ви знаєте? Охарактеризуйте їх.

5. Як можна змінювати параметри анотацій у **ArcMap**?

# **6 ТОПОЛОГІЯ У БАЗАХ ГЕОДАНИХ**

## **Загальні відомості про топологію**

Топологія (від давньогрецького τόπος – місце і λόγος – слово, вчення) – це розділ математики, що вивчає в загальному вигляді явище безперервності, зокрема властивості простору, які залишаються незмінними при безперервних деформаціях, наприклад, зв'язність і орієнтованість. На відміну від геометрії у топології не розглядаються метричні властивості об'єктів (відстань між двома точками) (рис. 6.1).

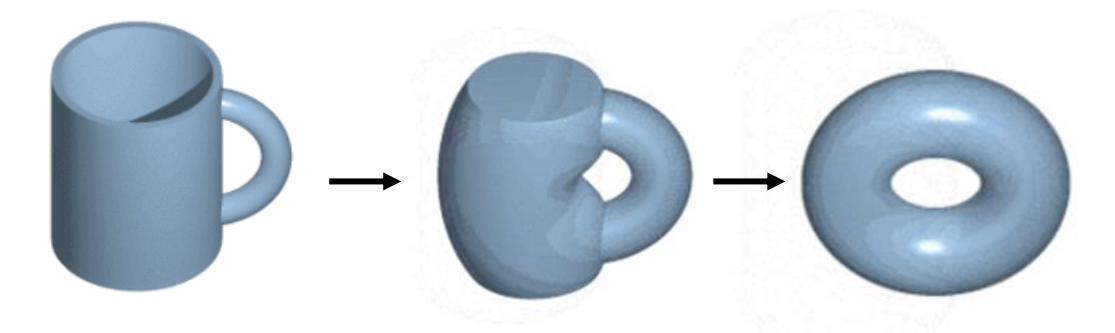

Рисунок 6.1 – З погляду топології кухоль і тор не відрізняються

Дуже важливими для топології є поняття «гомеоморфізму» та «гомотопії». Їх можна назвати типами деформації, що відбуваються без розривів та склеювань (рис. 6.2).

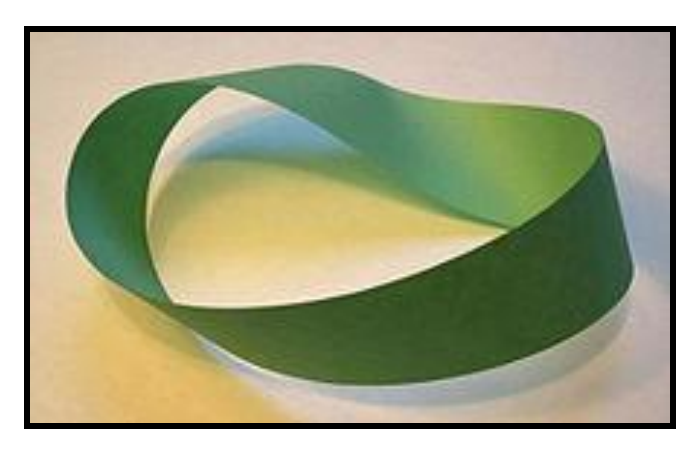

Рисунок 6.2 – Вигляд стрічки Мебіуса – поверхні з однією стороною та одним краєм

# **Екскурс в історію**

Розділ математики, який тепер називається «топологія», бере свій початок у вивченні деяких задач геометрії. Різні джерела вказують на перші топологічні за духом результати у роботах Г. В. Лейбніца (1646 – 1716) та Л. Ейлера (1707–1783), проте термін «топологія» вперше з'явився у 1847 р. у роботі І. Б. Лістинга (1808–1882). Лістинг визначив топологію так: «Під топологією розумітимемо вчення про модальні відношення просторових образів, або про закони зв'язності, взаємного розташування і слідування точок, ліній, поверхонь, тіл та їхніх частин або їхньої сукупності в просторі, незалежно від відношень мір та величин». Коли топологія тільки зароджувалася (XVIII – XIX ст.), її називали «геометрія розміщення» (від латинського **geometria situs**) чи «аналіз розміщення» (від латинського **analysis situs**). Приблизно у 1925–1975 роках топологія була галуззю математики, що швидко розвивалася. Загальна топологія зародилася наприкінці ХІХ ст. та оформилася у самостійну математичну дисципліну на початку XX ст. Основні роботи належать Ф. Хаусдорфу (1868–1942), Ж. А. Пуанкаре (1854–1912), П. С. Александрову (1896 – 1912), П. С. Урисону (1896–1924), Л. Е. Я. Брауер (1881–1996) і Л. Ейлер.

Ейлер народився в Базелі, Швейцарія, 5 квітня 1707 р., а помер у Санкт-Петербурзі (Російська імперія) 7 вересня 1783 р. Ейлер швейцарський, німецький і російський математик і механік, який зробив фундаментальний внесок у розвиток науки топологія (а також фізики, астрономії та інших прикладних наук) (рис. 6.3).

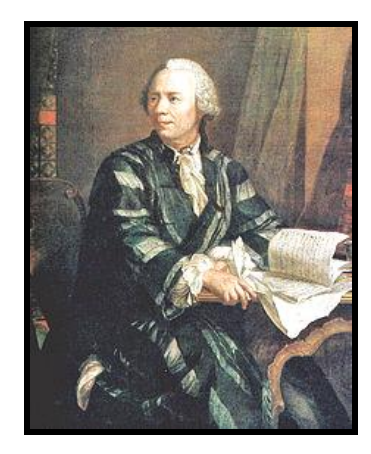

Рисунок 6.3 – Леонард Ейлер

Ейлер став автором більш ніж 850 робіт (включаючи два десятки фундаментальних монографій) з математичного аналізу, диференціальної геометрії, теорії чисел, наближених обчислень, небесної механіки, математичної фізики, оптики, балістики, кораблебудування, теорії музики. Він був академіком Петербурзької та Базельської академій наук, іноземним членом Паризької академії наук. Майже половину життя він провів у Росії і зробив істотний внесок у становлення російської науки. У 1726 р. він був запрошений працювати до Санкт-Петербурга. У 1726–1741 рр., з 1766 р. став академіком Петербурзької академії наук (спочатку був ад'юнктом, а з 1731 р. – професором); у 1741–1766 pp. працював у Берліні (залишаючись одночасно почесним членом Петербурзької академії). Добре знав російську мову і частину своїх творів (особливо підручники) публікував російською. Перші російські академіки-математики (С. К. Котельников) та астрономи (С. Я. Румовський) були учнями Ейлера. Деякі з його нащадків досі живуть у Росії. Леонард Ейлер першим у своїх роботах почав розглядати аналіз чисел як науку. Тільки після його досліджень, викладених у томах його трилогії «Введення в аналіз», «Диференціальне обчислення» та «Інтегральне обчислення», аналіз став наукою, що цілком оформилася. Його батько, Пауль Ейлер, був пастором у селі Ріхен (поблизу Базеля) і мав деякі знання з математики. Батько припускав, що його син обере духовну кар'єру, але сам цікавлячись математикою, викладав її Леонарду, сподіваючись, що вона йому згодом знадобиться як цікаве і корисне заняття. Після закінчення домашнього навчання тринадцятирічний Леонард був відправлений батьком у Базель для слухання курсу філософії.

# **Задача про сім мостів Кенігсберга**

Здавна серед мешканців Кенігсберга (нинішній Калінінград) була поширена така загадка: як пройти всіма мостами через річку Преголя, не проходячи по одному з них двічі (рис. 6.4). Багато мешканців намагалися вирішити це завдання під час прогулянок як теоретично, так і практично. Однак упродовж дуже довгого часу ні довести, ні спростувати можливість такого маршруту ніхто не міг.

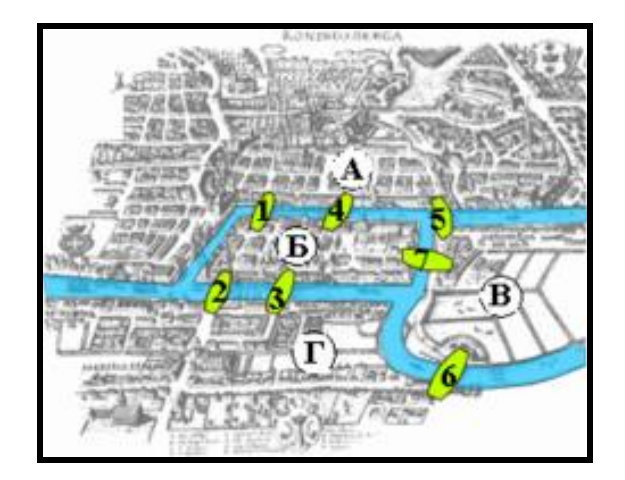

Рисунок 6.4 – Вигляд плану семи мостів Кенігсберга

У 1736 р. завдання про сім мостів зацікавила видатного математика, члена Петербурзької академії наук Л. Ейлера, про що він 13 березня 1736 р., написав у листі італійському математику та інженеру Маріоні. У цьому листі Ейлер повідомляє про те, що він зміг знайти правило, користуючись яким легко визначити, чи можна пройти всіма мостами, не проходячи двічі по жодному з них. Відповідь була негативною.

На спрощеній схемі міста (графі) мостам відповідають лінії (дуги чи ребра графа), а частинам міста – точки з'єднання ліній (вершини графа) (рис. 6.5). У ході міркувань Ейлер дійшов таких висновків:

 число непарних вершин (вершин, до яких веде непарне число дуг) графа має бути парним. Не може існувати граф, який мав би непарну кількість непарних вершин;

 якщо всі вершини графа парні, це означає, що можна, не відриваючи олівця від паперу, накреслити граф; при цьому можна почати креслення схеми з будь-якої вершини графа та завершити його у тій же вершині;

 граф із більш ніж двома непарними вершинами неможливо накреслити одним розчерком.

Граф Кенігсберзьких мостів мав 4 непарні вершини (тобто всі), отже, неможливо було пройти всіма мостами, не проходячи по одному з них двічі.

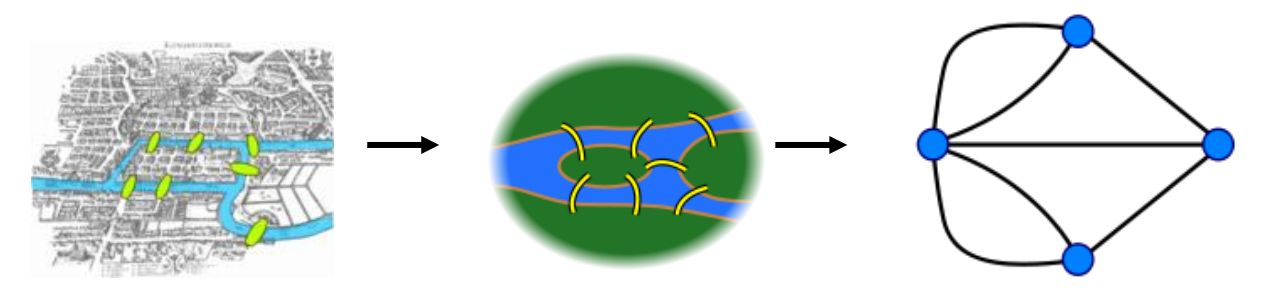

Рисунок 6.5 – Перетворення плану мостів на граф

#### *Розв'язання задачі*

Якщо позначити частини суші на плані мостів Кенігсберга червоними великими літерами, а мости – синіми малими, можна розглядати частини суші як точки, а мости – як лінії. Отже, карта еквівалентна діаграмі рисунка 6.6.

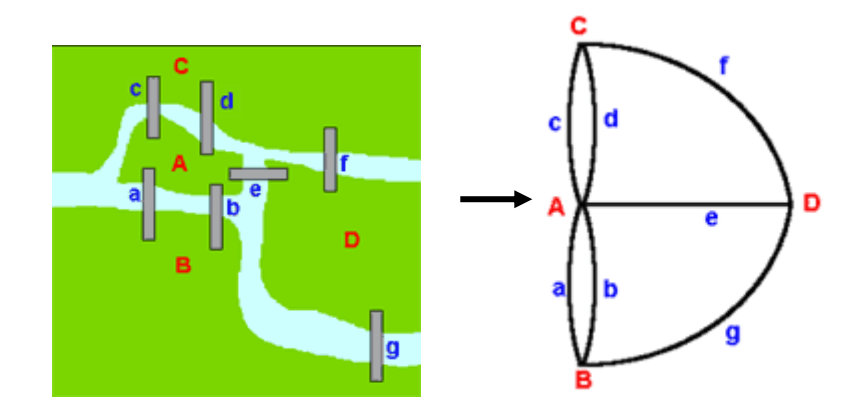

Рисунок 6.6 – Граф, що відображає розташування семи мостів Кенігсберга

Таку діаграму називають мережею. Усі точки: A, B, C та D називають вершинами. Усі лінії: a, b, c, d, e, f, g називають дугами. Кількість дуг, що сходяться у вершині, називають порядком вершини. Порядок вершини A дорівнює п'яти. Порядок трьох інших вершин (B, C та D) дорівнює трьом. Загадка Кенігсберзьких мостів матиме рішення, якщо можна намалювати мережу, подібну до зображеної на рисунку 6.6, не відриваючи олівця від паперу і не перетинаючи дуги. Цей процес називається обходом мережі. Ейлер показав, що якщо в мережі є понад дві вершини, порядок яких – непарне число, то обійти її не можна. Мережа ж, що представляє задачу Кенігсберзьких мостів, має 4 непарні вершини.

#### *Мережі*

Щоб розібратися з висновками Леонарда Ейлера, розглянемо дві мережі, зображені на рисунку 6.7. Мережа зліва має 4 вершини, порядок кожної дорівнює двом. Мережа праворуч має 5 вершин з аналогічними порядками (порядок дорівнює 2). В обох випадках вершини мають парні порядки. Обидві мережі можна обійти, почавши від будь-якої вершини та повернувшись до неї.

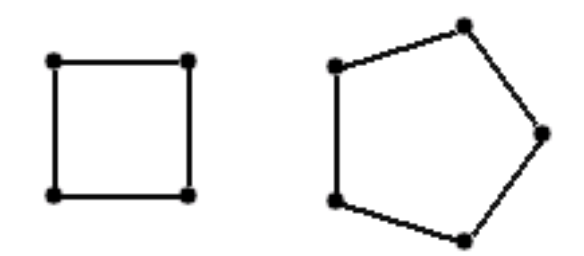

Рисунок 6.7 – Приклади мереж із вершинами, порядок яких дорівнює двом У мережі на рисунку 6.8 вершини A і B мають порядок рівний трьом – тобто число непарне. Інші 4 вершини мають порядок рівний двом – тобто число парне. Цю мережу можна обійти кількома способами, але відправною точкою має бути вершина A або B, а кінцевою – інша непарна вершина.

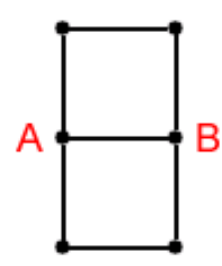

Рисунок 6.8 – Приклад мережі з вершинами різного порядку

На рисунку 6.9 зображено іншу мережу з двома непарними вершинами. Її також можна обходити доти, доки кінцевими точками обходу не стануть вершини C і D, які є непарними.

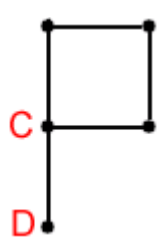

Рисунок 6.9 – Приклади мережі з двома непарними вершинами

З наведених вище прикладів випливає, що у випадку, якщо мережа має 2 непарні вершини, для успішного обходу саме вони мають бути початковою та кінцевою точками. На рисунку 6.10 поданий приклад іншої мережі, яку не можна обійти, оскільки вона має 4 непарні вершини. Вершини E і H мають порядок, що дорівнює одиниці. Порядок вершин F і G дорівнює трьом.

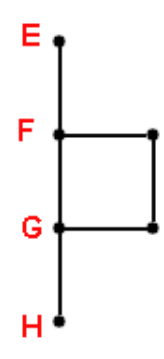

Рисунок 6.10 – Приклад мережі з непарними вершинами

На рисунку 6.11 подано ще один приклад мережі, яку не можна обійти.

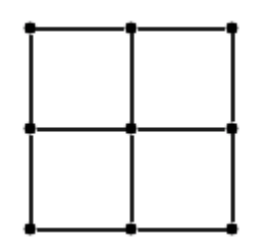

Рисунок 6.11 – Приклад мережі, яку не можна обійти

Чому правило, сформульоване Леонардом Ейлером про те, що граф із більш ніж двома непарними вершинами неможливо накреслити одним розчерком, залишається правильним? Один із способів роздумів – зрозуміти, що у вершину парного порядку під час обходу можна увійти та вийти. У вершину порядку, що дорівнює двом, можна увійти і вийти з неї тільки один раз. Якщо порядок дорівнює чотирьом, через неї необхідно пройти двічі. Але якщо порядок дорівнює непарному числу, то один із входів у вершину буде останнім, тому що дуги для виходу в неї немає. Наприклад, якщо порядок вершини дорівнює семи, через неї можна пройти тричі, обійшовши при цьому 6 дуг. Але прихід до цієї точки по сьомій дузі закриває вихід.

### **Застосування топології**

Моделюючи географічні об'єкти, часто доводиться моделювати не тільки самі об'єкти, а й просторові відношення між ними.

**ПРИКЛАД**. Подання територій країн має бути змодельовано так, щоб між територіями сусідніх країн не було ні проміжків, ні перекриттів уздовж загального кордону. Суб'єкти адміністративного поділу повинні розміщуватись повністю в межах державного кордону.

**ПРИКЛАД**. Вулиці мають бути змодельовані так, щоб дві вулиці зустрічалися лише на перехрестях та ніколи не мали спільних відрізків. А автобусні зупинки мають завжди розміщуватись на вулиці. В основі геоданих такі відношення моделюються за допомогою механізму під назвою **топологія**.

У **ArcGIS** топологія реалізована за допомогою набору правил, які визначають, як просторові об'єкти можуть спільно розміщуватися в географічному просторі; а також за допомогою інструментів редагування, які працюють із просторовими об'єктами, що мають загальну геометрію.

У базі геоданих топологія зберігається як відношення чи деяка кількість відношень, що визначають, як об'єкти одного чи кількох класів просторових об'єктів спільно використовують загальні елементи геометрії. Просторові об'єкти, що беруть участь у топології, є простими просторовими об'єктами: не змінюючи визначення класу просторових об'єктів, топологія є лише описом просторових зв'язків між об'єктами.

### **Поняття топології**

Історично склалося так, що топологія розглядалася як певна структура, що використовується для того, щоб забезпечувати несуперечність та чистоту просторових даних з погляду взаємного розташування об'єктів у просторі. З розвитком об'єктно-орієнтованих ГІС виник інший погляд на топологію. Сучасні бази геоданих забезпечують підхід до моделювання географії, що поєднує поводження просторових об'єктів різних типів та різні типи ключових відношень. У такому контексті топологія є набором правил і відношень, які в сукупності з інструментами і технологіями редагування дозволяють більш точно моделювати в базі геоданих реальні просторові відношення. Топологія, що розглядається з погляду поводження об'єктів, дозволяє моделювати просторові відношення гнучкіше, ніж топологія, що розглядається як структура. Це також дозволяє описувати топологічні відношення між різними типами даних у наборі даних. За використання такого підходу топологія, як і раніше, застосовується для забезпечення несуперечності та цілісності даних, але крім цього, вона дозволяє гарантувати, що просторові об'єкти підпорядковуватимуться ключовим геометричним правилам і відіграватимуть певну роль, відведену для них у базі геоданих.

#### **Застосування топології**

Топологія переважно застосовується для забезпечення якості даних і дозволяє більш реалістично моделювати просторові об'єкти. База геоданих забезпечує середовище, у якому просторові об'єкти можуть мати поводження, наприклад: підтипи, значення за замовчуванням, атрибутивні домени, правила перевірки та структуровані відношення з таблицями інших об'єктів. Поведінка дозволяє більш точно моделювати дійсність та підтримувати зв'язки між об'єктами в базі геоданих. Топологію можна розглядати як розширення цього середовища, що дозволяє контролювати геометричні відношення між об'єктами та його геометричну цілісність. На відміну від інших видів поводження об'єктів правила топології встановлюються на рівні набору класів просторових об'єктів, а не одного класу.

Кожен користувач може працювати з топологією по-своєму, залежно від особливостей своєї ГІС, робочого процесу у своїй організації та своєї ролі у цьому робочому процесі. **ArcCatalog** і **ArcMap** включають інструменти для створення, оцінки якості та управління цими топологічними відношеннями.

#### **Елементи топології**

Топологія включає кілька складових: правила, ранги, кластерні допуски. До неї також входять внутрішні шари просторових об'єктів, що містять змінені області, помилки та винятки.

#### *Правила*

Топологічні правила задають допустимі відношення між об'єктами у межах кожного класу просторових об'єктів, між об'єктами різних класів та між об'єктами різних підтипів. Наприклад, правило «Не повинні перекриватися» відноситься до полігонів і ліній (виділені місця позначають, де правила порушуються) (рис. 6.12). У топології ці елементи зберігаються як просторові об'єкти-помилки. Подібні правила можуть застосовуватись до об'єктів у межах одного класу просторових об'єктів, до пар класів або підтипів просторових об'єктів.

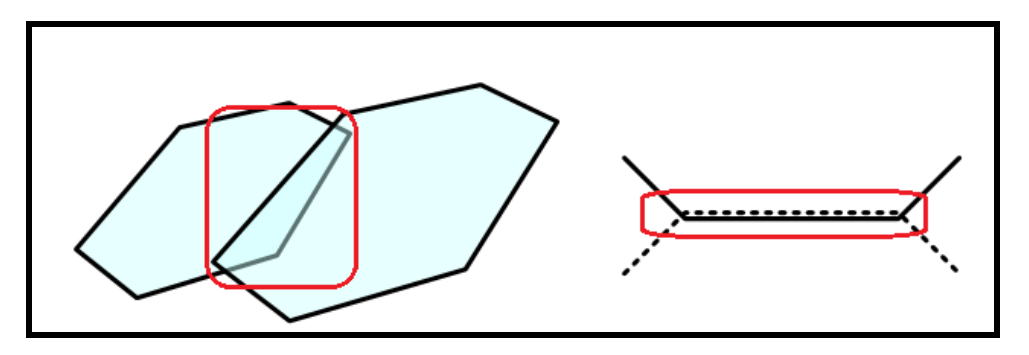

Рисунок 6.12 – Приклад правила «Не повинні перекриватися»

Початкова перевірка топології використовує всі правила перевірки всіх просторових об'єктів. Вона може зайняти значний час, тоді як подальші перевірки виконуються лише на ділянках, які редагувалися у змінених областях. Це суттєво прискорює час перевірки та знижує навантаження на процесор комп'ютера.

#### *Кластерний допуск*

Кластерний допуск – це найменша відстань між вершинами просторових об'єктів, які вважаються такими, що не співпадають. Вершини, які опиняються в межах кластерного допуску, вважаються такими, що співпадають, і для них виконується процес координатного поєднання (рис. 6.13).

Зазвичай кластерний допуск – це величина доволі мала, щоб мінімізувати зміщення коректно оцифрованих об'єктів. Кластерний допуск за замовчуванням – це найменший кластерний допуск, можливий для набору даних та обчислюваний на основі точності та екстенту (безперервної області) цього набору.

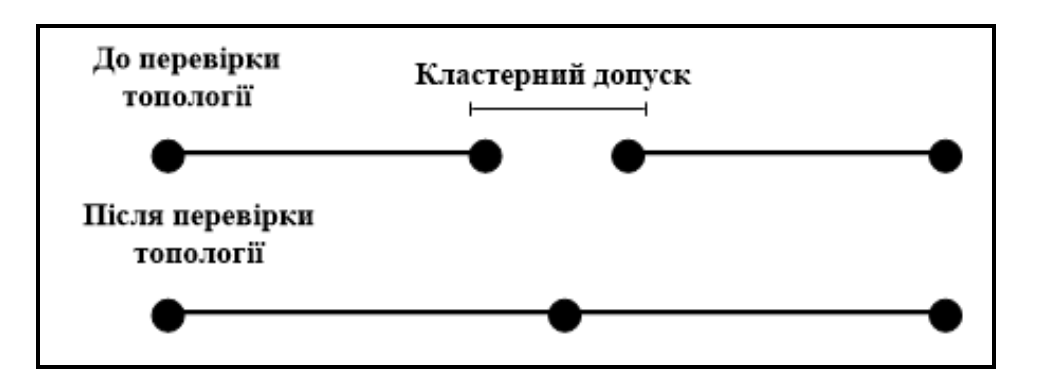

Рисунок 6.13 – Результат перевірки топології

Точність задає кількість системних одиниць на одну одиницю вимірювання набору даних і, таким чином, визначає мінімальну відстань між точками цього набору. Просторова прив'язка з точністю до одиниці використовує тільки цілі координати, у той час як точність до тисячі дозволяє використовувати три знаки після коми. Екстент визначає найбільшу географічну область, яка може бути представлена в наборі даних.

#### *Ранги*

Ранги визначають те, які об'єкти можуть бути переміщені при суміщенні вершин внаслідок перевірки топології. Ранги, які задають для класів просторових об'єктів, визначають те, об'єкти яких класів будуть переміщені при поєднанні вершин під час первинної перевірки топології та всіх наступних перевірок.

**ПРИКЛАД**. Коли різні класи просторових об'єктів мають різні рівні точності даних, наприклад, одні дані були отримані в результаті геодезичної зйомки або за допомогою системи глобального позиціонування (**GPS**), а інші оцифровані з менш точного джерела, в цих випадках доцільно використовувати ранги. Це дозволить досягти того, що точки з менш точними даними переміщатимуться до точок з більшою точністю, а не навпаки (рис. 6.14).

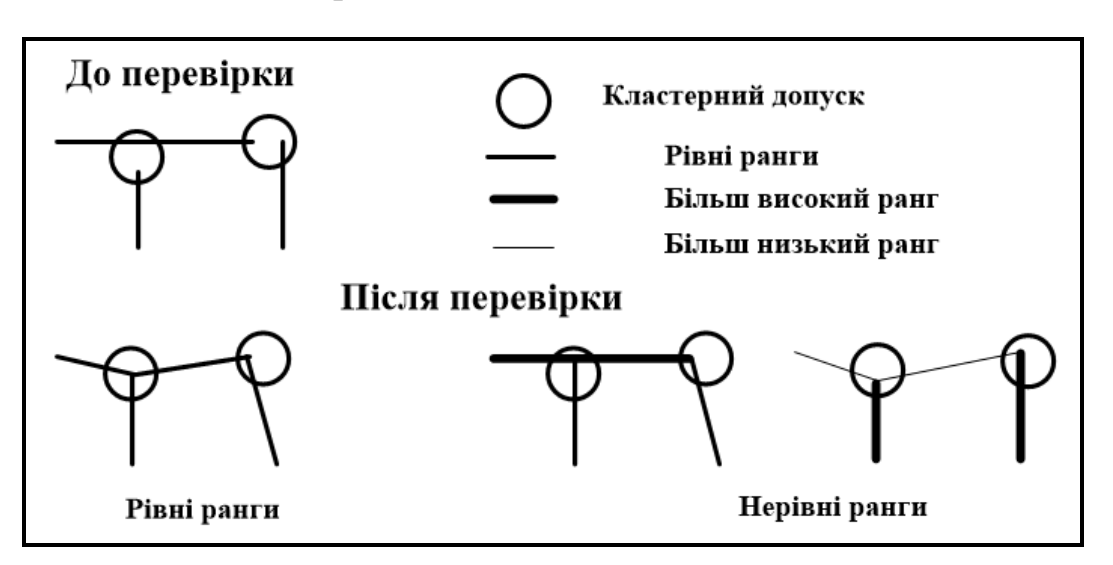

Рисунок 6.14 – Використання рангів під час оцифровування

Під час перевірки топології ранги просторових об'єктів контролюють процес суміщення об'єктів. Об'єкти більш нижчих рангів поєднуються з об'єктами вищих рангів. Розташування об'єктів однакових рангів потрібно обчислювати як середнє геометричне.

Для полегшення процесу створення та редагування логічно коректної топології до неї додатково включено два внутрішні типи класів просторових об'єктів: змінені області та просторові об'єкти-помилки.

## **Змінені області**

Змінені області дозволяють ефективно відстежувати ті ділянки, на яких топологічні правила могли бути порушені у процесі редагування. Цей механізм дозволяє перевіряти після редагування не весь екстент топології, а лише обрані ділянки.

Змінені області створюють у таких випадках:

- було створено або видалено просторовий об'єкт;
- було змінено геометрію просторового об'єкта;
- було змінено підтип просторового об'єкта;
- відбулося узгодження версій програмного забезпечення;
- було змінено властивості топології.

Змінені області зберігаються у топології як єдиний об'єкт (рис. 6.15). Кожна нова змінена область приєднується до існуючої області, а кожна перевірена область видаляється.

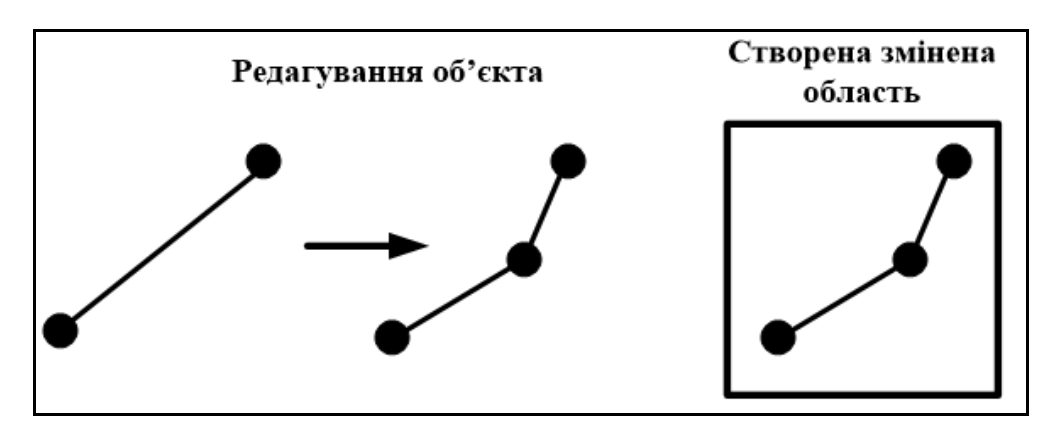

Рисунок 6.15 – Приклад покриття в ArcCatalog

#### *Помилки та винятки*

Топологія також зберігає просторові об'єкти-помилки, у яких реєструються топологічні помилки, виявлені під час перевірки. Деякі помилки насправді можуть не бути такими у такому разі, а помилкові просторові об'єкти маркуються як винятки.

**АrсМар** та **ArcCatalog** дозволяють створювати звіт, що містить загальну кількість помилок та винятків для класів просторових об'єктів створеної топології. Можна використовувати кількість помилкових об'єктів цього звіту як міру якості даних у топологічному наборі даних. Крім того, «інспектор» помилок в **АrсМар** дозволяє вибирати різні типи помилок і приводити оцифроване зображення до індивідуальних вимог.

**ПРИКЛАД**. Винятки правила «Не повинні мати висячих вузлів». Під час перевірки топології об'єкти, що порушують топологічні правила, маркують як помилкові. У результаті можна відредагувати об'єкти для усунення помилок або маркувати помилки як винятки. У цьому прикладі це лінійні об'єкти, що представляють вулиці, які неспроможні мати висячих вузлів, тобто кінцевих точок, що пов'язані з іншими лінійними об'єктами – вулицями (рис. 6.16).

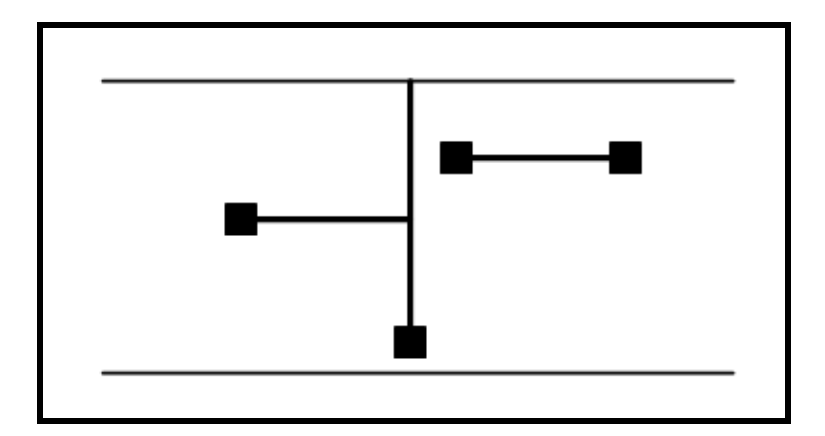

Рисунок 6.16 – Помилкові об'єкти для правила «Не повинні мати висячих вузлів»

Оскільки тупикові вулиці є очевидним винятком із цього правила, у топології вони мають бути марковані як винятки. Інші помилки мають бути скориговані шляхом редагування лінійних об'єктів, що відображають вулиці.

### *Геометричні елементи, що беруть участь у топології*

Просторові об'єкти, що беруть участь у топології, відносяться до класів простих просторових об'єктів у тому самому наборі класів об'єктів. Не змінюючи визначення класів просторових об'єктів, топологія забезпечує опис, як об'єкти у наборі класів можуть бути просторово пов'язані. Анотації, об'єкти-розміри та об'єкти геометричних мереж не є простими просторовими об'єктами і не можуть брати участь у топології. Класи просторових об'єктів, які входять у набір класів об'єктів топології, не можуть брати у ній участь, також класи просторових об'єктів не можуть брати участь більш як у однієї топології одночасно.

На рівні геометрії топологічні правила подібні до простих відношень, таких як спів падіння, перекриття та перетин між геометричними елементами, що утворюють просторові об'єкти. Хоча у топології можуть брати участь усі геометричні примітиви простих просторових об'єктів (точки, лінії та полігони), безпосередньо в процесі редагування можуть брати участь лише такі геометричні елементи (рис. 6.17):

- ребра (лінійні сегменти, з яких складаються лінії);
- вузли точки на кінцях ребер;
- псевдовузли вузли, що з'єднують лише два ребра.

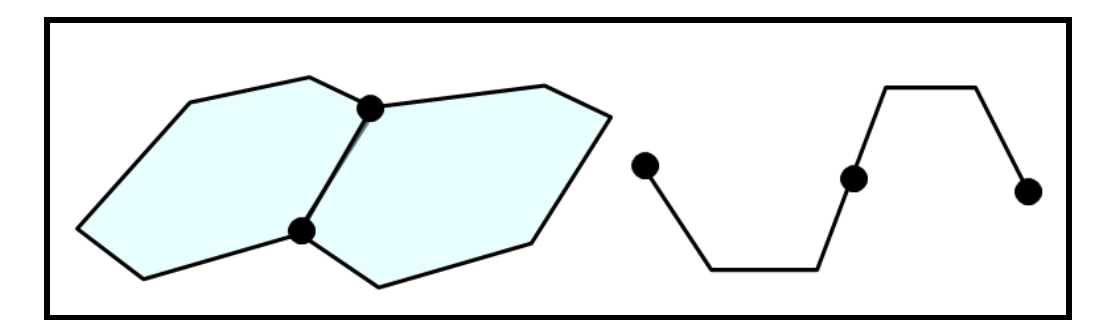

Рисунок 6.17 – Вигляд геометричних елементів, що беруть участь у топології

### **Варіанти топологічних відношень**

У топології просторові об'єкти можуть мати загальні геометричні елементи у таких комбінаціях:

 лінійні просторові об'єкти можуть мати загальні кінцеві точки (лінійно-вузлова топологія);

 площадні просторові об'єкти можуть мати спільні ребра (полігональна топологія);

 лінійні просторові об'єкти можуть мати загальні сегменти з іншими лінійними просторовими об'єктами (маршрутна топологія);

 площадні об'єкти можуть мати спільні області з іншими площадними об'єктами (регіональна топологія);

 лінійні просторові об'єкти можуть мати кінцеві точки, спільні з точковими просторовими об'єктами (вузлова топологія);

 точкові просторові об'єкти можуть розміщуватись на лінійних просторових об'єктах (точкові події).

## **Основні складові топологічних правил**

**Правила** визначають припустимі відношення між просторовими об'єктами.

**Ранги** у топології визначають класи просторових об'єктів, які можуть бути переміщені при суміщенні близьких вершин у процесі початкової та подальших перевірок топології.

**Кластерний допуск** визначає, наскільки близько один до одного мають бути розташовані вершини, щоб вважатися такими, що співпадають, і обмежує відстань, на яку можуть переміщатися точки об'єктів у процесі побудови топології.

**Змінені області** – це ділянки, які редагувалися або в яких

відбувалося додавання, видалення або зміна просторових об'єктів. Змінені області дозволяють обмежити площу, яка має бути перевірена на **топологічні помилки** у процесі перевірки топології.

**Помилки та винятки** зберігаються в топології і дозволяють переглядати та задавати місце розташування просторових об'єктів, де вони не підпорядковуються заданим топологічним правилам.

## **Контрольні запитання**

1. Наведіть приклад поверхні з однією стороною та одним краєм. Охарактеризуйте цю поверхню.

2. Дайте визначення поняття «Топологія». Хто вперше ввів це поняття у науці?

3. Опишіть внесок у зародження топології, внесений Л. Ейлером.

4. Хто і як розв'язав задачу Ейлера – «Сім мостів Кенігсберга»?

5. Наведіть приклади топологічного опису графів.

6. Назвіть та охарактеризуйте, що вивчають розділи топології.

7. Охарактеризуйте елементи топології. Навіщо вони використовуються?

8. Що таке кластерний допуск та ранг? З якою метою вони можуть бути використані для оцифрування карти місцевості?

9. Що ви можете сказати про топологічні помилки та винятки?

10. Охарактеризуйте поняття гомеоморфізму та гомотопії. Наведіть приклади.

# **7 ТОПОЛОГІЧНІ ПРАВИЛА**

Існує безліч топологічних правил, які можна використовувати у основі геоданих залежно від просторових відношень, найважливіших для реалізованого проєкту. Необхідно дуже ретельно розглянути просторові відношення, які реалізовуватимуться у вигляді правил та умов для просторових об'єктів.

У той час як одні топологічні правила керують відношеннями просторових об'єктів у межах одного класу, інші задають відношення між просторовими об'єктами двох різних класів. Крім того, задавати топологічні правила можна між підтипами об'єктів різних класів.

**ПРИКЛАД**. Для вулиць може бути задано правило, яке вимагає, щоб вони з'єднувалися з іншими вулицями на обох кінцях, за винятком підтипу тупикових вулиць.

Нижче розглянуто деякі з основних топологічних правил, які можна встановити для даних під час побудови баз геоданих.

## **Правила для полігонів**

#### *Не повинні перекриватися*

Це правило вимагає, щоб внутрішні області полігонів класу просторових об'єктів не перекривалися. Полігони можуть мати спільні ребра та вершини (рис. 7.1).

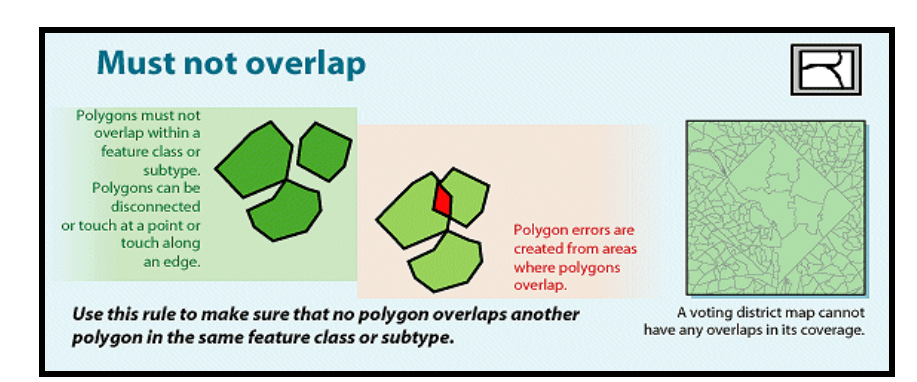

Рисунок 7.1 – Майстер створення правила «Не повинні перекриватися» в ArcMap

Це правило використовується у тому випадку, коли жодна область не може належати одночасно кільком полігонам. Воно використовується для моделювання кордонів адміністративного поділу (наприклад, адміністративних районів міст) та взаємно виключають площу класифікацій (наприклад, класу ландшафту).

## *Не повинні мати пропусків*

Це правило вимагає, щоб усередині полігонів або між суміжними полігонами не було порожнеч. Разом із тим полігони можуть мати спільні ребра, вершини та внутрішні області. Полігони можуть бути повністю відокремлені (рис. 7.2).

Це правило використовується в тому випадку, коли полігони або групи суміжних полігонів не повинні мати порожнин усередині. Воно застосовується для моделювання земельних ділянок, оскільки кожна область може бути розбита на різні полігони, тоді як інші зовнішні області (наприклад, дороги) моделюються іншим класом просторових об'єктів (лінійним).

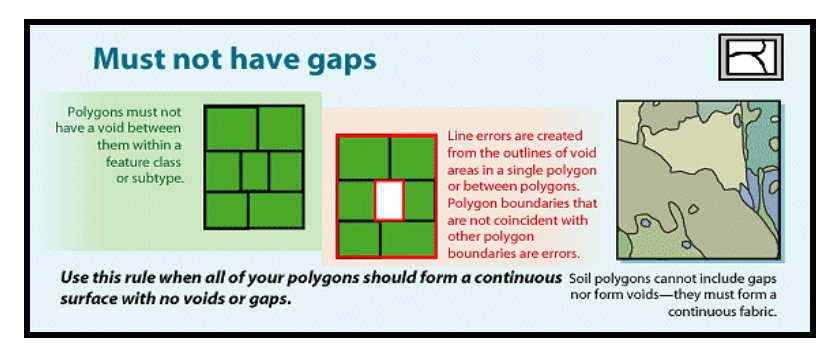

Рисунок 7.2 – Майстер створення правила «Не повинні мати прогалин» в ArcMap

## *Не повинні перекриватися з*

Це правило вимагає, щоб внутрішній простір полігонів одного класу полігональних об'єктів не мав перекриттів із внутрішнім простором полігонів іншого класу полігональних об'єктів (рис. 7.3).

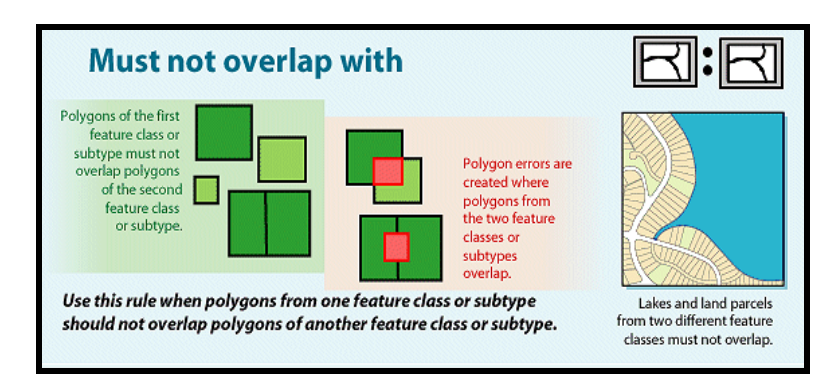

Рисунок 7.3 – Майстер створення правила «Не повинні перекриватися з» в ArcMap

Полігони двох класів можуть мати спільні ребра та вершини або бути повністю відокремленими. Це правило використовується в тому випадку, якщо територія не може одночасно належати двом різним класам просторових об'єктів. Воно використовується для комбінування двох взаємовиключних систем територіальної класифікації, наприклад, таких як зонування та класифікація водойм – у цьому випадку області, задані в класі зонування, не можуть бути присутніми також у класі водойм, і навпаки.

### *Повинні поєднуватися з об'єктами класу*

Це правило вимагає, щоб площа полігону одного класу просторових об'єктів була повністю покрита полігонами іншого класу (рис. 7.4). Будьяка область першого класу об'єктів, яка не вкрита полігонами другого класу, є помилкою. Прикладом цього правила є моделювання розбиття території на адміністративні райони.

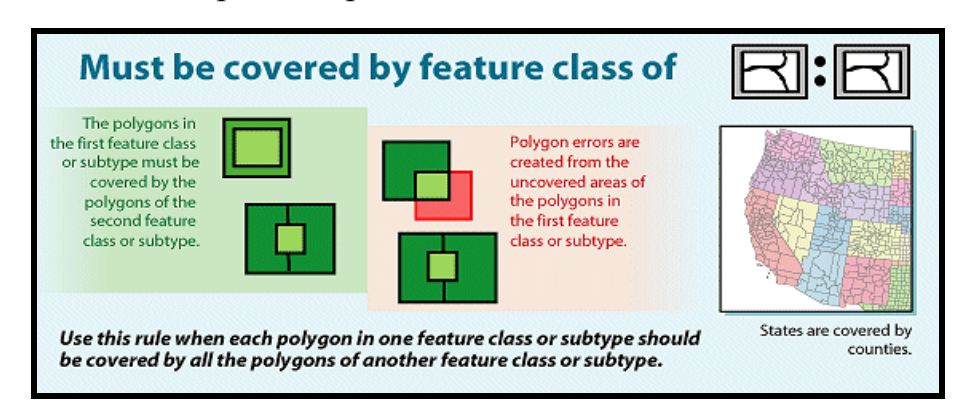

Рисунок 7.4 – Майстер створення правила «Повинні поєднуватися з об'єктами класу» в ArcMap

## *Повинні збігатися один з одним*

Це правило вимагає, щоб полігони одного класу просторових об'єктів повністю збігалися з полігонами іншого класу. Полігони можуть мати спільні ребра та вершини. Будь-яка область, визначена в одному із цих двох класів, яка не є спільною з іншим класом, вважається помилкою (рис. 7.5).

Це правило використовується в тому випадку, коли застосовуються дві системи класифікації на ту саму географічну область, і будь-яка точка, визначена в одній системі координат, має бути визначена і в іншій системі координат.

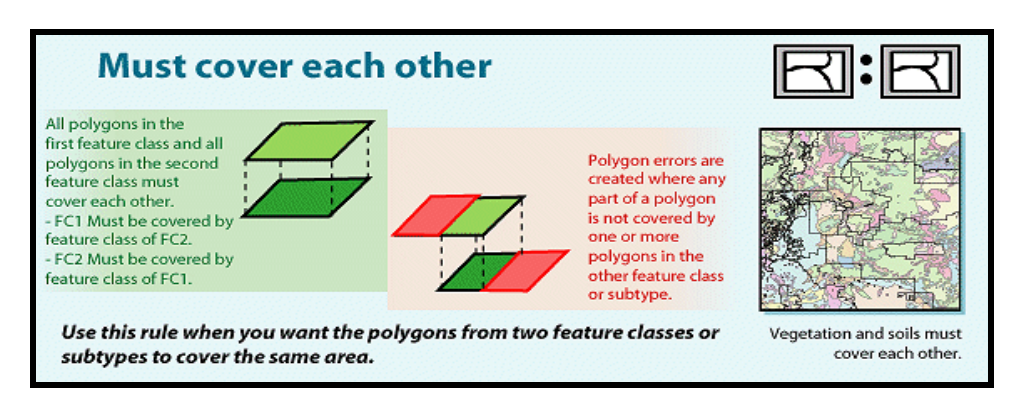

Рисунок 7.5 – Майстер створення правила «Повинні співпадати один з одним» в ArcMap

Це правило застосовується у вкладених ієрархічних розбиття простору, наприклад, безліч невеликих водозборів, об'єднаних у великі водозбірні басейни. Це правило може також застосовуватися до не ієрархічно пов'язаних класів полігональних об'єктів, таких як типи ґрунтів та карти ухилів.

### *Повинні співпадати*

Це правило вимагає, щоб полігони одного класу просторових об'єктів утримувалися всередині полігонів іншого класу просторових об'єктів (рис. 7.6).

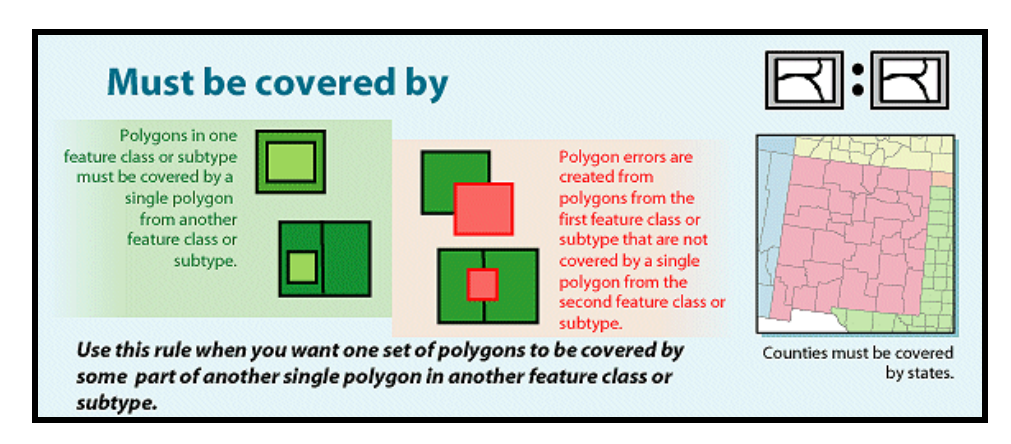

Рисунок 7.6 – Майстер створення правила «Повинні поєднуватися» в ArcMap

Полігони можуть мати спільні ребра чи вершини. Будь-яка область, визначена в першому класі полігонів, має бути покрита областями об'єктів другого класу полігонів. Це правило використовується, коли площадні об'єкти одного типу повинні розмішатися всередині об'єктів іншого типу. Це правило застосовується для моделювання областей, які є частиною

більших навколишніх областей, наприклад лісові квартали всередині лісу.

## *Повинні складати мозаїку*

Ця група правил вимагає, щоб площадні об'єкти двох класів просторових об'єктів задовольняли таким трьом умовам:

1. Полігони у межах одного класу об'єктів не повинні перекриватися.

2. Класи просторових об'єктів повинні збігатися один з одним.

3. Полігони першого класу об'єктів повинні повністю розміщуватись усередині полігонів другого класу об'єктів.

Це правило використовується, коли просторові об'єкти одного класу складаються з об'єктів іншого класу (рис. 7.7).

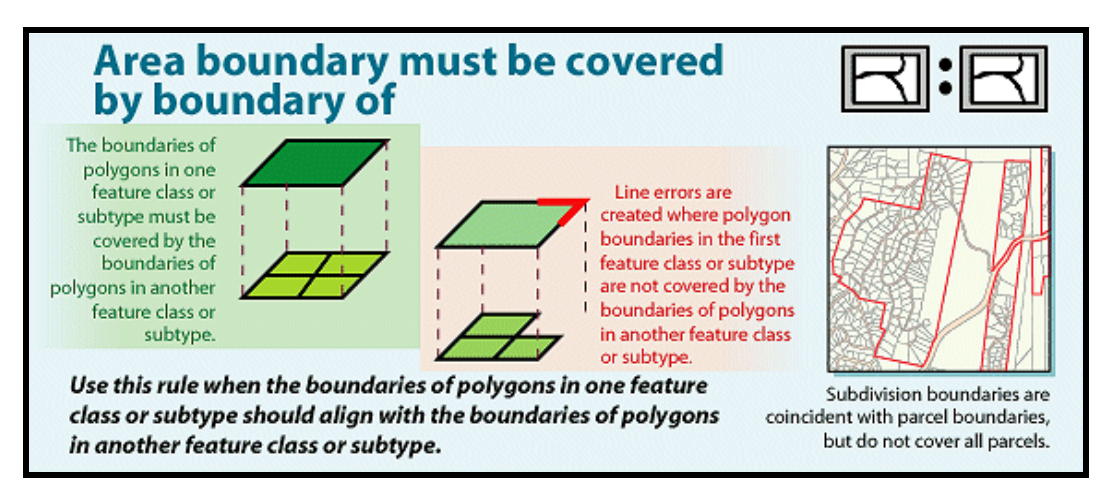

Рисунок 7.7 – Майстер створення правила «Повинні складати мозаїку» в ArcMap

Прикладом цього можуть бути райони міста та міські управління:

території управлінь не повинні перекриватися;

 території районів належать одному або декільком управлінням, а всі території районів мають бути приписані до будь-якого управління та навпаки.

# **Правила для ліній**

## *Не повинні перекриватися*

Це правило вимагає, щоб лінії не перекривалися всередині того ж самого класу просторових об'єктів (рис. 7.8).
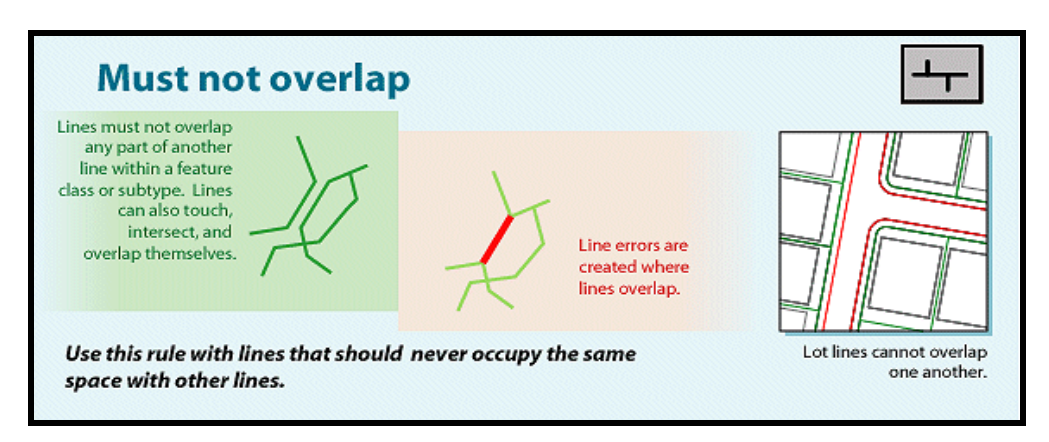

Рисунок 7.8 – Майстер створення правила «Не повинні перекриватися» в ArcMap

Це доцільно використовувати там, де сегменти ліній не повинні дублюватися. Прикладом є клас річок. Лінії можуть перетинатися або з'єднуватись, але не можуть мати загальних сегментів.

#### *Не повинні перетинатися*

Це правило вимагає, щоб лінії того самого класу просторових об'єктів не мали перетинів або перекриттів один з одним. Лінія може торкатися іншої лінії у кінцевій точці (рис. 7.9).

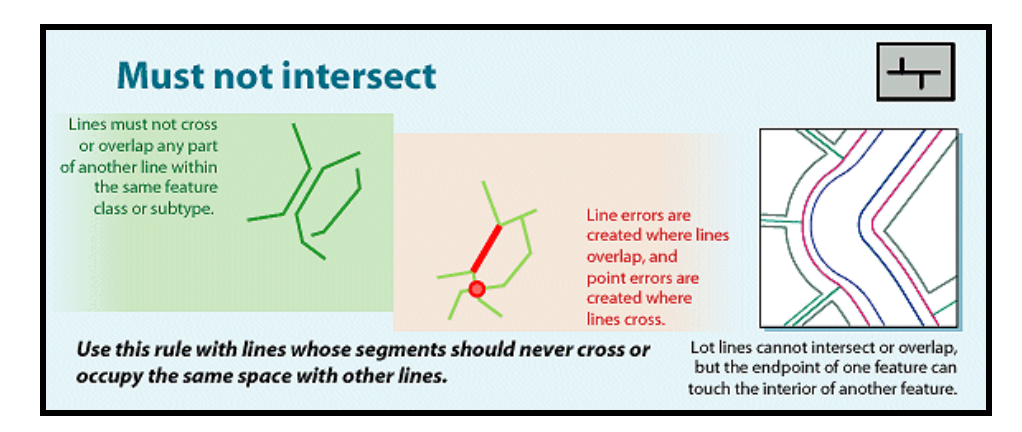

Рисунок 7.9 – Майстер створення правила «Не повинні перетинатися» в ArcMap

Це правило використовується для ізоліній, які ніколи не повинні перетинати одна одну або в тих випадках, коли лінії повинні перетинатися тільки в кінцевих точках, наприклад, у разі сегментів вулиць і перехресть.

### *Не повинні мати висячих вузлів*

Це правило вимагає, щоб лінії в межах одного класу просторових об'єктів обов'язково стикалися з лініями того ж класу в обох кінцевих точках. Кінцева точка, яка не з'єднана з іншою лінією, називається висячим вузлом (рис. 7.10).

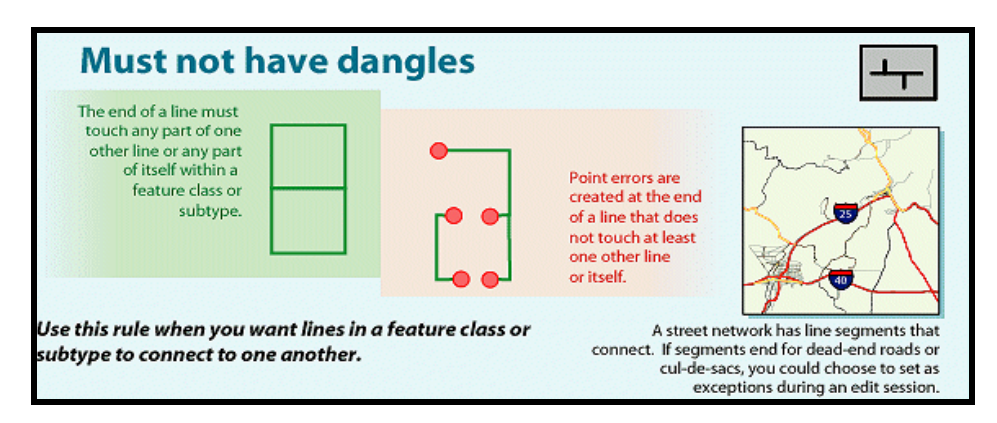

Рисунок 7.10 – Майстер створення правила «Не повинні мати висячих вузлів» в ArcMap

Це правило використовується, коли лінійні просторові об'єкти повинні утворювати замкнуті фігури, як, наприклад, у разі завдання меж полігонів. Воно може також використовуватися у випадках, коли лінії з'єднуються з іншими лініями, наприклад, у випадку вулиць.

### *Не повинні мати псевдовузлів*

Це правило вимагає, щоб лінія в кожній своїй кінцевій точці з'єднувалася як мінімум з двома іншими лініями. Лінії, які з'єднуються лише з однією лінією або самі з собою, вважаються такими, що мають псевдовузли (рис. 7.11).

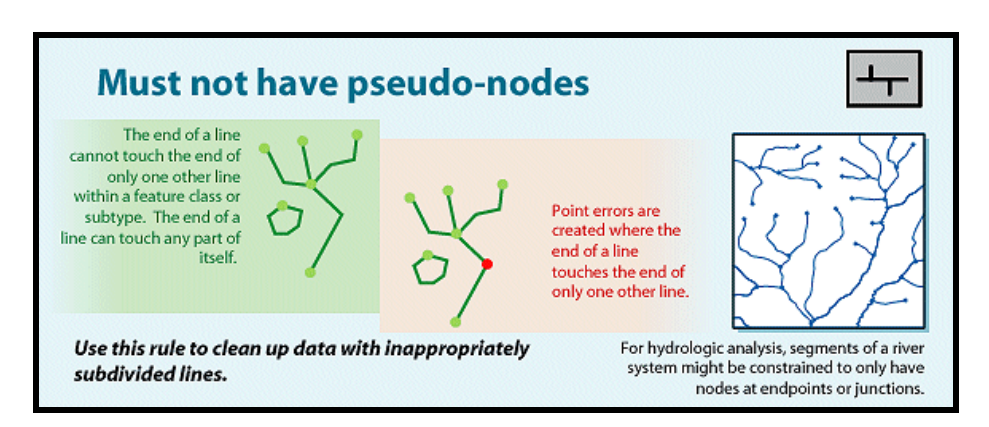

Рисунок 7.11 – Майстер створення правила «Не повинні мати псевдовузлів» в ArcMap

Це правило використовується, якщо лінійні просторові об'єкти повинні утворювати замкнуті фігури, наприклад, під час утворення меж полігонів або у разі розгалуження в кожній кінцевій точці (річкова мережа), з винятками, що позначають початок річок першого порядку.

#### *Не повинні перетинатися чи стикатися*

Це правило вимагає, щоб будь-які лінії в межах одного класу просторових об'єктів не перетиналися, не мали спільних сегментів і не торкалися. Лінія може бути з'єднана з іншою лінією того ж класу тільки в кінцевих точках обох ліній (рис. 7.12).

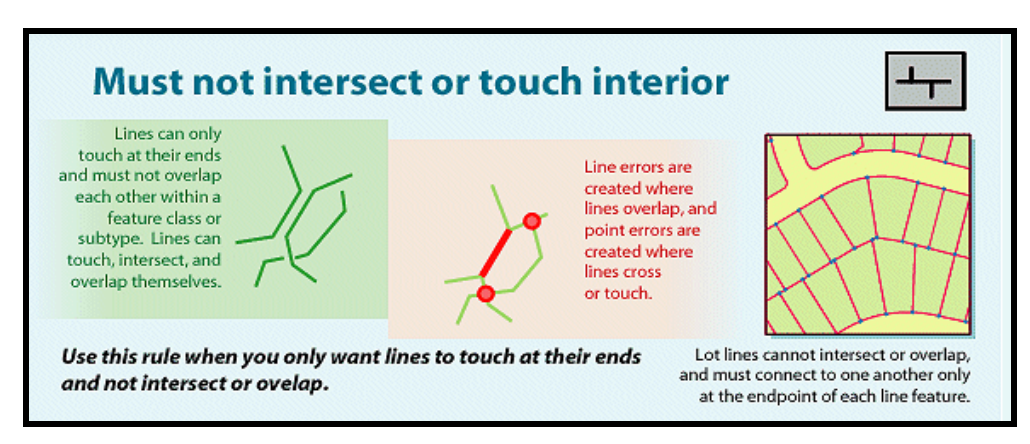

Рисунок 7.12 – Майстер створення правила «Не повинні перетинатися чи стикатися» в ArcMap

Будь-який сегмент лінії, у якому об'єкти перекриваються, або будьякий перетин, крім кінцевих точок, є помилкою. Це правило застосовується, якщо лінії повинні з'єднуватись тільки в кінцевих точках.

### *Не повинні перекриватися з*

Це правило вимагає, щоб лінійні об'єкти одного класу не перекривалися з лінійними об'єктами іншого класу (рис. 7.13).

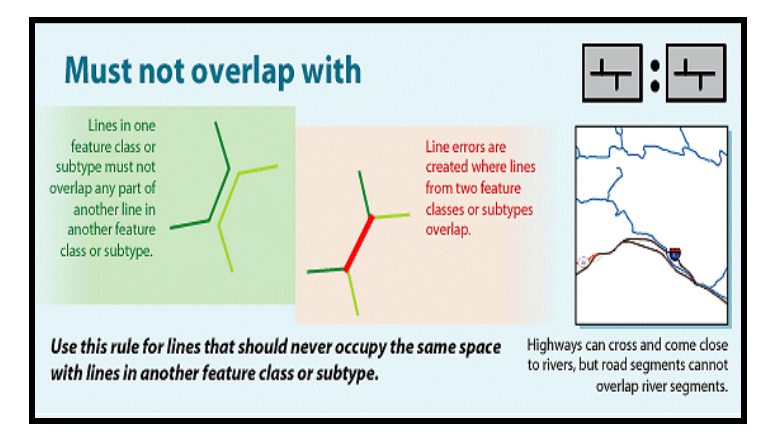

Рисунок 7.13 – Майстер створення правила «Не повинні перекриватися з» в ArcMap

Правило застосовують у тих випадках, коли лінії не можуть проходити по одній території. Наприклад, автомобільні дороги не повинні збігатися із залізницями, а ізолінії з різними значеннями не повинні проходити в тому самому місці.

### *Повинні співпадати*

Це правило вимагає, щоб лінії одного класу просторових об'єктів збігалися з лініями іншого класу. Його застосовують при моделюванні логічно різних, але просторово співпадаючих ліній, таких як маршрути та вулиці (рис. 7.14).

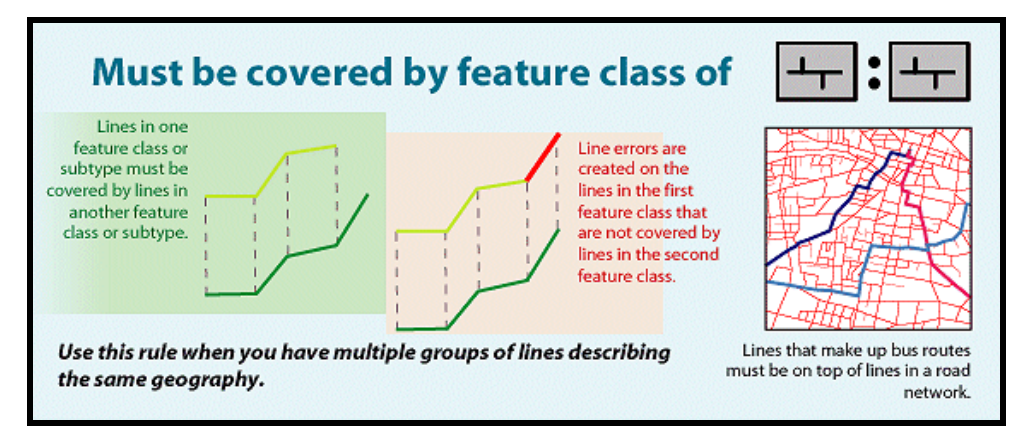

Рисунок 7.14 – Майстер створення правила «Повинні співпадати» в ArcMap

Очевидно, що маршрут автобуса, представлений в одному класі просторових об'єктів, може проходити лише вулицями, визначеними в іншому класі.

## **Правила для точок**

#### *Полігони містять точку*

Це правило вимагає, щоб кожен із полігонів одного класу просторових об'єктів містив хоча б одну точку іншого класу. Ці точки повинні бути розміщені всередині полігонів, але не на їх межах (7.15).

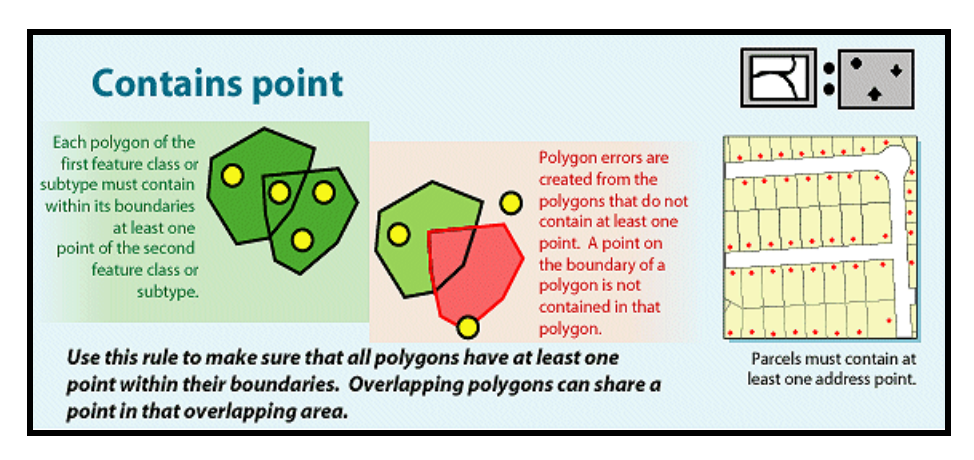

Рисунок 7.15 – Майстер створення правила «Полігони містять точку» в ArcMap

Це правило застосовують у тих випадках, коли кожен полігон повинен мати хоча б одну пов'язану з ним точку. Наприклад, земельні ділянки мають мати адресні точки.

## **Створення топологічних відношень**

Топологія складається з набору правил, які структурують відношення між об'єктами одного або більше класів у наборі класів просторових об'єктів. Для створення топології необхідно вказати, які класи просторових об'єктів братимуть у ній участь, і які правила керуватимуть взаємодією даних об'єктів. Усі класи просторових об'єктів, що беруть участь у топології, мають бути розміщені у межах одного набору класів.

Оскільки створення топологічних відношень передбачає поєднання вершин просторових об'єктів для досягнення ідентичності їхніх координат, для топології варто встановлювати кластерний допуск. Вершини у межах кластерного допуску можуть трохи зміститися у процесі координатного поєднання. За замовчуванням кластерний допуск задається мінімально можливий і розраховується на основі точності, визначеної для цього набору даних. Кластерний допуск має бути якомога настільки малим, щоб лише вершини, що лежать дуже близько, могли бути переміщені для співпадіння. Типове значення кластерного допуску має бути щонайменше на порядок менше, ніж точність даних.

**ПРИКЛАД**. Якщо точність просторових об'єктів складає 2 метри, кластерний допуск не повинен перевищувати 0,2 метри. Часто необхідно визначити, які класи просторових об'єктів краще буде переміщати в процесі координатного суміщення.

**ПРИКЛАД**. Якщо відомо, що об'єкти одного класу просторових об'єктів мають більш точні координати, ніж об'єкти іншого класу, можна об'єкти з менш точними координатами підтягнути до об'єктів з більш точними координатами.

Для реалізації такої можливості у топології передбачено механізм ранжування класів просторових об'єктів. Вершини просторових об'єктів нижчого рангу у межах кластерного допуску поєднуватимуться з прилеглими вершинами об'єктів вищого рангу задля досягнення ідентичності координат. Координати вершин об'єктів з однаковим значенням рангів, розташовані в межах кластерного допуску, будуть піддані усередненню.

### **Побудова топології**

Побудова топології для існуючих просторових об'єктів є багатоступінчастою операцією, яка, залежно від кількості об'єктів, може вимагати багато часу та системних ресурсів.

Якщо ці об'єкти вимагають суміщення, більшість часу операції перевірки буде витрачено на виконання цього процесу суміщення. Процес перевірки виконується в такій послідовності: надлом об'єктів, а потім поєднання вершин (рис. 7.16).

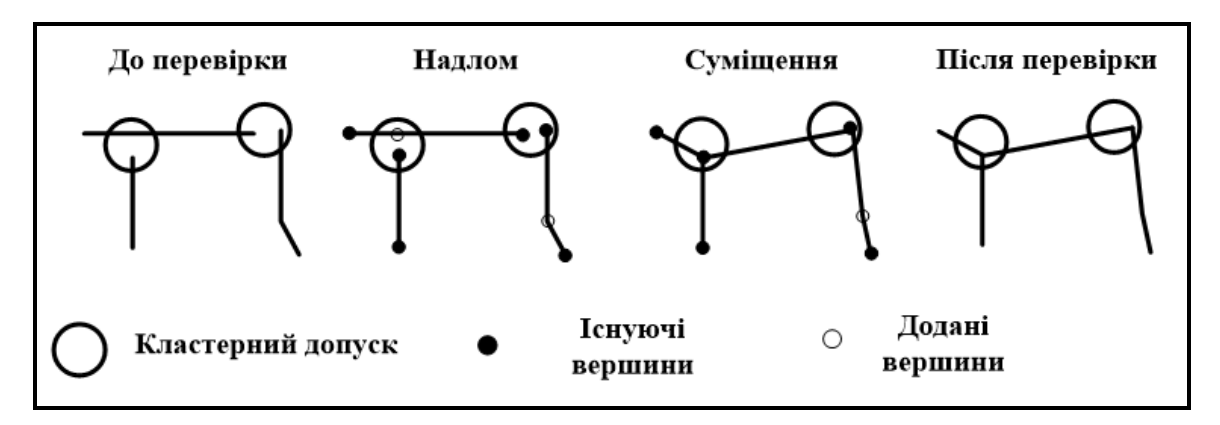

Рисунок 7.16 – Використання кластерного допуску під час перевірки топології

На етапі надлому створюють вершини на ребрах, які знаходяться у межах кластерного допуску від існуючих ребер, вершин чи кінцевих точок. На етапі суміщення виконують підтягування вершин і кінцевих точок, що опиняються в межах кластерного допуску. Коли вершина одного з об'єктів, що беруть участь у топології, виявляється в межах кластерного допуску від ребра іншого об'єкта, що також бере участь у топології, алгоритм побудови топології створить на цьому ребрі нову вершину для того, щоб об'єкти могли стати геометрично сумісними.

Важливо розуміти, як може коригуватись геометрія просторових об'єктів у процесі суміщення під час перевірки топології. Будь-які вершини будь-яких об'єктів класу просторових об'єктів, що беруть участь у топології, можуть піддатися зміщенню, якщо вони виявляться в межах кластерного допуску від іншої вершини. Вершини просторових об'єктів вищого рангу не підтягуються до просторових об'єктів нижчого рангу, але вершини об'єктів одного рангу просторово усереднюються.

### *Етапи побудови топології*

Якщо потрібно в БГД створити топологію для вже наявних даних, можна скористатися інструментами створення топології, які є в ArcCatalog. Процес побудови топології для існуючих даних складається з таких етапів:

1. Використання інструментів ArcCatalog для конвертації та завантаження даних у набір класів просторових об'єктів БГД.

2. Використання майстра побудови топології в ArcCatalog для створення топологічних правил між існуючими класами просторових об'єктів. Наступні етапи виконуються у майстрі створення топології:

задати ім'я топології;

встановити кластерний допуск топології;

 вибрати класи просторових об'єктів, які братимуть участь у цій топології;

вибрати кількість рангів, що використовуються у цій топології;

провести ранжування класів просторових об'єктів у топології;

 додати топологічні правила структурування топологічних відношень між класами просторових об'єктів; запустити процес створення топології.

3. Використання ArcMap для перевірки топології.

4. Використання «Інспектора помилок» в ArcMap для ідентифікації топологічних помилок.

5. Використання ArcMap для корекції топологічних помилок або маркування їх як винятків.

79

### *Вдосконалення топології за допомогою підтипів*

Проєктуючи бази геоданих, необхідно пам'ятати про можливість створення топологічних відношень між підтипами просторових об'єктів. Ці підтипи дозволяють більш ефективно моделювати об'єкти реального світу завдяки завданню значень за замовчуванням та доменів кожному окремому підтипу об'єктів.

Підтипи дозволяють також репрезентувати різні варіації об'єктів реального світу всередині одного класу просторових об'єктів замість створення окремого класу на кожен варіант, що дає певний виграш у швидкодії бази геоданих. Підтипи розширюють можливості проєкту, що розробляється, також і під час створення топологічних правил.

У деяких випадках необхідне топологічне правило, яке можна застосувати до всіх об'єктів класу просторових об'єктів, за винятком певного типу об'єктів цього класу. Один із способів реалізації цієї умови полягає у створенні правила для всього класу, а потім маркуванні всіх об'єктів, які є винятками з цього правила.

Можна також використовувати підтипи для модифікації топологічних правил, тобто створювати правила, які застосовуються лише до певних підтипів.

**ПРИКЛАД**. Створити підтип будівель та задати топологічне правило для підтипів «Мають суміщуватися». Це правило застосовується лише до тих підтипів будівель, які повинні перетинати межі ділянок (рис. 7.17).

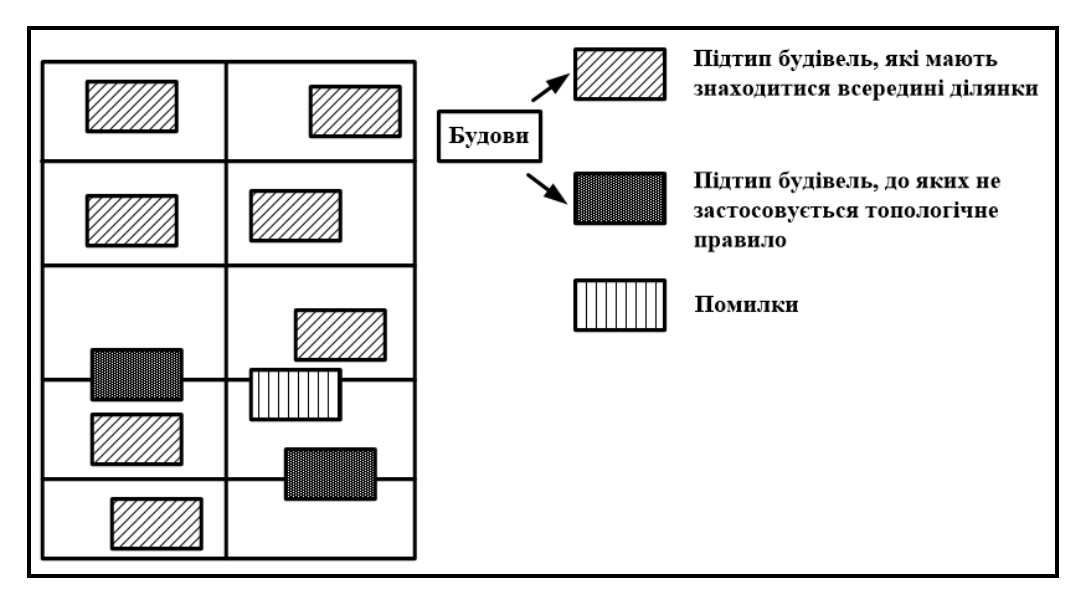

Рисунок 7.17 – Приклад топологічного правила для підтипів

## **Контрольні запитання**

1. Опишіть етапи створення та перевірки топології в **ArcGIS**.

2. Чи можна використовувати топологічні правила для управління відношеннями об'єктів у межах різних класів? Наведіть приклади.

3. Для яких класів просторових об'єктів можна використовувати топологічні правила? Наведіть приклади.

4. Для чого використовується кластерний допуск та з якою точністю його необхідно задавати?

5. З якою метою використовуються підтипи в топологічних правилах?

6. У якому вигляді топологія зберігається у персональній БГД? Чи може топологія існувати поза БГД?

7. Які топологічні помилки є типовими для точкових просторових об'єктів? Лінійних просторових об'єктів? Площадних просторових об'єктів?

# **8 МЕРЕЖІ В БАЗАХ ГЕОДАНИХ**

Економічна основа нашого світу – це його інфраструктура:

- системи автошляхів;
- системи силових кабелів;
- системи трубопроводів.

Такі інфраструктури забезпечують переміщення людей, енергії, ресурсів тощо. Подібні інфраструктури моделюють у вигляді мереж. Форма, охоплення та ефективність мереж істотно впливають на наш рівень життя і наше сприйняття навколишнього світу. Геометричні мережі забезпечують новий, досконаліший рівень моделювання.

Нижче наведено неповний перелік основних переваг моделі геометричної мережі:

1. Спрощується редагування мереж. Додаючи об'єкти до мережі, можна контролювати правильність їхнього підключення. Це забезпечується правилами зв'язності мережі; мережні просторові об'єкти можуть представляти складні частини мережі, наприклад, перемикачі. Це спрощує редагування та дозволяє створювати карти з меншою кількістю просторових об'єктів у мережевому поданні.

2. ArcGIS містить комплект готових до використання модулів для простого та складного мережного аналізу. Мережевий аналіз проводиться швидко навіть у дуже великих наборах даних. Існують мережі, що використовуються колективно. Велика кількість людей можуть одночасно редагувати одну велику мережу відповідно до практики виконання робіт, прийнятої у тій чи іншій організації.

## **Мережі та моделювання за їхньою допомогою об'єктів навколишнього світу**

Мережі влаштовані доволі просто. Вони створюються з таких фундаментальних елементів (рис. 8.1), як ребра (**edges**) та вершини (вузли чи з'єднання – **junctions**).

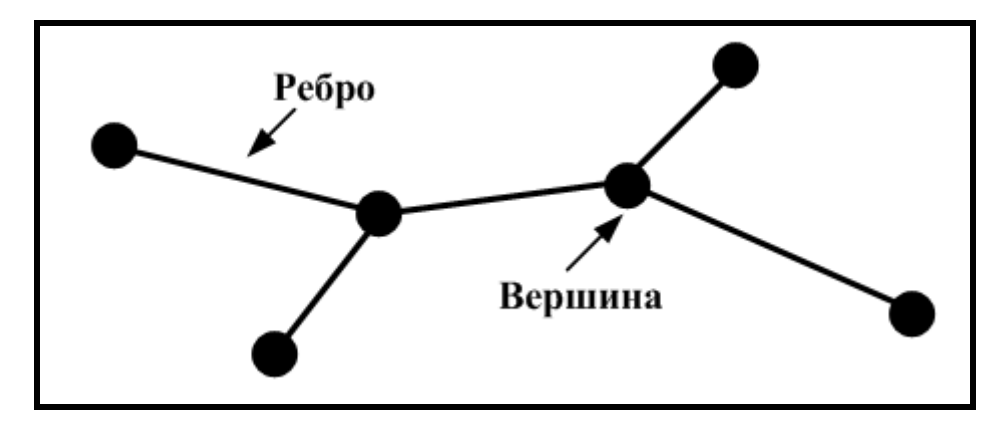

Рисунок 8.1 – Елементи геометричної мережі

Прикладами ребер є вулиці, лінії електропередачі, труби та русла річок. Прикладами вершин (з'єднань) є перехрестя, перемикачі, трійники та злиття водотоків. Ребра зв'язуються в з'єднаннях і потік з одного ребра (автомобілі, електрони чи вода) може бути переданий іншому ребру. На основі цієї простої структури можна формувати мережі для вирішення різноманітних завдань.

### *Приклади геометричних мереж*

1. Залізниці складають розклади поїздів для ефективної ув'язки з контейнерними та пасажирськими перевезеннями.

2. Кур'єрські служби оптимізують розвезення посилок за системою вулиць.

3. Адміністрації електромереж на основі телефонних дзвінків від своїх споживачів визначають ділянки, з вини яких споживачі залишаються без електроенергії.

4. Агенції з охорони навколишнього середовища аналізують проби води, взяті у річках, щоб локалізувати джерела забруднення.

5. Транспортні департаменти використовують дані про інтенсивність та динаміку дорожнього руху з метою планування будівництва нових доріг.

6. Школи визначають оптимальні маршрути автобусів, які збирають школярів.

7. Водії автомобілів використовують навігаційну систему з електронною картою та приймачем GPS для визначення оптимального маршруту до пункту призначення.

Геометричні мережі можна поділити на дві категорії: транспортні та інженерно-комунікаційні (рис. 8.2).

83

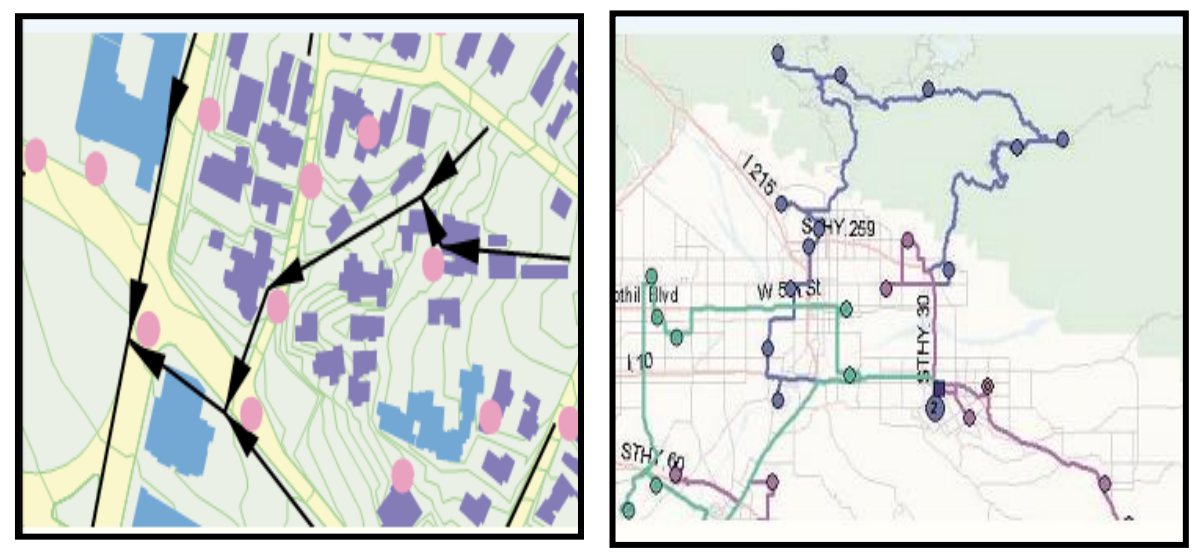

Рисунок 8.2 – Приклад категорій мереж: транспортна (ліворуч) та інженерно-комунікаційна (праворуч)

У транспортній мережі автомобілі та поїзди – це автономні об'єкти, які можуть вільно рухатися. По інженерних комунікаціях воду, теплоносій чи електроенергію спрямовують і доставляють споживачам.

Транспортні мережі можна використовувати для вирішення таких завдань:

визначення найкоротшого шляху між двома пунктами;

 визначення якості обслуговування дорожнього полотна на основі часу пробігу транспортних засобів;

 пошук найближчої до місця дорожньо-транспортної пригоди (ДТП) машини швидкої допомоги;

пошук оптимальної послідовності відвідин історичних пам'яток.

Інженерно-комунікаційні мережі можна використовувати для вирішення таких завдань:

визначення напряму потоку товарів;

 ідентифікація об'єктів, що перебувають попереду за течією від заданого пункту;

ідентифікація ізольованих ділянок мережі;

визначення об'єктів, які обслуговують обраних клієнтів;

керування інженерною інфраструктурою великого міста.

#### **Мережева модель даних**

База геоданих використовує подвійне подання лінійних систем, що

складається з геометричних (рис. 8.3) та логічних мереж (рис. 8.4). Геометрична мережа завжди пов'язана з логічною мережею. Спільно ці два подання мережі забезпечують розвинену модель даних для зберігання та аналізу лінійних систем.

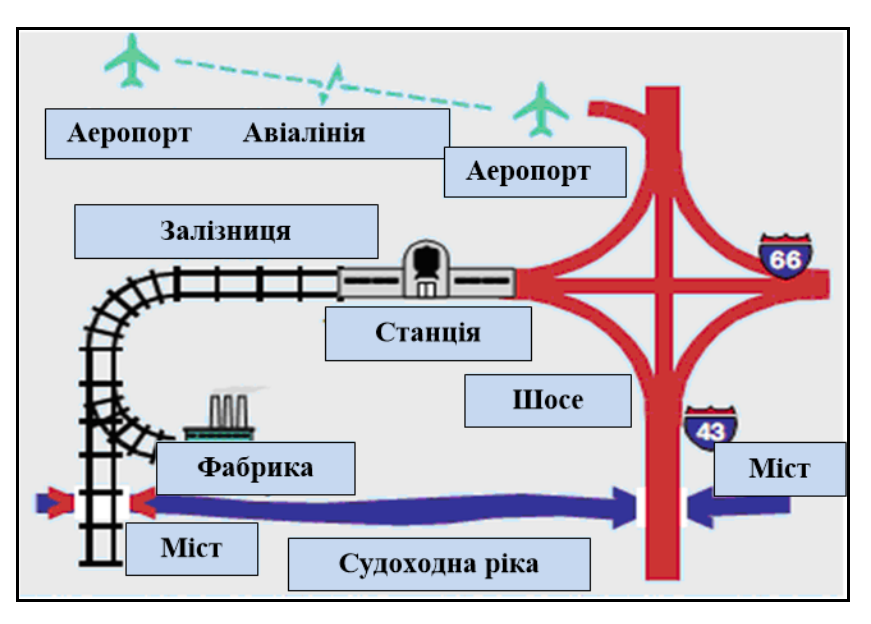

Рисунок 8.3 – Геометричне подання даних

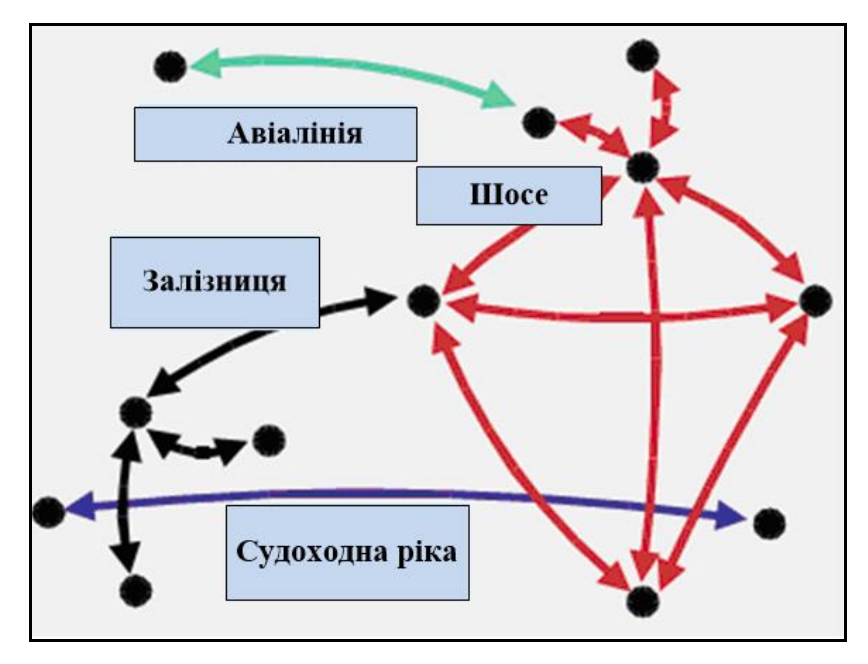

Рисунок 8.4 – Логічне подання даних

## *Геометрична мережа*

Геометрична мережа (**geometric network**) – це набір класів просторових об'єктів (КПО), що беруть участь у лінійній системі. Геометрична мережа відповідає поданню мережі як набору просторових об'єктів. Об'єкти відіграють роль ребер (**edges**) та з'єднань (**junctions**) мережі.

Ребро завжди пов'язане з двома з'єднаннями, водночас з'єднання може бути пов'язане з будь-якою кількістю ребер. У просторових об'єктах (тривимірне подання даних) ребра можуть перетинатися у двомірному просторі без утворення з'єднання. Прикладом може бути дорога, що проходить естакадою над іншою дорогою.

Геометрична мережа є тривимірним графом. Просторові об'єкти, які представляють ребра та з'єднання, називають мережевими об'єктами (**network features**). Тільки мережеві просторові об'єкти можуть брати участь у геометричній мережі. Мережеві об'єкти можуть бути розміщені у будь-якій кількості класів мережевих об'єктів.

Клас мережевих об'єктів (**network feature class**) – це однотипні об'єкти одного з таких типів:

просте з'єднання (**simple junction feature**);

- складне з'єднання (**complex junction feature**);
- просте ребро (**simple edge feature**);
- складне ребро (**complex edge feature**).

У геометричній мережі кілька класів мережевих об'єктів можуть відігравати одну топологічну роль (вузли чи дуги). Клас мережевих об'єктів може бути пов'язаний лише з однією і лише однією геометричною мережею.

Мережеві об'єкти мають ті самі характеристики, що й інші просторові об'єкти:

 для ребер та з'єднань можна створювати стільки класів просторових об'єктів, скільки потрібно. До цих класів просторових об'єктів можна додавати будь-які атрибути (властивості);

 у цих класах можна визначати підтипи, призначати атрибутам значення за замовчуванням, атрибутивні домени, правила поділу та об'єднання;

 можна встановлювати відношення між мережевими об'єктами та будь-якими іншими просторовими чи непросторовими об'єктами;

 можна розширювати класи мережевих об'єктів і створювати власні мережеві об'єкти.

Мережеві об'єкти можуть мати додаткове спеціалізоване

86

поводження, яке підтримує зв'язність мережі та автоматично оновлює елементи логічної мережі. Принцип організації зберігання геометричної мережі у просторовій базі даних показаний рисунку 8.5.

База геоданих автоматично підтримує топологічні відношення між класами просторових об'єктів у геометричній мережі. Зв'язність мережі ґрунтується на збігу елементів геометрії об'єктів (координат точок), звідси й назва – геометрична мережа (рис. 8.6).

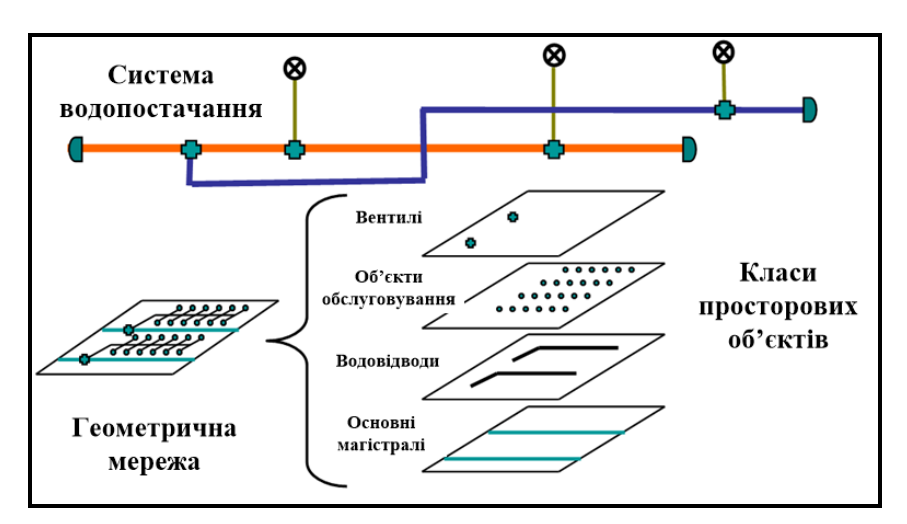

Рисунок 8.5 – Геометрична мережа в БГД

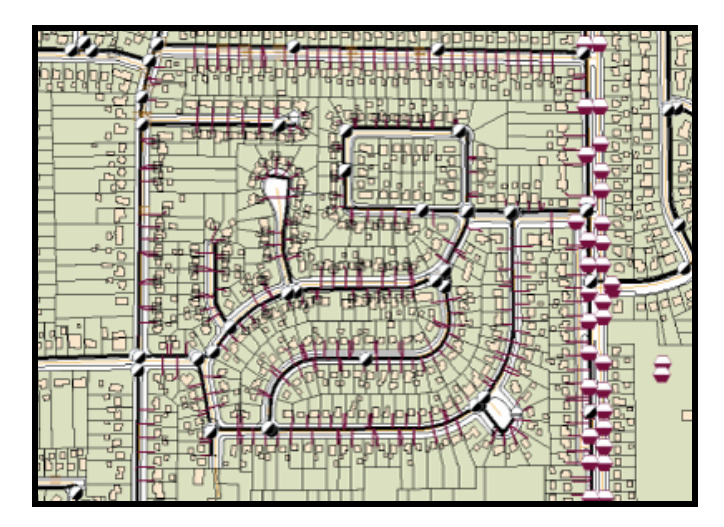

Рисунок 8.6 – Приклад мережі в ArcMap

## *Логічна мережа*

Логічна мережа (**logical network**) є графом, який представляє мережу і складається з елементів (**elements**) – з'єднань та ребер. Подібно до геометричної мережі, логічна мережа – це теж зібрання пов'язаних ребер і з'єднань. Ключова відмінність у тому, що у логічної мережі немає координат. Її призначення – це зберігання інформації про зв'язність мережі, а також деяких атрибутів.

Оскільки ребра та з'єднання в логічній мережі не містять жодної геометрії, то вони є не просторовими об'єктами, а елементами. Між просторовими об'єктами геометричної мережі та елементами логічної мережі можливі відношення типу «один до одного» та «один до багатьох». Оскільки геометрична мережа завжди пов'язана з логічною мережею, то під час редагування просторових мережних об'єктів елементи логічної мережі оновлюються автоматично (рис. 8.7).

Геометричній мережі завжди відповідає логічна мережа. Геометрична мережа – це фізичний набір КПО, що становлять мережу. Логічна мережа містить сукупність двовимірних таблиць, які містять інформацію про зв'язність геометричної мережі.

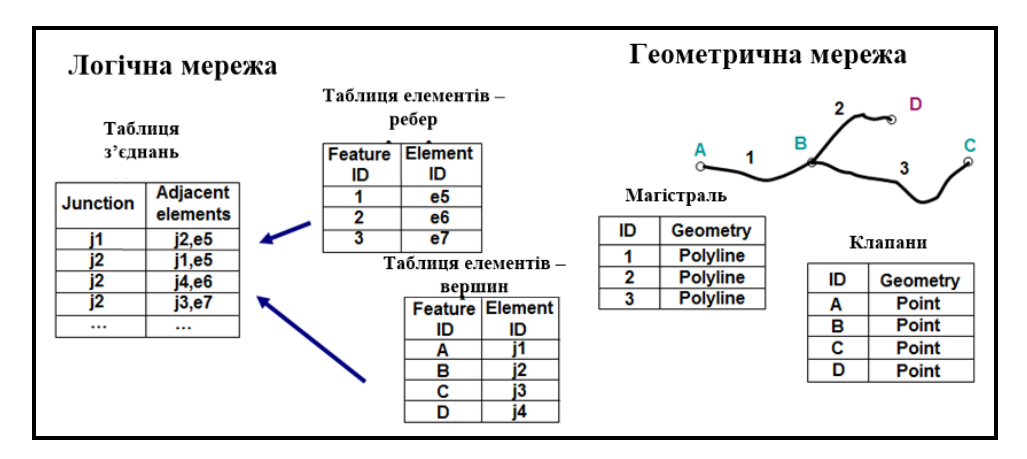

Рисунок 8.7 – Зв'язок геометричної та логічної мережі

Кожен елемент логічної мережі пов'язаний із будь-яким просторовим об'єктом геометричної мережі. Іншими словами, кожен рядок таблиці логічної мережі пов'язаний із просторовим об'єктом геометричної мережі. **АrсМар** містить спеціальні інструменти для роботи з геометричними мережами. Облік та відстеження мережевої зв'язності під час редагування та трасування мережі, а також управління класами просторових об'єктів, що входять до мережі, виконуються системою **АrcМар** автоматично.

Основні переваги моделі геометричної мережі полягають у спрощенні редагування мереж. Мережеві просторові об'єкти можуть представляти складні частини мережі, наприклад, перемикачі. Додані до

88

мережі об'єкти підключаються автоматично, що забезпечується правилами зв'язності мережі. Це спрощує редагування та дозволяє створювати карти з меншою кількістю просторових об'єктів у мережевому поданні.

База геоданих використовує подвійне подання лінійних систем, що складається з геометричної та логічної мереж. Геометрична мережа завжди пов'язана з логічною мережею, яка є графом, що представляє мережу і складається з елементів – з'єднань та ребер. Спільно ці два подання мережі забезпечують створення моделі даних для зберігання та аналізу лінійних систем.

# **Мережеві об'єкти**

Просторові об'єкти можуть виконувати чотири ролі у геометричній мережі: просте ребро, просте з'єднання, складне ребро, складне з'єднання. На рисунку 8.8 подано спрощену модель доступу до мережевих об'єктів у БГД. Є два типи мережевих об'єктів: з'єднання та ребро. Зі свого боку, існує два типи з'єднань та ребер: просте і складне.

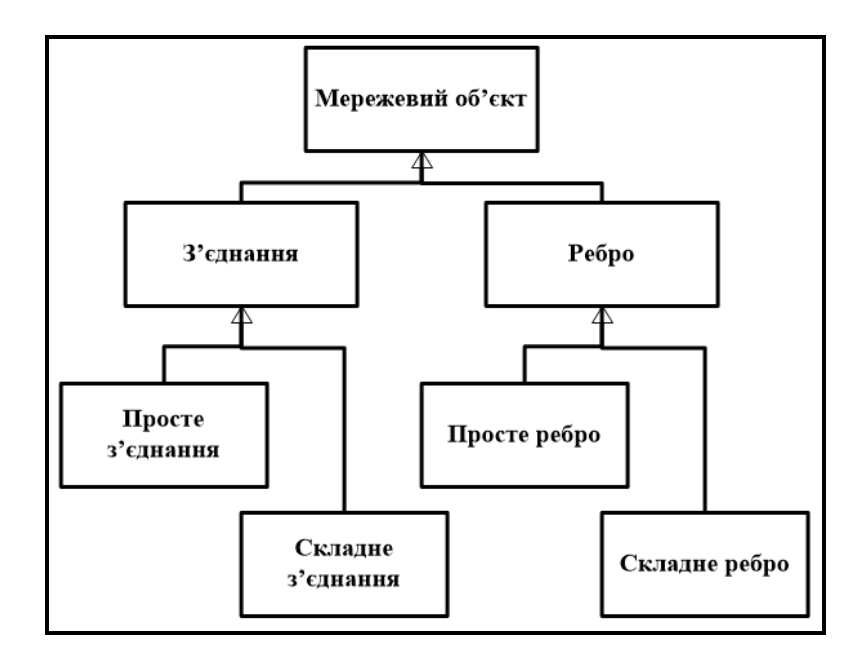

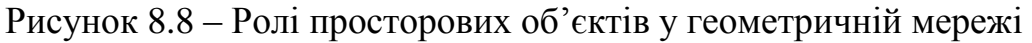

## *Типи мережевих об'єктів*

Геометричні мережі складаються з просторових об'єктів двох типів – ребер та з'єднань. Прикладом ребра геометричної мережі може бути трубопровід, а прикладом з'єднання – клапан або вентиль. Ребра мережі можуть з'єднуватись один з одним тільки через з'єднання (вершини). У логічній мережі просторові ребра пов'язані зі з'єднаннями через матрицю,

яка реалізована у вигляді двовимірної таблиці. Існують дві категорії мережевих об'єктів: прості та складні. Простому мережевому об'єкту відповідає один елемент логічної мережі. Складному об'єкту мережі відповідають кілька елементів логічної мережі.

## *Просте ребро*

Прості ребра завжди пов'язані рівно з двома з'єднаннями, по одному кожному кінці ребра. Складні ребра відповідають одному або кільком елементам-ребрам у логічній мережі. Складні ребра завжди пов'язані на кінцях щонайменше з двома об'єктами-з'єднаннями, але на їхніх ділянках можуть бути створені додаткові з'єднання. Якщо нове з'єднання додано посередині складного ребра, це складне ребро залишається єдиним об'єктом.

Просте ребро поєднує точкові об'єкти в геометричній мережі. Кожне ребро представлене одним спеціальним елементом у логічній мережі. Просторовий об'єкт простого ребра (**simple edge feature**) асоціюється з одним елементом-ребром логічної мережі.

Просторовий об'єкт простого з'єднання (**simple junction feature**) асоціюється з одним вузлом логічної мережі (рис. 8.9).

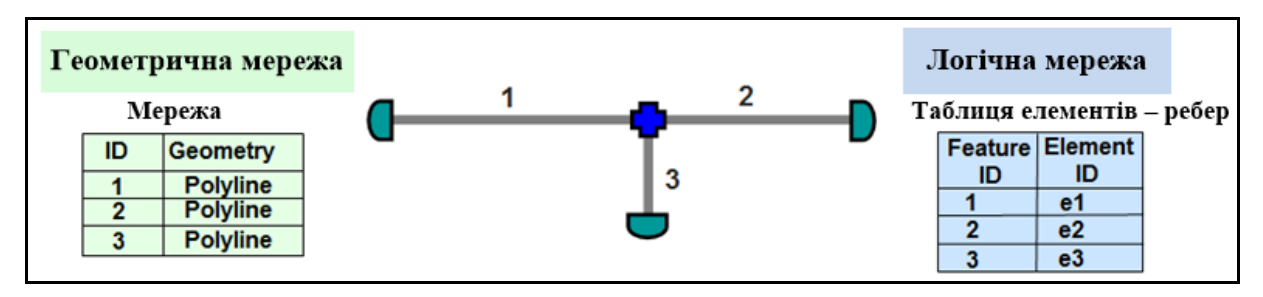

Рисунок 8.9 – Приклади простих ребер мережі

# *Складне ребро*

Складні ребра з'єднуються ребрами без розбиття геометрії мережі. Просторовий об'єкт складного ребра (**complex edge feature**) асоціюється з будь-яким числом елементів-ребер логічної мережі. Ці елементи мають бути пов'язані в ланцюжок. Просторовий об'єкт складного з'єднання (**complex junction feature**) асоціюється з групою елементів-з'єднань та елементів-ребер логічної мережі (рис. 8.10).

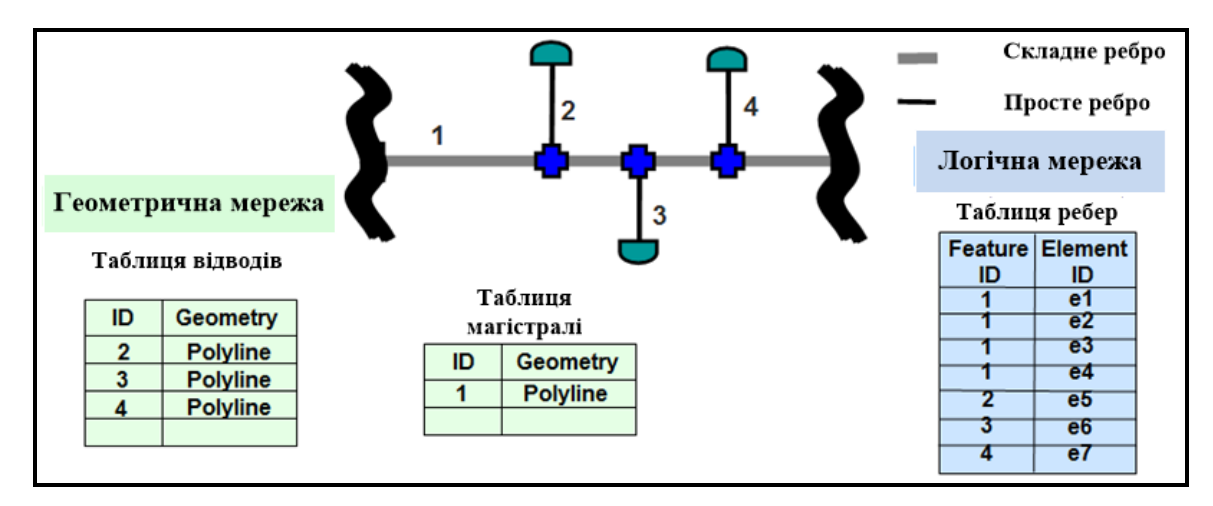

Рисунок 8.10 – Приклад складних ребер мережі

# *Зберігання ребер та з'єднань*

Ребра та з'єднання зберігаються в окремих класах просторових об'єктів (**feature classes**). Приклад зв'язності мережі подано на рисунку 8.11 і базується на таких закономірностях:

- кожне ребро починається та закінчується з'єднанням;
- з'єднання стикуються з ребрами;
- ребра можуть перетинати інші ребра без з'єднання.

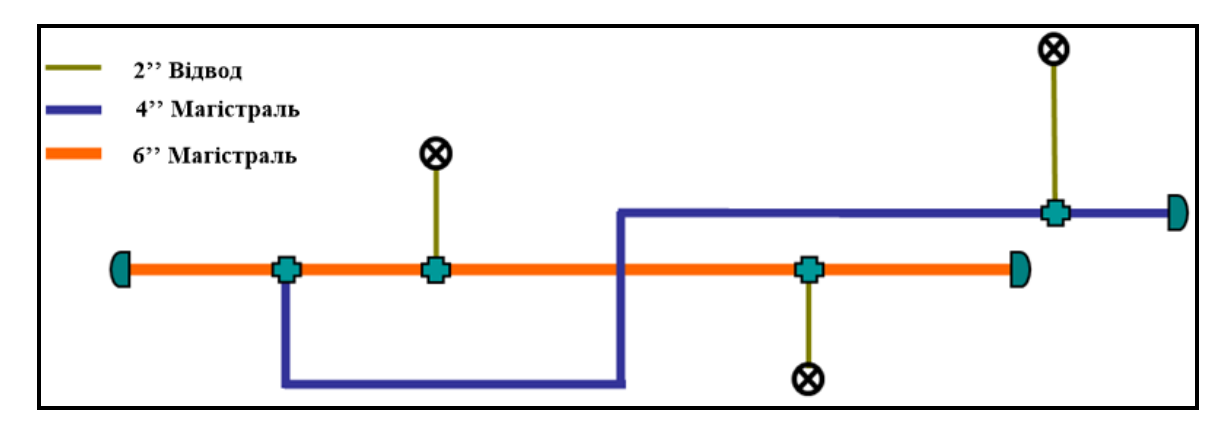

Рисунок 8.11 – Приклад зв'язності мережі

Створення з'єднання викликає логічне розбиття складного ребра. Наприклад, у тому випадку, якщо до додавання з'єднання воно відповідало одному елементу-ребру в логічній мережі, то після воно відповідатиме двом таким елементам. Складне з'єднання – це єдиний просторовий об'єкт, який відповідає будь-якій кількості елементів-ребер та елементів-з'єднань у логічній мережі.

**ПРИКЛАД**. Складним з'єднанням може бути насосна станція водопровідної мережі. Просторовий об'єкт, що представляє насосну станцію, зберігається як єдине складне з'єднання мережі бази геоданих. Його представлення в логічній мережі може включати набір трубопроводів, насосів, вимірювальних приладів, вентилів, які забезпечують потік води, що проходить через станцію. Комбінація цих пристроїв насосної станції може бути представлена як набір N з'єднань і N - 1 ребер. Складні з'єднання можуть бути створені тільки як просторові об'єкти користувача.

## **Взаємозв'язки просторових об'єктів**

Важливою частиною логічної мережі є таблиця зв'язності, яка описує зв'язок мережевих елементів. Геометрична мережа містить просторові об'єкти, які беруть участь у побудові мережі. Класи просторових об'єктів містять або ребра, або з'єднання. Логічна мережа представляє зв'язність мережі. Кожен рядок таблиці зв'язності показує всі з'єднання, суміжні з даними, а також ребра, що їх пов'язують (див. рис. 8.11). Таблиця зв'язності – це спосіб, з допомогою якого підтримується цілісність мережі. У геометричній мережі може брати участь будь-яка кількість класів просторових об'єктів.

**ПРИКЛАД**. У базі геоданих є один клас з'єднань (міста) і два класи ребер, які пов'язують з'єднання (основні колії залізниці та маршрути вантажних машин). Логічна мережа у цьому випадку стежить за ідентифікаторами (**ID**) об'єктів класів просторових об'єктів. Таблиці з'єднань та ребер забезпечують унікальний ідентифікатор елемента, який є комбінацією КПО та ідентифікатора (**ID**) просторового об'єкта.

## **Правила зв'язності**

Правила зв'язності допомагають підтримувати ефективність мережі та визначають правила з'єднань між її вузлами та ребрами. У більшості мереж не можна пов'язувати довільні ребра із довільними з'єднаннями, також не всі ребра можуть зв'язуватися з іншими ребрами через з'єднання. Правила зв'язності у мережах обмежують типи мережевих просторових об'єктів, які можуть бути пов'язані один з одним, а також кількість просторових об'єктів конкретного типу, які можуть бути пов'язані з просторовими об'єктами іншого типу.

### *Правило ребро-вузол*

Це правило визначає кардинальне число з'єднання. Кардинальність – це число ребер, які можуть входити до з'єднання. Під час налаштування кардинальності з'єднань необхідно враховувати закономірність, якщо з'єднання знаходиться в середині ребра і ніде більше, кардинальність цього з'єднання дорівнюватиме двом. Це правило може регулювати кількість лічильників води на лінії водопроводу, що обслуговується.

#### *Правило вузол-вузол*

Це правило визначає кардинальне число вузла. За допомогою цього правила можна регулювати кількість з'єднань між трубами діаметром 10" і 8" на лінії водопроводу, що обслуговується.

#### *Правило ребро-з'єднання*

Це правило обмежує типи сполучень, які можуть бути пов'язані з ребром цього типу. На рисунку 8.12 подано приклад лінії водопроводу. На рисунку зліва подано правильний варіант розв'язання задачі: службове відведення від основної водопровідної магістралі до квартири може закінчуватися лічильником. Праворуч – неправильний варіант розв'язання задачі: магістральна лінія водопроводу не може закінчуватись лічильником.

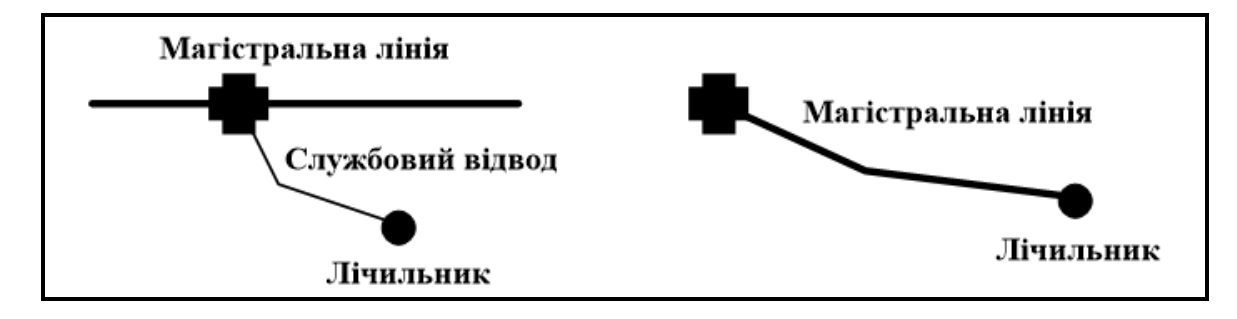

Рисунок 8.12 – Приклад для правила «Ребро-з'єднання»

#### *Правило ребро-ребро*

Це правило обумовлює варіанти комбінацій типів ребер, які можуть бути пов'язані через це з'єднання. Наприклад, дві труби різних діаметрів можуть бути пов'язані лише через відповідний перехідник (рис. 8.13). На рисунку зліва подано правильний варіант розв'язання задачі – труби різних діаметрів з'єднані між собою за допомогою перехідника. Справа – неправильний варіант розв'язання задачі: труби різних діаметрів

неможливо з'єднати між собою.

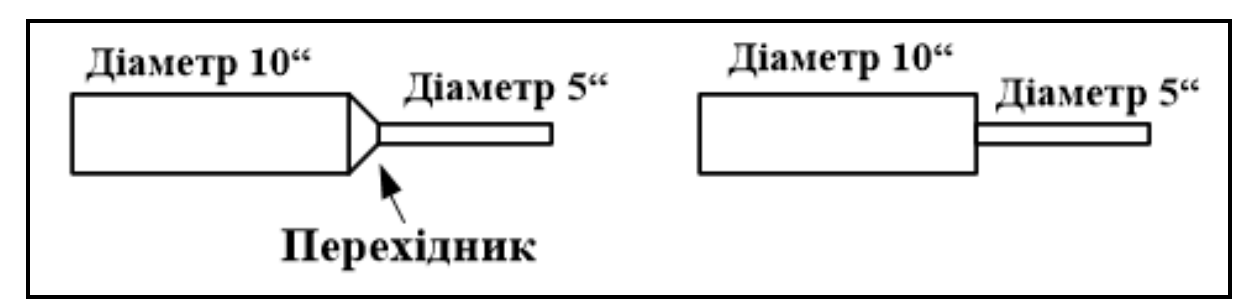

Рисунок 8.13 – Приклад для правила «Ребро-ребро»

## *Інцидентність з'єднання*

Це правило дозволяє обмежувати кількість ребер, які можуть бути пов'язані в цьому з'єднанні. Наприклад, перемикачі можуть комутувати від двох до чотирьох ліній. Можна за допомогою правила точно визначити кількість ребер, які можуть бути пов'язані зі з'єднанням (рис. 8.14).

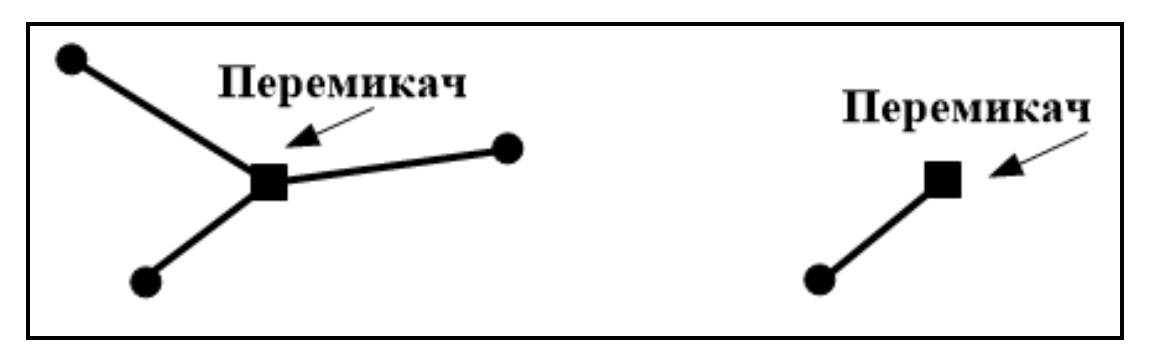

Рисунок 8.14 – Приклад правила «Інцидентність з'єднання»

На рисунку зліва подано правильний варіант розв'язання задачі: перемикач комутує три лінії. Справа – неправильний варіант розв'язання задачі: перемикач не може бути кінцевим об'єктом ребра і він комутує лише одну лінію, що не відповідає правилу.

## *Тип стандартного з'єднання*

Це правило дозволяє визначити тип з'єднання, яке буде використано за замовчуванням під час підключення ребра одного типу до ребра іншого типу. Наприклад, якщо лінію напругою 14,4 кВ додати до кінцевого з'єднання лінії напругою 28,8 кВ, з'єднання здійснитися через понижувальний трансформатор (рис. 8.15).

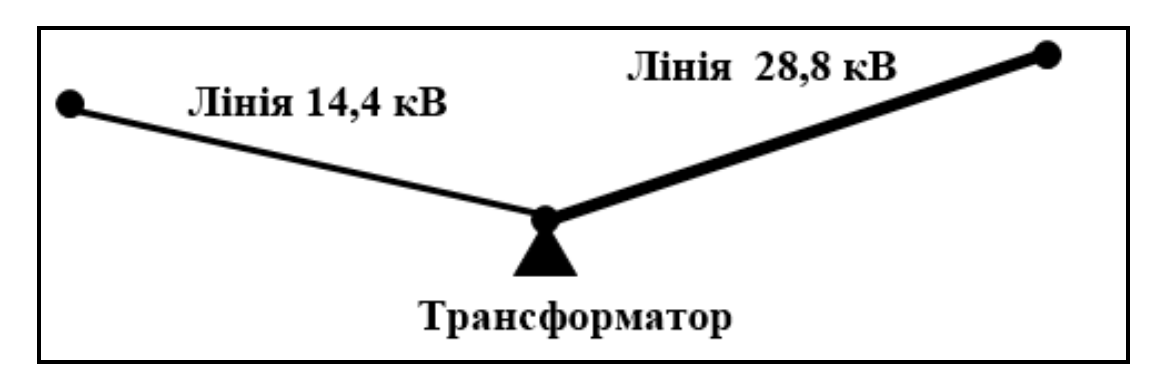

Рисунок 8.15 – Приклад для правила «Тип з'єднання за замовчуванням»

## **Контрольні запитання**

1. Які засоби передбачені в **ArcGIS** для роботи з мережами, для простого та складного мережного аналізу?

2. З яких елементів створюються мережі? Наведіть приклади геометричних та логічних мереж.

3. На які категорії можна поділити геометричні мережі? Наведіть приклади.

4. Перерахуйте об'єкти, які входять до класу мережевих об'єктів.

5. Перерахуйте елементи мережі бази геоданих.

6. У чому принципова відмінність мереж геометричних від мереж логічних?

7. Які види ребер у мережах ви знаєте? Наведіть приклади.

8. З якою метою використовуються правила зв'язності в мережах? Які види правил ви знаєте? Наведіть приклади.

9. Чи існує правило, що обумовлює кількість ребер, що беруть участь у з'єднанні? Наведіть приклади.

10. Для розв'язання яких задач геометричні мережі відображаються в **ArcGIS**? Наведіть приклади.

11. Чи може геометрична мережа існувати поза базою геоданих?

# **9 СЕМАНТИЧНЕ МОДЕЛЮВАННЯ ДАНИХ. ER-ДІАГРАМИ**

Однією з головних частин інформаційного забезпечення є інформаційна база. Інформаційна база (ІБ) становить сукупність даних, організовану в певний спосіб і збережену в пам'яті обчислювальної машини у вигляді файлів, за допомогою яких задовольняються інформаційні потреби управлінських процесів та задач, що розв'язуються. Розробка бази даних (БД) виконується з допомогою моделювання даних. Мета моделювання даних полягає у забезпеченні розробника інформаційної системи (ІС) концептуальною схемою бази даних у формі однієї або кількох локальних моделей, які відносно легко можуть бути відображені у будь-якій системі баз даних. Найпоширенішим засобом моделювання даних є діаграми «сутність-зв'язок» (**ER**). За допомогою **ER**діаграм здійснюється деталізація даних, що зберігаються, а також документуються інформаційні аспекти геоінформаційної системи, включаючи ідентифікацію об'єктів, важливих для предметної області (сутностей), властивостей цих об'єктів (атрибутів) та їхніх зв'язків з іншими об'єктами (відношень).

### *Метод IDEFI*

Найпоширенішими методами для побудови **ER**-діаграм є метод Баркера та метод **IDEFI**. Метод Баркера заснований на нотації (графічному представленні), яка запропонована автором та використовується у CASEзасобі **Oracle Designer**.

Метод **IDEFI** заснований на підході Пітера Чена та дозволяє побудувати модель даних, еквівалентну реляційній моделі у третій нормальній формі. На основі вдосконалення методу **IDEFI** створено його нову версію – метод **IDEFIX**, розроблений з урахуванням таких вимог, як простота у вивченні та можливість автоматизації.

**IDEFIX**-діаграми використовуються у низці поширених CASE-засобів (зокрема **ERwin** та **Oracle Design**). У методі **IDEFIX** сутність є **незалежною** від ідентифікаторів або просто незалежною, якщо кожен екземпляр сутності може бути однозначно ідентифікований без визначення відношень з іншими сутностями. Сутність називають **залежною** від ідентифікаторів або просто залежною, якщо однозначна ідентифікація екземпляра сутності залежить від її відношення до іншої сутності (рис. 9.1 та 9.2).

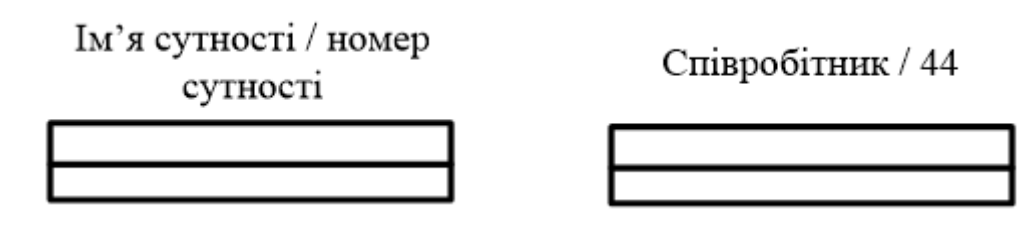

Рисунок 9.1 – Графічне зображення незалежних від ідентифікації сутностей

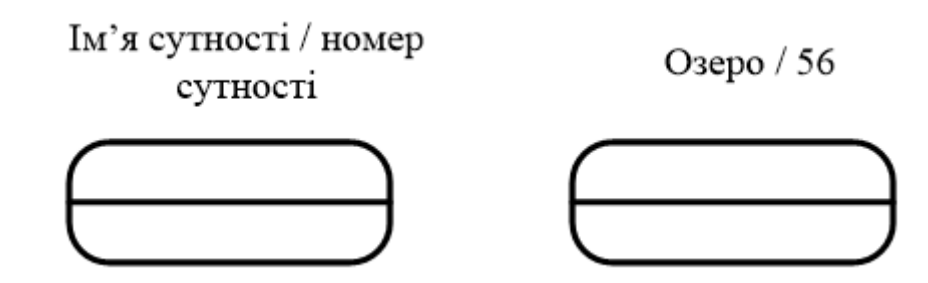

Рисунок 9.2 – Графічне зображення залежних від ідентифікації сутностей

Далі розглядатимемо принцип моделювання за допомогою моделі «сутність-зв'язок» на прикладі завдання «Державний парк».

#### *Визначення завдання*

Предметна область: державний парк, що включає ліс, дороги, озера та співробітників, які обслуговують парк та озера. Дозволяється закріплення не більше одного співробітника за одним озером (кожен з них обслуговує лише одне озеро). Отже, ступінь зв'язку один до одного – 1 : 1.

Кожній сутності присвоюється унікальні ім'я та номер, що розділяються косою рискою «**/**» і розміщені над блоком. Зв'язок можна визначити додатково за допомогою вказівки ступеня або потужності (кількості екземплярів сутності-нащадка, яка може народжувати кожен екземпляр сутності-батька).

У **IDEFIX** можуть бути виражені такі ступені зв'язків:

 кожен екземпляр **сутності-батька** може мати нуль, один або більше одного пов'язаного з ним екземпляра сутності-нащадка;

 кожен екземпляр **сутності-батька** повинен мати не менше одного пов'язаного з ним екземпляра сутності-нащадка;

 кожен екземпляр **сутності-батька** пов'язаний з деяким фіксованим числом екземплярів сутності-нащадка.

Якщо екземпляр сутності-нащадка однозначно визначається своїм зв'язком з сутністю-батьком, то зв'язок називається **ідентифікуючим**,

#### інакше – **неідентифікуючим**.

Зв'язок зображений лінією, що проводиться між сутністю-батьком і сутністю-нащадком, з точкою на кінці лінії біля сутності-нащадка (рис. 9.3). Ступінь зв'язку може приймати такі значення: N – нуль, один або більше, Z – нуль або один, Р – один або більше. За замовчуванням ступінь зв'язку приймається рівним N.

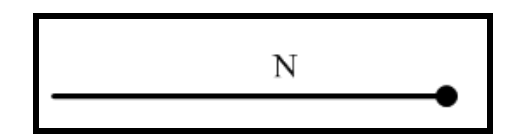

Рисунок 9.3 – Графічне зображення потужності зв'язку

Ідентифікуючий зв'язок між сутністю-батьком і сутністю-нащадком зображено суцільною лінією. Сутність-нащадок ідентифікуючого зв'язку є залежною від ідентифікатора сутністю. Сутність-батько в ідентифікуючому зв'язку може бути як незалежною, так і залежною від ідентифікатора сутністю (це визначають її зв'язки з іншими сутностями). Пунктирна лінія зображує неідентифікуючому зв'язок (рис. 9.4). Сутністьнащадок у неідентифікуючому зв'язку буде незалежною від ідентифікатора, якщо вона не є також сутністю-нащадком у будь-якому ідентифікуючому зв'язку.

Атрибути зображені як список імен всередині блоку сутності. Атрибути, що визначають первинний ключ, розміщені зверху списку та відокремлені від інших атрибутів горизонтальною лінією (рис. 9.4).

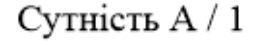

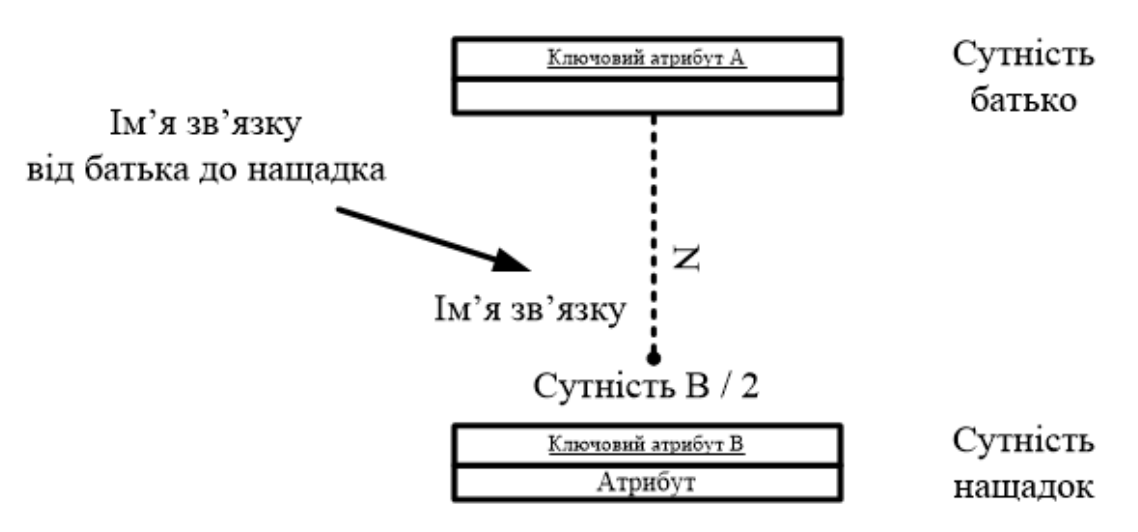

Рисунок 9.4 – Графічне зображення неідентифікуючого зв'язку

Сутності можуть мати також зовнішні ключі (**Foreign Key**), які можуть бути використані як частина чи цілий первинний ключ або не ключовий атрибут. Для позначення зовнішнього ключа всередину блоку сутності поміщають імена атрибутів, після яких в дужках слідують літери **FK**.

# **Створення логічної моделі даних**

## *Рівні логічної моделі*

Розрізняють три рівні логічної моделі, що відрізняються за глибиною подання інформації про дані:

- діаграма сутність-зв'язок (**Entity Relationship Diagram – ERD**);
- модель даних, що базується на ключах (**Key Based model – KB**);
- повна атрибутивна модель (**Fully Attributed model – FA**).

**Діаграма сутність-зв'язок** представляє модель даних верхнього рівня. Вона включає сутності та взаємозв'язки, що відображають основні бізнес-правила предметної галузі. Така діаграма не надто деталізована, до неї включені основні сутності та зв'язки між ними, що задовольняють основним вимогам, що висуваються до інформаційної системи. Діаграма сутність-зв'язок може включати зв'язки «багато-до-багатьох» і не включати опис ключів. **ER**-діаграми зазвичай використовуються для презентацій та обговорення структури даних з експертами предметної галузі.

**Модель даних, що базується на ключах** – більш детальне представлення даних. Вона включає опис всіх сутностей та первинних ключів. Призначена для представлення структури даних та ключів, які відповідають предметній галузі.

**Повна атрибутивна модель** – це найбільш детальне представлення структури даних: представляє дані в третій нормальній формі і включає всі сутності, атрибути та зв'язки.

## *Сутності та атрибути*

Основні компоненти діаграми **ER** – це сутності, атрибути та зв'язки. Кожна сутність є безліччю подібних індивідуальних об'єктів, які звуться екземплярами. Кожен екземпляр індивідуальний і має відрізнятися від решти екземплярів. Атрибут виражає певну властивість об'єкта. З погляду бази даних (фізична модель) **сутності відповідає таблиця, екземпляру** 

#### **сутності – рядок у таблиці, а атрибуту – колонка таблиці**.

Побудова моделі даних передбачає визначення сутностей та атрибутів, тобто необхідно визначити, яка інформація зберігатиметься у конкретній сутності чи атрибуті. Сутність можна визначити як об'єкт, подію чи концепцію, інформацію про які має бути збережено. Сутності повинні мати назви з чітким смисловим значенням, іменуватися іменником в однині, не носити «технічних» найменувань і бути достатньо важливими для того, щоб їх моделювати. Назва сутності в однині надалі полегшує читання моделі. Фактично ім'я сутності визначають ім'ям її екземпляра.

Прикладом може бути сутність **Співробітник** (але не Співробітники) з атрибутами **Номер співробітника**, **Прізвище співробітника** та **Адреса співробітника**. На рівні фізичної моделі їй може відповідати таблиця **Співробітники** з колонками **Номер\_Співробітника**, **Ім'я\_Співробітника** та **Адреса\_Співробітника**. Кожна сутність має бути повністю визначена за допомогою текстового опису. Для внесення додаткових коментарів та визначень до сутності слугують властивості, визначені користувачем.

Кожен атрибут зберігає інформацію про певну властивість сутності, а кожен екземпляр сутності має бути унікальним. Атрибут або група атрибутів, що ідентифікує сутність, називається **первинним ключем**.

Дуже важливо надати атрибуту правильне ім'я. Атрибути повинні іменуватися в однині і мати чітке значення. Дотримання цього правила дозволяє частково вирішити проблему нормалізації даних на етапі визначення атрибутів. Наприклад, створення у сутності **Співробітник** атрибуту **Телефони співробітника** суперечить вимогам нормалізації, оскільки атрибут має бути атомарним, тобто не містити множинного значення. Згідно із синтаксисом **IDEFIX** ім'я атрибута має бути унікальним у межах моделі (а не тільки в межах сутності). Кожен атрибут повинен бути визначений, водночас потрібно уникати циклічних визначень, наприклад, коли термін 1 визначається через термін 2, термін 2 через термін 3, а термін 3, зі свого боку, через термін 1. Часто доводиться створювати похідні атрибути, тобто атрибути, значення яких можна обчислити за допомогою значень інших атрибутів. Прикладом похідного атрибуту може бути атрибут **Вік співробітника**, значення якого можна обчислити з допомогою атрибута **Дата народження співробітника**. Такий атрибут може призвести до конфліктів, якщо вчасно не оновити значення атрибута **Вік співробітника**, він може суперечити значенню атрибута **Дата народження співробітника**. Похідні атрибути – це помилка нормалізації, проте їх вводять для підвищення продуктивності системи, щоб не проводити обчислення, які на практиці можуть бути складними.

### *Зв'язки*

Зв'язок є логічним співвідношенням між сутностями. Кожний зв'язок має іменуватися дієсловом чи дієслівною фразою. Ім'я зв'язку висловлює певне обмеження чи бізнес-правило та полегшує читання діаграми. За замовчуванням ім'я зв'язку на діаграмі не відображається. На логічному рівні можна встановити ідентифікуючий зв'язок «один-добагатьох» і не ідентифікуючий зв'язок «багато-до-багатьох».

У **IDEFIX** розрізняють залежні та незалежні сутності. Тип сутності визначається її зв'язком із іншими сутностями. Ідентифікуючий зв'язок встановлюється між незалежною (батьківський кінець зв'язку) та залежною (дочірній кінець зв'язку) сутностями. Залежна сутність зображується прямокутником із округленими кутами. Примірник залежної сутності можна визначити лише через його ставлення до батьківської сутності. Після встановлення ідентифікуючого зв'язку атрибути первинного ключа батьківської сутності автоматично переносяться до первинного ключа сутності нащадка. Ця операція доповнення атрибутів сутності нащадка під час створення зв'язку називається **міграцією атрибутів**. Фактично нащадку нові атрибути позначаються як зовнішній ключ – **FK**.

Після встановлення **неідентифікуючого зв'язку** сутність нащадок залишається незалежною, а атрибути первинного ключа сутності батька мігрують до складу її не ключових компонентів. Неідентифікуючий зв'язок слугує для зв'язування незалежних сутностей.

Ідентифікуючий зв'язок зображено на діаграмі суцільною лінією з жирною точкою на дочірньому кінці зв'язку, неідентифікуюча – пунктирною.

**Потужність зв'язків** (**Cardinality**) слугує для позначення відношення числа екземплярів сутності батька до екземплярів сутності нащадка.

Розрізняють чотири типи сутності:

 **загальний випадок**, коли одному примірнику сутності батька відповідають 0, 1 або багато екземплярів сутності нащадка. Не позначається символом;

 **символом Р** позначається випадок, коли одному екземпляру сутності батька відповідають 1 або багато екземплярів сутності нащадка (виключено нульове значення);

 **символом Z** позначається випадок, коли одному екземпляру сутності батька відповідають 0 або 1 екземпляр сутності нащадка (виключені множинні значення);

 цифрою позначається випадок точної відповідності, коли одному екземпляру сутності батька відповідає заздалегідь задане число екземплярів сутності нащадка.

**Ім'я зв'язку** (**Verb Phrase**) – це фраза, що характеризує відношення між сутністю батьком та сутністю нащадком. Для зв'язку «один-добагатьох», що є ідентифікуючою або неідентифікуючою, достатньо вказати ім'я, що характеризує відношення від сутності батька до сутності нащадка (**Parent-to-Child**). Для зв'язку «багато-до-багатьох» потрібно вказувати імена як **Parent-to-Child**, так і **Child-to-Parent**.

#### *Типи сутностей та ієрархія успадкування*

Зв'язки визначають, чи є сутність незалежною або залежною. Розрізняють чотири типи залежних сутностей.

**Характеристична** – залежна сутність нащадок, яка пов'язана лише з однією сутністю батьком і за змістом зберігає інформацію про її характеристики (рис. 9.5).

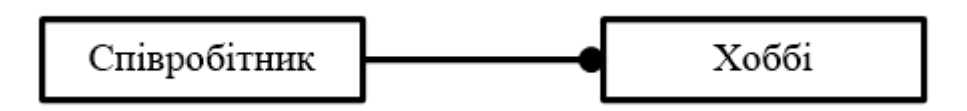

Рисунок 9.5 – Приклад характеристичної сутності «Хоббі»

**Асоціативна** – сутність нащадок, пов'язана з кількома батьками. Така сутність містить інформацію про зв'язки сутностей.

**Іменна** – окремий випадок асоціативної сутності, що не має власних атрибутів (тільки атрибути сутностей батьків, які мігрували як зовнішній ключ).

**Категоріальна** – сутність нащадка у ієрархії наслідування. Ієрархія спадкування (або ієрархія категорій) є особливим типом об'єднання сутностей, які поділяють загальні характеристики.

Наприклад, у Державному парку працюють службовці, зайняті повний робочий день (постійні службовці) та сумісники. З їхніх загальних властивостей можна сформувати узагальнену сутність (родовий предок) **Співробітник** (рис. 9.6), щоб представити інформацію, загальну для всіх типів співробітників. Специфічна для кожного типу інформація може бути розміщена у категоріях сутностей (нащадках) **Постійний співробітник** та **Сумісник**. Зазвичай ієрархію спадкування створюють, коли кілька сутностей мають спільні за змістом атрибути, коли сутності мають спільні за змістом зв'язки (наприклад, якби **Постійний Співробітник** і **Сумісник** мали подібний за змістом зв'язок «працює в» з сутністю **Державний парк**), або коли це диктується бізнес-правилами. Для кожної категорії можна зазначити дискримінатор – атрибут родового предка, який показує, як відрізнити одну категоріальну сутність від іншої (атрибут **Тип** на рис. 9.6).

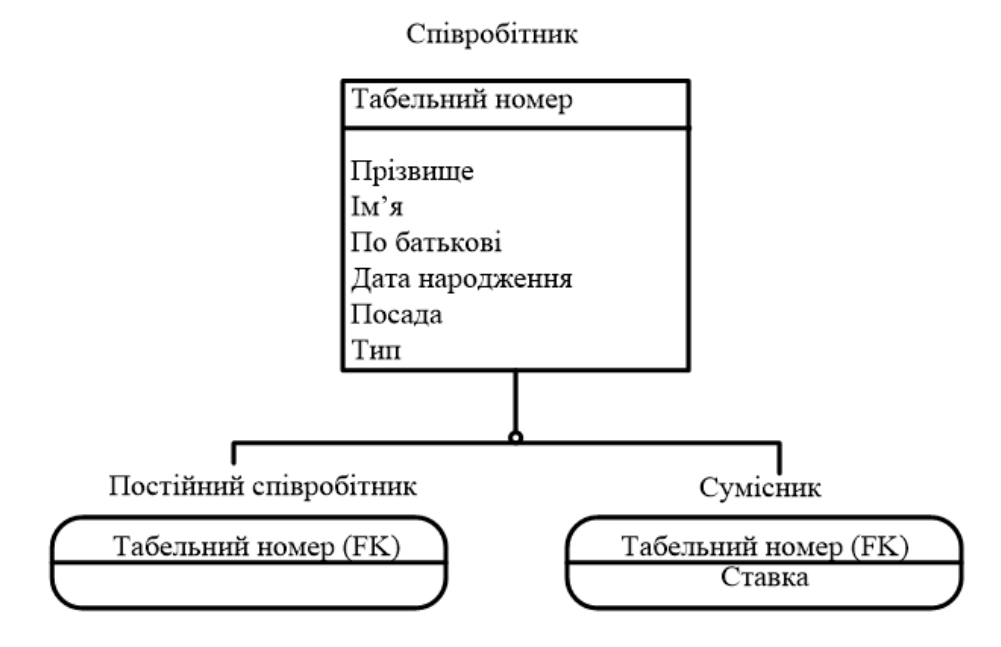

Рисунок 9.6 – Зображення ієрархії спадкування. Неповна категорія

Ієрархії категорій поділяються на два типи – повні та неповні. У повній категорії одному екземпляру родового предка (рис. 9.7) обов'язково відповідає екземпляр у якомусь нащадку, тобто у наведеному прикладі співробітник обов'язково є або сумісником, або консультантом, або постійним співробітником.

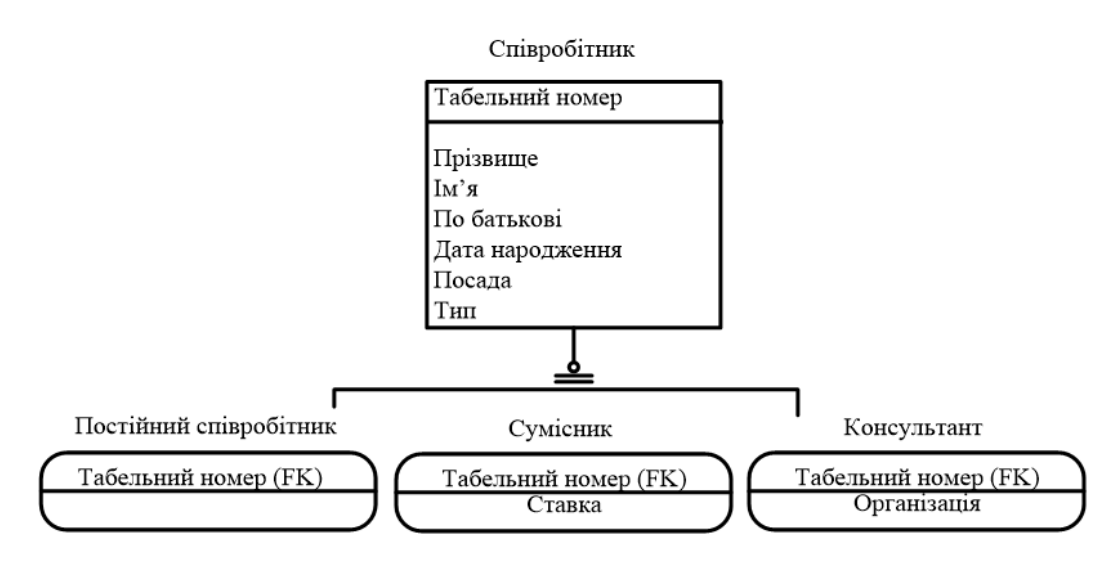

Рисунок 9.7 – Зображення ієрархії спадкування. Повна категорія

Якщо категорія ще не побудована повністю і в родовому предку можуть існувати екземпляри, які не мають відповідних екземплярів у нащадках, то така категорія буде неповною. На рисунку 9.7 показано неповну категорію – співробітник може бути не тільки постійним або сумісником, але й консультантом, проте сутність **Консультант** ще не внесено до ієрархії спадкування.

#### *Ключі*

Як було сказано вище, кожен екземпляр сутності має бути унікальним і повинен відрізнятися від інших атрибутів.

**Первинний ключ** (**Primary Key**) – це атрибут (або група атрибутів), що однозначно ідентифікує екземпляр сутності. Атрибути первинного ключа на діаграмі не вимагають спеціального позначення – це атрибути, які знаходяться у списку атрибутів вище горизонтальної лінії (див. рис. 9.7).

В одній сутності може бути кілька атрибутів або наборів атрибутів, які претендують на роль первинного ключа. Такі претенденти називають **потенційними ключами** (**Candidate Key**).

**Ключі можуть бути складними**, що містять кілька атрибутів. Складні первинні ключі не вимагають спеціального позначення – це список атрибутів, що розташовані вище горизонтальної лінії.

Розглянемо кандидатів на роль первинного ключа сутності **Співробітник** (рис. 9.8).

Співробітник

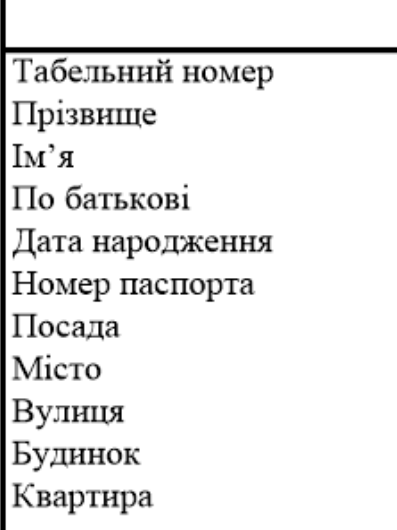

Рисунок 9.8 – Визначення первинного ключа для сутності «Співробітник»

У цьому прикладі можна виділити такі потенційні ключі:

- $\sim$  № 1 Табельний номер;
- $-$  № 2 Номер паспорта;
- $\mathcal{N}_2$  3 Прізвище + Ім'я + По-батькові.

Для того щоб стати первинним, потенційний ключ повинен задовольняти низці вимог:

**Унікальність**. Два екземпляри не повинні мати однакових значень можливого ключа. Потенційний ключ № 3 (Прізвище + Ім'я + По-батькові) є поганим кандидатом, оскільки в організації «Державний парк» можуть працювати повні тезки.

**Компактність**. Складний можливий ключ не повинен мати жодного атрибуту, видалення якого не призводило б до втрати унікальності. Для забезпечення унікальності ключа № 3 доповнимо його атрибутами **Дата народження** та **Колір волосся**. Якщо бізнес-правила кажуть, що поєднання атрибутів **Прізвище + Ім'я + По батькові + Дата народження** достатньо для однозначної ідентифікації співробітника, то **Колір волосся** виявляється зайвим, тобто ключ **Прізвище + Ім'я + По батькові + Дата народження + Колір волосся** не є компактним.

При виборі первинного ключа перевага повинна надаватися більш простим ключам, тобто ключам, що містять меншу кількість атрибутів. У наведеному прикладі ключі № 1 і 2 переважніші за ключ № 3.

Атрибути ключа не повинні містити нульових значень. Значення

атрибутів ключа не повинні змінюватися протягом усього часу існування екземпляра сутності. Співробітниця організації може вийти заміж та змінити як прізвище, так і паспорт. Тому ключі № 2 та 3 не підходять на роль первинного ключа.

**Кожна сутність повинна мати, принаймні, один потенційний ключ**. Багато сутностей мають лише один потенційний ключ. Такий ключ стає первинним. Деякі сутності можуть мати більше одного можливого ключа. Тоді один із них стає первинним, а решта – альтернативними ключами.

**Альтернативний ключ** (**Alternate Key**) – це потенційний ключ, який не став первинним.

### *Нормалізація даних*

Нормалізація даних – процес перевірки та реорганізації сутностей та атрибутів із метою задоволення вимог до реляційної моделі даних. Нормалізація дозволяє бути впевненим, що кожен атрибут визначений для своєї сутності, а також значно скоротити обсяг пам'яті для зберігання інформації та усунути аномалії організації зберігання даних. У результаті проведення нормалізації створюється структура даних, за якої інформація по кожному факту зберігається лише одному місці. Процес нормалізації зводиться до послідовного приведення структури даних до нормальних форм – формалізованих вимог до організації даних. Відомі шість нормальних форм. На практиці зазвичай обмежуються приведенням даних до третьої нормальної форми.

## *Домени*

Домен можна визначити як сукупність значень, зокрема беруться значення атрибутів. Кожен атрибут може бути визначений лише для одного домену, але кожному домену може бути визначено безліч атрибутів. У поняття домену входить як тип даних, так і область значень даних. Наприклад, можна визначити домен **Вік** як позитивне ціле число і визначити атрибут **Вік** як такий, що належить цьому домену.

Домени дозволяють полегшити роботу з даними як розробникам на етапі проєктування, так і адміністраторам бази даних на етапі експлуатації системи. На логічному рівні домени можна описати без конкретних фізичних властивостей. Фізично вони автоматично отримують специфічні властивості, які можна змінити вручну. Наприклад, домен **Вік** може мати логічно тип **NUMBER**, фізично колонкам домену буде присвоєний тип **INTEGER**. Кожен домен може бути описаний, забезпечений коментарем або властивістю, необхідною для розуміння.

## **Створення фізичної моделі даних**

Фізична модель містить всю інформацію, необхідну для реалізації конкретної бази даних (БД). Розрізняють два рівні фізичної моделі:

трансформаційну модель;

модель СКБД.

**Трансформаційна модель** містить інформацію для реалізації окремого проєкту, який може бути частиною загальної інформаційної системи (ІС) та описувати підмножину предметної галузі. Ця модель дозволяє проєктувальникам та адміністраторам БД краще уявити, які об'єкти БД зберігаються у словнику даних, і перевірити, наскільки фізична модель задовольняє вимоги до ІС.

**Модель СКБД** автоматично генерується Case-засобом із трансформаційної моделі та є точним відображенням системного каталогу СКБД.

### *Правила валідації та значення за замовчуванням*

Правило валідації (перевірки) визначає список допустимих значень для конкретної колонки та/або правила перевірки допустимих значень. До списку допустимих значень можна вносити нові значення.

**Значення за замовчуванням** – значення, яке потрібно ввести в колонку, якщо жодне інше значення не задано явно під час введення даних. З кожною колонкою або доменом можна зв'язати значення за замовчуванням. Список значень можна редагувати.

Після створення правила валідації та значення за замовчуванням, їх можна присвоїти одній або декільком колонкам або доменам.

#### *Індекси*

В БД дані зазвичай зберігаються у порядку, у якому їх ввели у таблицю. Багато реляційних СКБД мають сторінкову організацію, за якої таблиця може зберігатися фрагментарно у різних галузях диска, до того ж рядки таблиці розташовуються на сторінках невпорядковано. Такий спосіб дозволяє швидко вводити нові дані, але ускладнює пошук даних.

Щоб вирішити проблему пошуку, СКБД використовують об'єкти, які

називаються індексами. Індекс містить відсортовану за колонкою або декількома колонками інформацію і вказує на рядки, у яких зберігається конкретне значення колонки. Оскільки значення в індексі зберігаються у визначеному порядку, під час пошуку переглядати потрібно значно менший обсяг даних, що суттєво зменшує час виконання запиту. Індекс рекомендується створювати для тих колонок, якими часто проводиться пошук.

Під час генерації схеми фізичної БД за допомогою CASE-засобів вони автоматично створюють індекс на основі первинного ключа кожної таблиці, а також на основі всіх альтернативних ключів і зовнішніх ключів, оскільки ці колонки найбільш часто використовуються для пошуку даних. Можна відмовитися від генерації індексів за замовчуванням та створювати власні індекси. Для підвищення ефективності пошуку адміністратор БД повинен аналізувати запити, що часто виконуються, і на основі аналізу створювати власні індекси.

### *Тригери та процедури, що зберігаються*

**Тригери і процедури, що зберігаються,** – це іменовані блоки коду структурованої мови запитів SQL, які заздалегідь скомпільовані і зберігаються на сервері для того, щоб швидко проводити обробку запитів, валідацію даних та інші функції, що часто виконуються. Зберігання та виконання коду на сервері дозволяє створювати код лише один раз, а не в кожному додатку, що працює з базою даних. Це заощаджує час при написанні та супроводі програм. Разом із тим гарантується, що цілісність даних та бізнес-правила підтримуються незалежно від того, який саме клієнтський додаток звертається до даних. Тригери та процедури, що зберігаються, не потрібно пересилати по мережі з клієнтської програми, що значно знижує мережевий трафік.

**Збереженою процедурою** називається іменований набір попередньо скомпільованих команд SQL, який може викликатися з клієнтської програми або з іншої процедури, що зберігається.

**Тригером** називається процедура, яка виконується автоматично, як реакція на подію. Такою подією може бути вставка, зміна або видалення рядка в таблиці. Тригер повідомляє СКБД, які дії потрібно виконати під час виконання команд **SQL** – **INSERT**, **UPDATE** або **DELTE** для забезпечення додаткової функціональності, що виконується на сервері.
**Тригер ссилочної цілісності** – це особливий вид тригера, який використовується для підтримки цілісності між двома таблицями, пов'язаними між собою. Якщо рядок в одній таблиці вставляється, змінюється або видаляється, то тригер ссилочної цілісності повідомляє СКБД, що потрібно робити з тими рядками в інших таблицях, у яких значення зовнішнього ключа збігається зі значенням первинного ключа вставленого рядка (зміненого чи віддаленого рядка).

## **Проєктування сховищ даних**

У сховищі даних містяться дані, які рідко змінюються. Сховища орієнтовані на виконання аналітичних запитів, які забезпечують підтримку прийняття рішень керівників і менеджерів. Проєктуючи сховища даних, необхідно виконувати такі вимоги:

 сховище повинно мати зрозумілу для користувачів структуру даних;

 мають бути виділені статичні дані, що модифікуються за розкладом (щодня, щотижня, щокварталу);

 повинні бути спрощені вимоги до запитів для виключення запитів, що вимагають множинних тверджень SQL у традиційних реляційних СКБД;

 має забезпечуватися підтримка складних запитів SQL, які потребують обробки мільйонів записів.

Як видно з цих вимог, за своєю структурою реляційні СКБД істотно відрізняються від сховищ даних. Нормалізація даних у реляційних СКБД призводить до створення безлічі пов'язаних між собою таблиць. Виконання складних запитів неминуче призводить до поєднання багатьох таблиць, що значно збільшує час відгуку. Проєктування сховища даних передбачає створення денормалізованої структури даних, орієнтованої передусім на високу продуктивність під час виконання аналітичних запитів. Нормалізація робить модель сховища надто складною, ускладнює її розуміння та знижує швидкість виконання запиту.

Розмірне моделювання подібно до моделювання зв'язків і сутностей для реляційної моделі, але має іншу мету. Реляційна модель акцентується на цілісності та ефективності введення даних. Розмірна модель орієнтована насамперед на виконання складних запитів. У розмірному моделюванні прийнято стандарт моделі, званий схемою «зірка», яка забезпечує високу швидкість виконання запиту за допомогою денормалізації та поділу даних. Неможливо створити універсальну структуру даних, що забезпечує високу швидкість обробки будь-якого запиту, тому схема «зірка» будується задля забезпечення найвищої продуктивності під час виконання найважливішого запиту (чи групи запитів). Схема «зірка» зазвичай містить одну велику таблицю, звану таблицею факту, вміщену в центрі. Її оточують менші таблиці, які називають таблицями розмірності, які пов'язані з таблицею факту радіальними зв'язками (рис. 9.9).

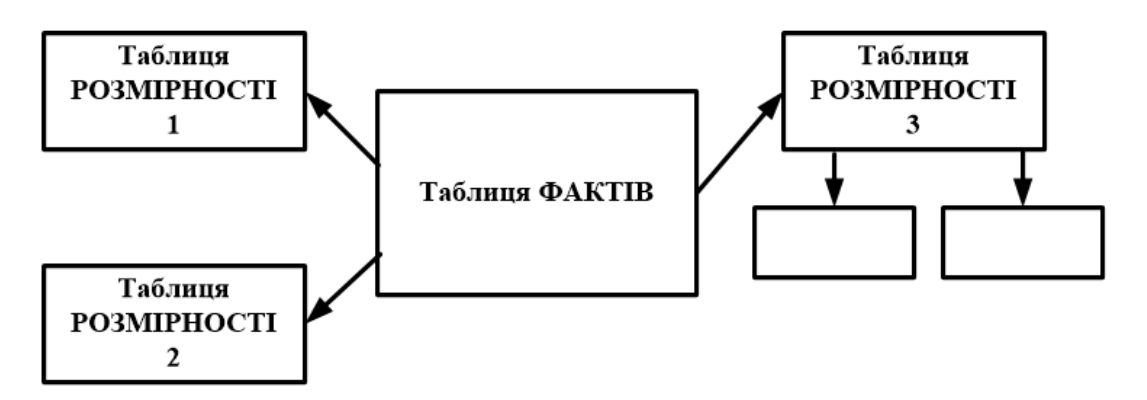

Рисунок 9.9 – Схема моделі даних «зірка»

Для створення БД із схемою «зірка» необхідно проаналізувати бізнес-правила предметної галузі для з'ясування центрального запиту. Дані, що забезпечують виконання цього запиту, мають бути поміщені до центральної таблиці. Проєктуючи сховища, важливо визначити джерело даних, метод, яким дані виймаються, перетворюються і фільтруються, як вони імпортуються в сховище. Знання про джерело даних дозволяють підтримувати регулярне оновлення та перевірку якості даних.

## **Контрольні запитання**

1. У чому полягає метод **IDEFI** для побудови **ER-**діаграм?

2. З якою метою використовуються **ER-**діаграми? Дайте визначення основних компонентів **ER-**діаграми.

3. Дайте визначення ідентифікуючого та неідентифікуючого зв'язків. Наведіть приклади.

4. У чому відмінність концептуальної та фізичної ER-діаграми?

5. Які рівні логічного моделювання даних визнаєте? Навіщо вони використовуються?

6. З якою метою використовуються ключі в сутностях? Назвіть типи

ключових атрибутів.

7. Для чого використовується нормалізація даних під час моделювання?

8. Що таке «домен» та «атрибут»? Наведіть приклади.

9. Призначення індексів у таблицях СКБД.

10. Що таке «сховище даних»? З якою метою вони використовуються?

11. У чому відмінність понять «Стержнева сутність», «Асоціація», «Характеристика»?

12. Створіть ER-діаграму для завдання – збирання та обробка інформації про основних учасників навчального процесу.

# **10 ПОБУДОВА ER-ДІАГРАМ ПРЕДМЕТНОЇ ОБЛАСТІ**

Раніше були розглянуті дві моделі просторової інформації: просторова та інформаційна. Ці моделі були засновані на можливості їхнього використання для моделювання даних, що включають поняття, властиві просторово-орієнтованій предметній галузі. Тепер розглянемо класичний спосіб побудови моделей з погляду проєктування баз даних. Під час проєктування бази геоданих організацію даних розглядають на трьох рівнях: інформаційно-логічному (інфологічному), логічному та фізичному. Цим рівням відповідають етапи проєктування баз даних.

## **Інфологічна модель даних**

## *Поняття про інфологічну модель даних*

Процес проєктування бази даних тривалий, вимагає обговорення із замовником та фахівцями у предметній галузі. При розробці корпоративних інформаційних систем проєкт бази даних є фундаментом, на якому будується вся система загалом.

Інфологічна модель повинна включати такий формалізований опис предметної галузі, який легко «читатиметься» як фахівцями з баз даних, так і кінцевими користувачами, а також бути придатною для оцінки глибини та коректності роботи проєкту бази даних без прив'язки до конкретної СКБД.

Проблема представлення семантики даних є дуже важливою та актуальною для розробників інформаційних систем. Призначенням інфологічного моделювання є можливість вираження семантики даних. Потреби проєктувальників баз даних у зручних засобах моделювання предметної області викликали до життя напрямок інфологічного (семантичного) моделювання даних. У сімдесятих роках минулого століття було запропоновано декілька моделей даних, які були названі інформаційно-логічними (семантичними) моделями.

Однією з найпопулярніших інформаційних моделей даних є модель «сутність-зв'язок» або **ER-модель (Entity Relationship**). На використанні різновидів ER-моделі ґрунтується більшість сучасних підходів до проєктування реляційних баз даних. Модель була запропонована Пітером Ченом у 1976 році. Наразі модель Чена «сутність-зв'язок» стала фактичним стандартом при інфологічному моделюванні баз даних.

Загальноприйнятим стала скорочена її назва – ER-модель.

## *Пітер Чен Піньшань*

Народився 3 січня 1947 р. у місті Тайчжун, Тайвань. Американський вчений у галузі інформатики. Здобув ступінь бакалавра в галузі електротехніки у 1968 році в Національному університеті Тайваню та ступінь Ph. D у галузі комп'ютерних наук (прикладної математики) в Гарвардському університеті в 1973 р. З 1974 до 1978 роки працював помічником професора в Массачусетському технологічному інституті, в 1978–1984 рр. – професор Каліфорнійського університету в Лос-Анджелесі. З 1983 р. – професор комп'ютерних наук в Університеті штату Луїзіана (рис. 10.1).

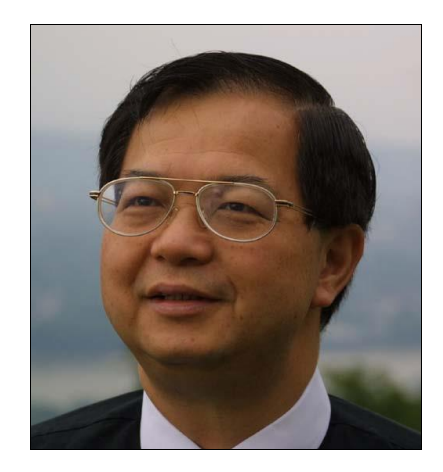

Рисунок 10.1 – Пітер Чен Піньшань

## *Моделювання предметної області*

Моделювання предметної області базується на використанні графічних діаграм (нотацій) – **ER-**діаграм (**Entity Relationship Diagram**), які включають невелику кількість різнорідних компонентів. За підсумками аналізу предметної області визначаються основні об'єкти предметної області, будується схема бази даних у вигляді ER-діаграми. На схемі у графічній формі відображаються зв'язки між об'єктами та характеристики цих зв'язків. Потім за чіткими правилами здійснюється перехід від ERдіаграм до таблиць бази даних, наповнення таблиць атрибутами та перевірка їх на виконання умов нормалізації. Визначаються ключові атрибути таблиць та зв'язки між таблицями. Результатом проєктування є схема реляційної бази даних.

У зв'язку з наочністю представлення концептуальних схем баз

даних, ER-моделі набули широкого поширення в CASE-системах, які підтримують автоматизоване проєктування реляційних баз даних. Більшість сучасних CASE-систем містять інструментальні засоби для опису даних у формалізмі моделі «сутність-зв'язок» та реалізують методи автоматичного перетворення проєкту бази даних з **ER-**моделі на реляційну модель. Потім виконується перетворення на логічну модель, яка відповідає конкретній СКБД. Прикладом **CASE** системи є проста та універсальна програма **Erwin** компанії **PLATINUM**, яка призначена для автоматизованого створення реляційних баз даних.

Всі **CASE-**системи мають розвинені засоби документування процесу розробки бази даних, автоматичні генератори звітів дозволяють підготувати звіт про поточний стан проєкту бази даних із докладним описом об'єктів бази даних та їхніх відношень як у графічному вигляді, так і у вигляді готових стандартних друкованих звітів, що суттєво полегшує ведення проєкту. Наразі не існує єдиної загальноприйнятої системи позначень для **ER-**моделі і різні **CASE-**системи використовують різні графічні нотації, знання однієї з них, наприклад нотації Чена, дозволяє легко зрозуміти й інші нотації.

## *ER-модель даних*

**ER**-модель даних слугує основою багатьох методик системного аналізу та проєктування **CASE-**засобів та репозиторіїв програмного забезпечення. **ER-**модель є основою таких програмних пакетів, як **Repository Manager MVS** компанії **IBM** і **CDD Plus** компанії **Digital Equipment Corporation**. **ER-**модель даних була прийнята **ANSI** як метамодель для Каталогу системних інформаційних ресурсів (**IRDS**), **ER**підхід займає перше місце серед методологій проєктування баз даних і, згідно з опитуваннями компаній зі списку **Fortune** 500, є однією з найкращих методологій у розвитку інформаційних систем.

Перш ніж розпочинати створення системи автоматизованої обробки інформації, розробник повинен сформувати поняття про предмети, факти та події, якими оперуватиме ця система. Щоб привести ці поняття до тієї чи іншої моделі даних, необхідно замінити їх інформаційними представленнями. Модель «сутність-зв'язок» ґрунтується на деякій важливій семантичній інформації про реальний світ і призначена для логічного представлення даних. Вона визначає значення даних у контексті взаємозв'язку з іншими даними. Важливим є той факт, що з моделі «сутність-зв'язок» можуть бути породжені всі моделі даних (ієрархічна, мережева, реляційна, об'єктна), тому вона є найбільш загальною.

## *CASE-засоби*

ER-модель вплинула на розробку більшості основних **CASE**інструментів, включаючи **ERWIN, Designer, PowerDesigner** і навіть **Microsoft Visio**, а також стандарт IDEF1X. Наприкінці 1980-х і на початку 1990-х років на основі **ER**-моделі даних були розроблені такі програмні продукти, як репозиторій **DB2** та **AD Cycle** компанії **IBM**. На **ER-**моделі даних засновані і системи репозиторіїв інших вендорів, таких як **CDD**.

Концепція гіпертексту, яка робить **World Wide Web** надзвичайно популярним, дуже схожа своєю суттю на **ER-**модель даних. **ER-**модель також лежить в основі деяких робіт з об'єктно-орієнтованого аналізу, методологій проєктування та семантичного **Web**. Мова моделювання **UML** також має коріння у **ER-**моделі.

# **Мета інфологічного проєктування предметної галузі**

Метою інфологічного моделювання є забезпечення розробника бази даних концептуальною схемою бази даних на рівні представлення про предметну область.

Як інструмент інфологічне моделювання використовує різні варіанти ER-діаграм. З їхньою допомогою визначаються важливі для предметної області об'єкти (*сутності*), їхні властивості (*атрибути*) та відношення між ними (*зв'язки*). Інфологічне моделювання відображає той факт, що сутності мають зв'язки між собою, а атрибути належать сутності.

Інфологічна модель даних відображає дані з погляду їхнього змісту та в контексті користувача. Модель приховує технічні деталі та підкреслює найважливішу суть, з погляду предметної області та користувача. Найчастіше на практиці інфологічне моделювання використовується на стадії інфологічного проєктування бази даних. Разом із тим у термінах моделі проводиться розробка концептуальної схеми бази даних, яка потім вручну приводиться до реляційної схеми. Цей процес виконується з використанням методик, у яких достатньо чітко обумовлені усі етапи такого перетворення.

Створення ER-моделі будемо розглядати на прикладі, наведеному в розділі 9 «Семантичне моделювання даних».

## *Сутності та атрибути*

Модель «сутність-зв'язок» має кілька базових понять, які утворюють початкові «цеглинки», з яких будуються більш складні об'єкти за попередньо визначеними правилами. Основними конструктивними елементами моделі «сутність-зв'язок» є: *сутність, екземпляр сутності, атрибути, зв'язки та асоціативні сутності*.

У моделі «сутність-зв'язок» предметна область представлена сутностями.

**Сутності** – це об'єкти, які існують фізично чи концептуально. Їх характеризують атрибути (**attributes**) та зв'язки (**relationships**) з іншими сутностями.

У прикладі «Державний парк» сутностями є: **ЛІС, ОЗЕРО, ДІЛЯНКА** (лісонасадження), **ДОРОГА, ДИРЕКТОР, СПІВРОБІТНИК, БУДІВЛЯ**.

#### **Сутності описуються атрибутами**

**Атрибут** виражає певну властивість об'єкта. З погляду БД (фізична модель) сутності відповідає таблиця, екземпляру сутності – рядок у таблиці, а атрибуту – колонка таблиці.

**Атрибут сутності** – це деяка характеристика сутності, яка описує одну з її властивостей. Атрибут має ім'я і набуває значення з певної кількості значень (наприклад, у сутності **КНИГА** можуть бути атрибути: **КОД КНИГИ, РОЗДІЛ ЛІТЕРАТУРИ, НАЗВА, АВТОРИ, ЦІНА**).

**ПРИКЛАД. НАЗВА** – це атрибут сутності **ЛІС**. Атрибут (або набір атрибутів), що однозначно ідентифікує екземпляр сутності, називається *ключем*.

ПРИКЛАД. Атрибут **КД (код дороги**) сутності **ДОРОГА** є ключем. Усі екземпляри сутності **ДОРОГА** у цій базі даних мають унікальні коди.

Атрибути можуть бути однозначними та багатозначними.

**ПРИКЛАД. ПОРОДА** (переважна порода дерев на ділянці) – *однозначний атрибут* сутності **ДІЛЯНКА**.

Поняття *багатозначних атрибутів* можна пояснити на такому прикладі. Сутність **БУДОВА** має атрибут **НОМЕР ТОЧКИ**. Він слугує унікальним ідентифікатором просторового становища екземпляра сутності.

На карті окремі екземпляри сутності БУДІВЛЯ відображаються точками. Будівля може займати два і більше геометричних місць. Тоді атрибут **НОМЕР ТОЧКИ** є багатозначним. Це справедливо і для інших сутностей.

**ПРИКЛАД**. Необхідно зберегти інформацію про висоту дерев **ЛІСУ**. Оскільки висота може змінювати своє значення у межах сутності **ЛІС**, необхідно моделювати висоту як багатозначний атрибут.

### *Зв'язки*

Третя конструкція у моделі «сутність-зв'язок» – це зв'язок. З допомогою зв'язків сутності взаємодіють чи з'єднуються одна з одною. В одному зв'язку може бути задіяна велика кількість сутностей. Розглянемо лише бінарні зв'язки. Такі зв'язки поєднують дві сутності. Існує три види зв'язків: «один до одного», «багато до одного», «багато до багатьох».

**Один до одного (1 : 1)**. Кожен екземпляр однієї сутності може співвідноситися лише з одним екземпляром іншої сутності. Наприклад, зв'язок **ОБСЛУГОВУЄ** між сутностями **СПІВРОБІТНИК** і **ОЗЕРО** є зв'язком виду «один до одного»; **ОЗЕРО** може обслуговуватися лише одним **СПІВРОБІТНИКОМ**, а **СПІВРОБІТНИК** може обслуговувати лише одне **ОЗЕРО**.

**Багато до одного (М : 1)**. Зв'язок «багато до одного» потенційно може поєднувати безліч екземплярів однієї сутності з одним екземпляром іншої сутності, що бере участь у зв'язку. **НАЛЕЖИТЬ** – це зв'язок виду «багато до одного» між сутностями **БУДІВЛЯ** і **ЛІС** за умови, що кожна споруда може знаходитися на території тільки одного лісу, але таких споруд може бути багато.

**Багато до багатьох (M : М)**. Іноді ряд екземплярів однієї сутності має бути пов'язаний із рядом екземплярів іншої сутності.

# **Побудова ER-діаграми**

На етапі інфологічного проєктування бази даних варто визначити інфологічну модель предметної області. Завданням створення моделі є відокремити понятійний апарат програми від деталей реалізації. У прикладі «Державний парк» атрибутами є: КОД СПІВРОБІТНИКА, ПРІЗВИЩЕ, НОМЕР ТЕЛЕФОНУ, КОД ОЗЕРА, ОСНОВНИЙ ВИД РИБИ ЩО ВИЛОВЛЮЄТЬСЯ В ОЗЕРІ і ПЛОЩА ОЗЕРА.

#### *Розв'язання задачі*

Припущення під час створення ER-діаграми: усі співробітники мають роботу, деякі озера не обслуговуються. Отже, клас власності сутності **СПІВРОБІТНИК** обов'язковий, а сутності **ОЗЕРО** необов'язковий.

Діаграма «сутність-зв'язок» прикладу «Державний парк» наведено на рисунку 10.2. На ньому показані сім сутностей: **ДІЛЯНКА (**лісонасадження**), ОЗЕРО, ДОРОГА, БУДІВНИЦТВО, ЛІС, ДИРЕКТОР** та **СПІВРОБІТНИКИ**.

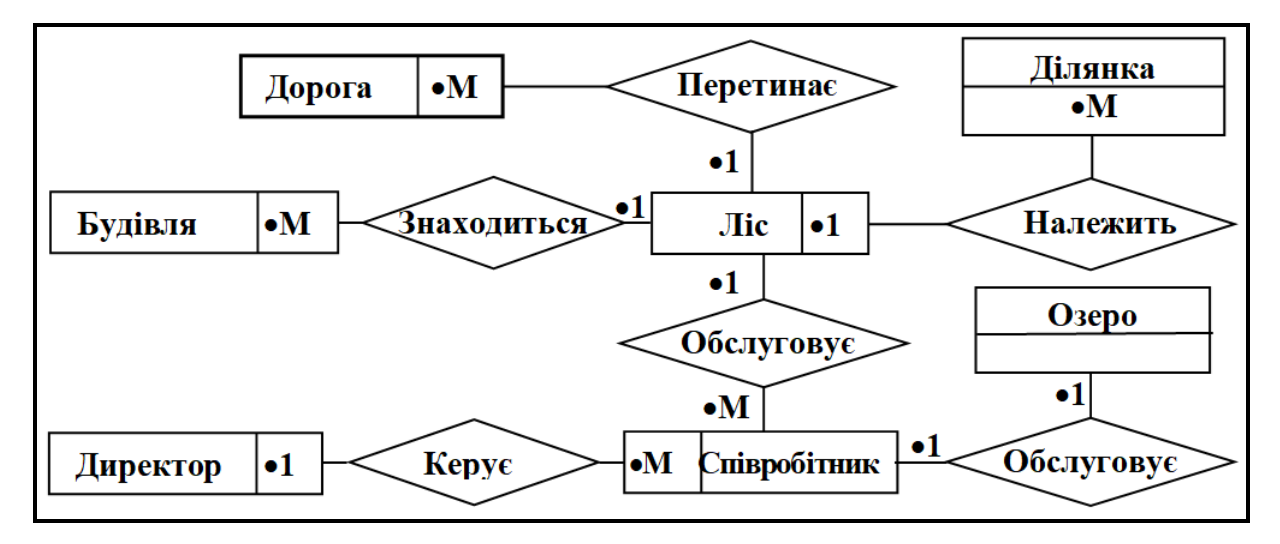

Рисунок 10.2 – Діаграма «сутність-зв'язок» для прикладу «Державний парк»

На діаграмі «сутність-зв'язок» сутності представлені як прямокутники, зв'язки представлені як ромби. Іноді зазначаються і атрибути. Атрибути позначаються овалами, які з'єднані із прямокутниками за допомогою прямих ліній.

Кардинальність зв'язку (1 : 1, M : l або M : М) вказується біля ромба або всередині прямокутника. Ключові атрибути підкреслюються, багатозначні представлені подвійними овалами.

Тепер необхідно пояснити прийняті у діаграмі позначення. Клас приналежності сутності до зв'язку може бути обов'язковим і необов'язковим.

При *обов'язковому класі* приналежності кожен екземпляр сутності обов'язково має бути пов'язаний з іншою сутністю.

При *необов'язковому класі* приналежності не потрібно, щоб кожен

екземпляр сутності був пов'язаний з екземпляром іншої сутності.

У БГД зберігається інформація про всі екземпляри сутностей, але лише деякі з них пов'язані з екземплярами іншої сутності. Для відображення характеристик зв'язку на діаграмі можна використовувати, наприклад, символ «точка». Якщо точка всередині прямокутника, то сутність, що відповідає прямокутнику, має обов'язковий клас приналежності. Якщо поза прямокутником, то необов'язковий клас власності. Цифри або літери поряд із точками вказують на ступінь зв'язку.

Поєднання трьох типів зв'язків із двома класами приналежності дають можливість опису безлічі різних варіантів зв'язків у предметній області. На діаграмі (рис 10.3) представлено шість зв'язків. Сутність **ЛІС** бере участь у чотирьох із них. Сутність **ДИРЕКТОР** бере участь лише в одному зв'язку – керує. Обмеження кардинальності показують, що кожен **СПІВРОБІТНИК** обслуговує лише один **ЛІС**, але один ліс може обслуговуватися кількома співробітниками.

Окремі зв'язки є за своєю природою просторовими. До них належать такі зв'язки: **ПЕРЕСІКАЄ, ЗНАХОДИТЬСЯ, НАЛЕЖИТЬ, КЕРУЄ, ОБСЛУГОВУЄ**.

# **Відображення ER-діаграм на реляційній моделі**

Загальний підхід до побудови БД із використанням **ER**-методу полягає у виконанні таких кроків:

1. Побудова діаграми **ER**-типу. У діаграму мають бути включені всі сутності та зв'язки, важливі з погляду інтересів організації.

2. Аналіз зв'язків та визначення їхніх характеристик: ступінь зв'язку та клас приналежності.

3. Побудова набору попередніх відношень із зазначенням передбачуваного первинного ключа для кожного відношення. Ім'я відношення – іменник в однині.

4. Підготовка списку всіх атрибутів (тих, які не були перераховані в діаграмі ER-типу як ключі сутності) та призначення кожного з цих атрибутів одному з попередніх відношень. Ці відношення мають бути у нормальній формі Бойса Кодда (НФБК).

5. Перевірка, чи всі отримані відношення перебувають у НФБК.

6. Побудова схеми даних.

7. Уточнення ER-діаграм, якщо отримані відношення не перебувають

у НФБК або деякі атрибути відсутні у попередніх відношеннях.

Раніше було виконано перші два кроки процесу проєктування, третій крок – побудова попередніх відношень. Побудова відношень виконується за певними правилами, що будуть розглянуті далі.

# **Попередні відношення для бінарних зв'язків 1 : 1**

Перелік загальних правил генерації відношень із діаграм ER-типу можна отримати, спираючись на клас власності та ступінь зв'язку.

**Правило 1.** Якщо ступінь бінарного зв'язку 1 : 1 та клас належності обох сутностей є обов'язковим, то потрібне лише одне відношення. Первинним ключем цього відношення може бути ключ будь-якої з двох сутностей.

**ПРИКЛАД 1.** Співробітник обслуговує озеро (див. рис. 10.2) Отримуємо таке відношення (табл. 10.1).

**СПІВРОБІТНИК** (**КС**, Прізвище, Телефон, КО, Риба, Площа).

| KС              | Прізвище | Телефон | КO             | Риба   | Площа |
|-----------------|----------|---------|----------------|--------|-------|
| C1              | Іванов   | 234566  | O <sub>1</sub> | Карась |       |
| $\overline{C2}$ | Андреев  | 233367  | O <sub>2</sub> | Карп   | О     |
| C3              | Суслов   | 226785  | O <sub>3</sub> | Щука   |       |
| C4              | Репін    | 274564  | <b>O4</b>      | Лящ    |       |

Таблиця 10.1 – Початковий вигляд таблиці «Співробітники»

Гарантується одноразова поява кожного значення **КС** (код співробітника) та **КО** (код озера). Відношення ніколи не міститиме ні порожніх даних, ні повторюваних груп надлишкових даних.

**Правило 2.** Якщо ступінь бінарного зв'язку 1 : 1 та клас приналежності однієї сутності є обов'язковим, а інший – необов'язковим, то потрібна побудова двох відношень. Під кожну сутність виділяється одне відношення, водночас ключ сутності має бути первинним ключем для відповідного відношення. Крім того, ключ сутності, для якого клас приналежності є необов'язковим, додається як атрибут у відношення, виділене для сутності з обов'язковим класом приналежності.

**ПРИКЛАД 2.** Клас приналежності сутності **СПІВРОБІТНИК** – обов'язковий, а сутності **ОЗЕРО** – необов'язковий (рис. 10.3).

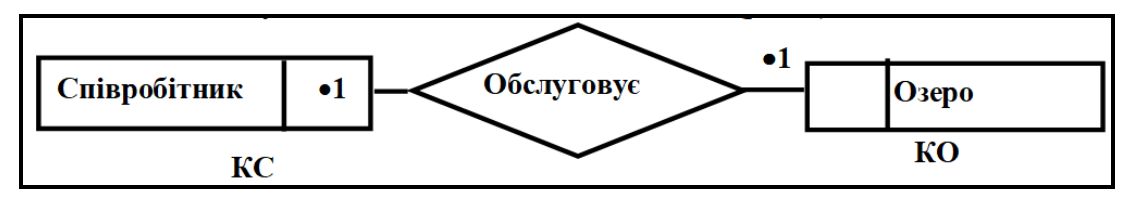

Рисунок 10.3 – ER-діаграма для прикладу 2

Отримуємо відношення: **СПІВРОБІТНИК** (**КС**, Прізвище, Телефон, КО) (табл. 10.2), **ОЗЕРО** (**КО**, Риба, Площа) (табл. 10.3).

**КС Прізвище Телефон КО** С1 Іванов 234566 О1 С2 Андрєєв 233367 О2 С3 Суслов 226785 О3 С4 Репін 274564 О4

Таблиця 10.2 – Змінена таблиця «Співробітники»

Таблиця 10.3 – Початковий вид таблиці «Озера»

| <b>KO</b>      | Риба   | Площа |
|----------------|--------|-------|
| Ol             | Карась |       |
| O <sub>2</sub> | Карп   |       |
| O3             | Щука   |       |
| O4             | Лящ    |       |

**Правило 3.** Якщо ступінь бінарного зв'язку дорівнює 1 : 1 і клас приналежності жодної з сутностей не є обов'язковим, необхідно використовувати три відношення: по одному для кожної сутності і одне відношення для зв'язку. Ключ кожної сутності використовується як первинний ключ відповідного відношення. Відношення зв'язку повинно мати серед своїх атрибутів ключі кожної сутності.

**ПРИКЛАД 3.** Клас приналежності сутностей **СПІВРОБІТНИК** і **ОЗЕРО** – необов'язковий (рис. 10.4).

Отримуємо відношення: **СПІВРОБІТНИКИ** (**КС**, Прізвище, Телефон) (табл. 10.4), **ОЗЕРО** (**КО**, Риба, Площа) (табл. 10.5), **ОБСЛУГОВУЄ** (**КС**, КО) (табл. 10.6).

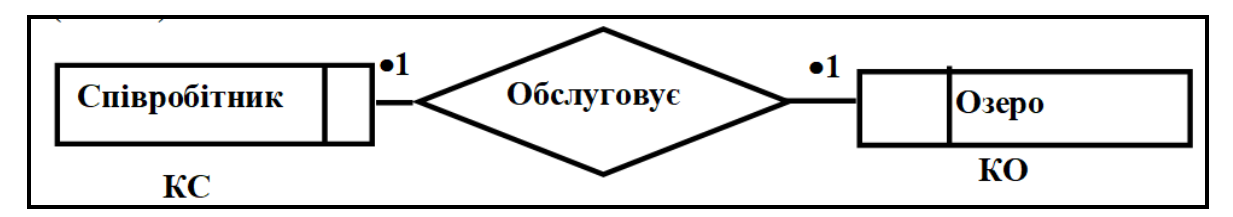

Рисунок 10.4 – ER-діаграма для прикладу 3

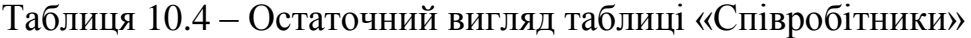

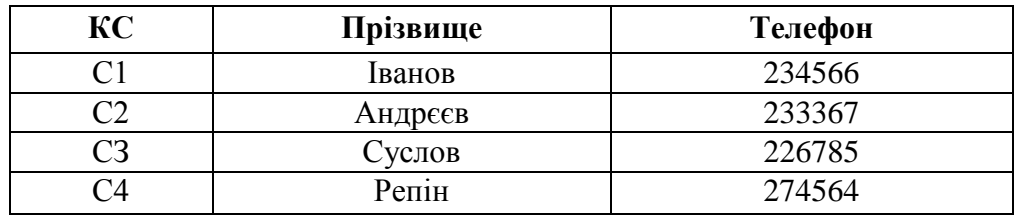

#### Таблиця 10.5 – Змінена таблиця «Озера»

| <b>KO</b> | Риба   | Площа |
|-----------|--------|-------|
|           | Карась |       |
| O2        | Карп   |       |
| 93        | Щука   |       |
|           | Лящ    |       |

Таблиця 10.6 – Озера, які обслуговують співробітники

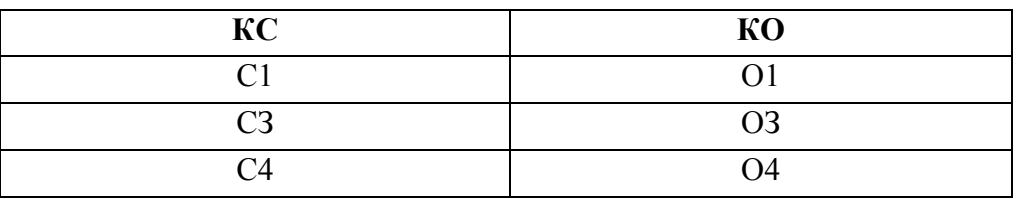

Провівши аналіз діаграми можна зробити висновок, що обидва відношення перебувають у НФБК. Детермінанти КС та КО є ключовими атрибутами.

# **Попередні відношення для бінарних зв'язків 1 : N**

У такій ситуації використовуються два правила. Кожне з них визначається класом приналежності М-зв'язної сутності. Клас власності однозв'язної сутності на результат не впливає. Розглянемо правила побудови відношень.

**Правило 4.** Якщо ступінь бінарного зв'язку дорівнює 1 : М і клас належності М-зв'язної сутності є обов'язковим, це означає, що достатнім є використання двох відношень, по одному на кожну сутність. Ключ кожної сутності є первинним ключем для відповідного відношення. Додатково ключ однозв'язкової сутності повинен бути доданий як атрибут стосовно М-зв'язкової сутності.

**ПРИКЛАД 4.** Клас приналежності сутностей **СПІВРОБІТНИК** (**КС**, Прізвище, Телефон) – необов'язковий, **ОЗЕРО** (КО, Риба, Площа, КС) – обов'язковий (рис. 10.5). Отримуємо відношення: **СПІВРОБІТНИКИ** (**КС**, Прізвище, Телефон), **ОЗЕРО** (**КО**, Риба, Площа, КС) (табл. 10.7).

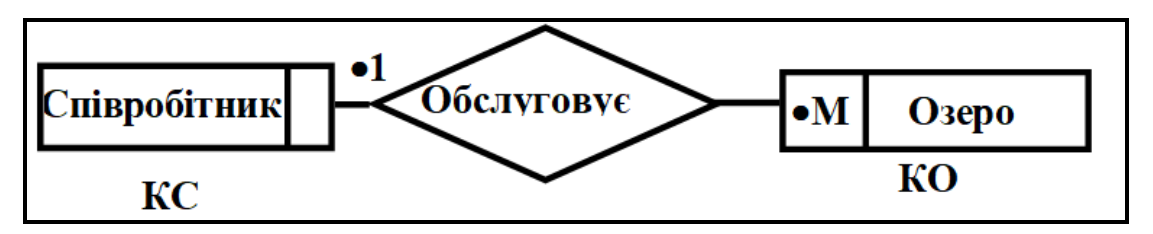

Рисунок 10.5 – ER-діаграма для прикладу 4

| КO             | Риба   | Площа | КC |
|----------------|--------|-------|----|
| ОI             | Карась | 48    |    |
| O <sub>2</sub> | Карп   | 56    |    |
| O3             | Щука   | 34    |    |
| О4             | Лящ    | 68    |    |

Таблиця 10.7 – Остаточний вигляд таблиці «Озера»

**Правило 5.** Якщо ступінь бінарного зв'язку дорівнює 1 : N і клас приналежності N-зв'язної сутності є необов'язковим, це означає, що необхідно формування трьох відношень: по одному для кожної сутності та одне відношення для зв'язку. До того ж ключ кожної сутності буде використаний як первинний ключ відповідного відношення. Відношення зв'язку повинно мати серед своїх атрибутів ключі кожної сутності.

**ПРИКЛАД 5.** Клас приналежності сутностей **СПІВРОБІТНИК** (**КС**, Прізвище, Телефон) – необов'язковий, **ОЗЕРО** (**КО**, Риба, Площа, КС) – необов'язковий (рис. 10.6).

Отримуємо відношення: **СПІВРОБІТНИКИ** (**КС**, Прізвище, Телефон) (табл. 10.2), **ОЗЕРО** (**КО**, Риба, Площа, КС) (табл. 10.7).

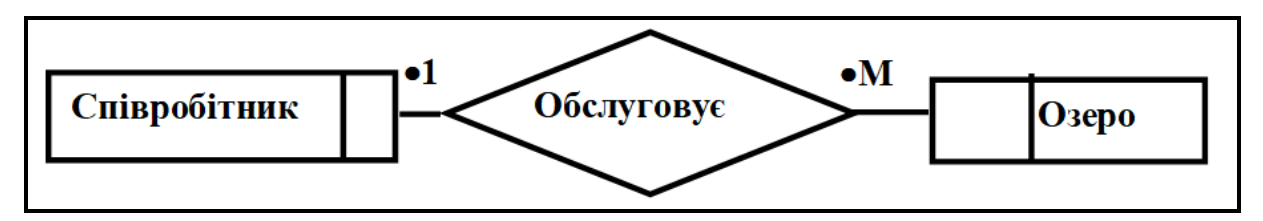

Рисунок 10.6 – ER-діаграма для прикладу 5

# *Автоматизація відображення моделі «сутність-зв'язок» на реляційну модель*

Виконувати перетворення моделі «сутність-зв'язок» в реляційну схему можуть багато програмних пакетів, які також називають **CASE**засобами. Серед них – **ERwin**, **Oracle Designer 2000**, **Rational Rose** та інші. Така можливість перетворення дозволяє проєктувальникам баз даних працювати з інфологічною моделлю даних, концентруючись на потребах предметної сфери застосування. Якби не присутність просторових атрибутів, можна було б зробити безшовне та інтуїтивне відображення моделі «сутність-зв'язок» на реляційну модель даних. Перелічимо п'ять основних етапів відображення моделі «сутність-зв'язок» на реляційну модель даних:

1. Відобразити кожну сутність окремо. Атрибути сутності відображаються в атрибутах зв'язку. Аналогічно ключ сутності стає первинним ключем відношення.

2. Для зв'язків із кардинальністю 1 : 1 зробити ключовий атрибут будь-якої однієї сутності зовнішнім ключем іншої сутності.

3. Якщо зв'язок має кардинальність M : l, зробити первинний ключ відношення на стороні 1 зовнішнім ключем відношення на стороні М.

4. Зв'язки з кардинальністю M : М потрібно обробляти інакше. Кожний зв'язок M : М відобразити на нове відношення. Ім'я цього відношення має збігатися з назвою зв'язку, а первинний ключ відношення складатися з кількох первинних ключів задіяних сутностей. Якщо зв'язок має якісь атрибути, вони стають атрибутами нового відношення.

5. Для багатозначних атрибутів створити нове відношення, до складу якого повинні входити два стовпці: стовпець, що відповідає багатозначному атрибуту, та стовпець, що відповідає ключу сутності, що володіє цим багатозначним атрибутом. Водночас багатозначний атрибут та ключ сутності повинні утворити первинний ключ нового відношення.

**ПРИКЛАД**. Сутність **ДІЛЯНКА** (Лісонасадження) має

багатозначний атрибут **НОМЕР**\_**ДІЛЯНКИ**, який є цілочисловим ідентифікатором геометричного розташування ділянки. **НОМЕР**\_**ТОЧКИ** є багатозначним атрибутом, оскільки лісонасадження може займати два геометричні багатокутники, що не перетинаються (наприклад, лісонасадження може розділяти дорога). Тому необхідно використовувати відношення **Геом\_Насадження**. Аналогічно варто вводити відношення **Геом\_Ліс, Геом\_Озеро, Геом\_Будова**.

Атрибут **ВИСОТА** потребує іншого підходу. Насамперед, необхідно відзначити, що висота – це багатозначний атрибут. Тому потрібне нове відношення **Висота**. На рисунку 10.7 показано, що атрибутами цього нового відношення є **Назва\_лісу, Номер\_точки** та **Висота**. Атрибут **Висота** містить висоту лісонасадження в точці **Номер\_точки**. У цій таблиці всі три атрибути утворюють первинний ключ.

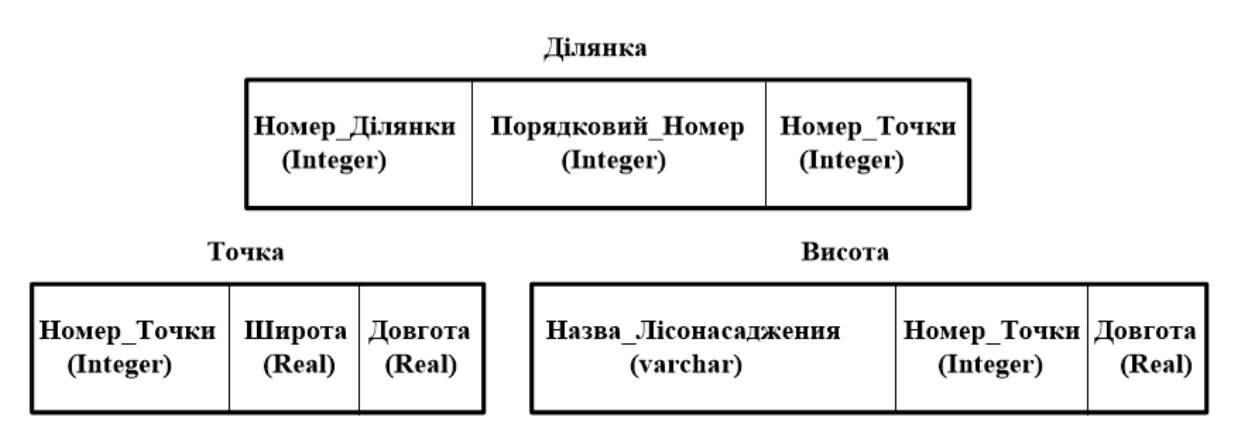

Рисунок 10.7 – Схема представлення ділянок лісонасаджень, точок та висот

#### *Просторові таблиці. Топологія даних*

У реляційній моделі просторові та просторово-залежні атрибути, які є на діаграмі «сутність-зв'язок», варто обробляти в особливий спосіб. Нові домени, наприклад, просторові об'єкти, представляють як нові відношення. Первинні ключі цих відношень використовують як зовнішні ключі в тих відношеннях, які представляють сутності, що містять атрибути цих типів (доменів).

Як було описано раніше, **Номер\_Точки** та **Номер\_Дільниці** – це нові домени, і їх можна змоделювати з використанням окремих відношень. Кожному з цих атрибутів відповідає одне відношення: **Точка** (**Point**) і **Багатокутник** (**Polygon**).

Таблиця **Точка** має три атрибути: **Номер\_Точки**, **Довгота** та

**Широта**. Незважаючи на те, що існує велика кількість інших систем координат, поширеніша географічна система (широта, довгота), всі інші системи можна отримати на її основі.

Пряму лінія кінцевого розміру можна описати двома точками. Отже, атрибут **номер\_точки** у таблиці **Лінія** є зовнішнім ключем таблиці точок. Атрибут **порядковий\_номер** вказує порядковий номер точок, що утворюють лінію з атрибутом **номер\_лінії**.

У таблиці **Ділянка** перший та останній порядкові номери повинні вказувати на той самий **номер\_точки**.

У результаті можна дійти висновку, що модель «сутність-зв'язок» знаходить широке застосування у моделюванні даних на концептуальному рівні, хоча її й не розробляли як особливу форму представлення даних: переважно цю модель використовують до роботи з простими типами даних і конструкціями. Цю модель можна відобразити на модель реляційної бази даних, послідовно виконуючи ряд докладно описаних дій.

Модель «сутність-зв'язок» і реляційну модель необхідно збагачувати з метою підтримки особливих характеристик просторових даних. Модель «сутність-зв'язок» можна розширити шляхом введення піктограм, які символічно зображують різні типи просторових даних та зв'язків. Аналогічно реляційну модель можна розширювати за допомогою вбудовування нових типів даних та пов'язаних із ними операцій.

## **Контрольні запитання**

1. Із чим пов'язані проблеми логічного проєктування баз даних?

2. Із чим пов'язані проблеми фізичного проєктування баз даних?

3. Поясніть мету інфологічного проєктування предметної області.

4. Охарактеризуйте базові поняття моделі «сутність-зв'язок».

5. Дайте визначення «атрибуту сутності». Наведіть приклади.

6. Які види зв'язків ви знаєте? Наведіть приклади.

7. З яких кроків складається відображення **ER**-діаграми на реляційну модель?

8. У чому сутність декомпозиції та принципів нормалізації?

9. Поясніть, у чому полягають аномалії нормалізованого відношення. Наведіть приклади.

10. Перерахуйте нормальні форми відношень у базах даних. Наведіть приклади.

# **ТЕРМІНОЛОГІЧНИЙ СЛОВНИК**

#### **А**

**Анотація** Різновид просторового об'єкта, що становить текстовий опис ділянки місцевості чи просторового об'єкта.

**Архітектура ГІС** Система побудови взаємозв'язку елементів структури ГІС, що включає компоненти логічної, фізичної та програмної структур.

#### **Б**

- **База геоданих** База даних або набір файлів, які використовуються для зберігання, створення запитів і управління просторовими даними. У базі геоданих зберігається геометрія об'єктів, просторова прив'язка, атрибути та інші характеристики. До єдиної бази геоданих можуть бути зібрані різні типи географічних наборів даних. Наприклад: різні класи просторових об'єктів, атрибутивні таблиці, набори растрових і мережевих даних, топологія і ін. Бази геоданих можуть зберігатися в таких об'єктно-реляційних системах керування базами даних, як IBM DB2, IBM Informix, Oracle, Microsoft Access, Microsoft SQL Server і PostgreSQL, а також в наборах файлів, таких як файлова база геоданих. Програмний продукт ESRI ArcGIS дозволяє працювати з базами геоданих і створювати їх в ArcCatalog.
- **База даних** Сукупність взаємозалежних даних, організованих відповідно до схеми бази даних так, щоб з ними міг працювати користувач.
- **Блок векторних даних** Сукупність векторних об'єктів, яка може містити кілька шарів різних типів (наприклад, точкові і лінійні) або бути представлена одним шаром. У ArcGIS набір векторних даних різних типів (точки, лінії, полігони) об'єднані єдиною системою координат.
- **Буферна зона** Область навколо будь-якого об'єкта карти, яка вимірюється в одиницях відстані або часу. Під буферною зоною також розуміють полігон, який оточує точку, лінію або інший полігональний об'єкт на заданій фіксованій відстані. Створення буферних зон є одним з методів просторового аналізу, які застосовуються під час оцінювання близькості об'єктів.

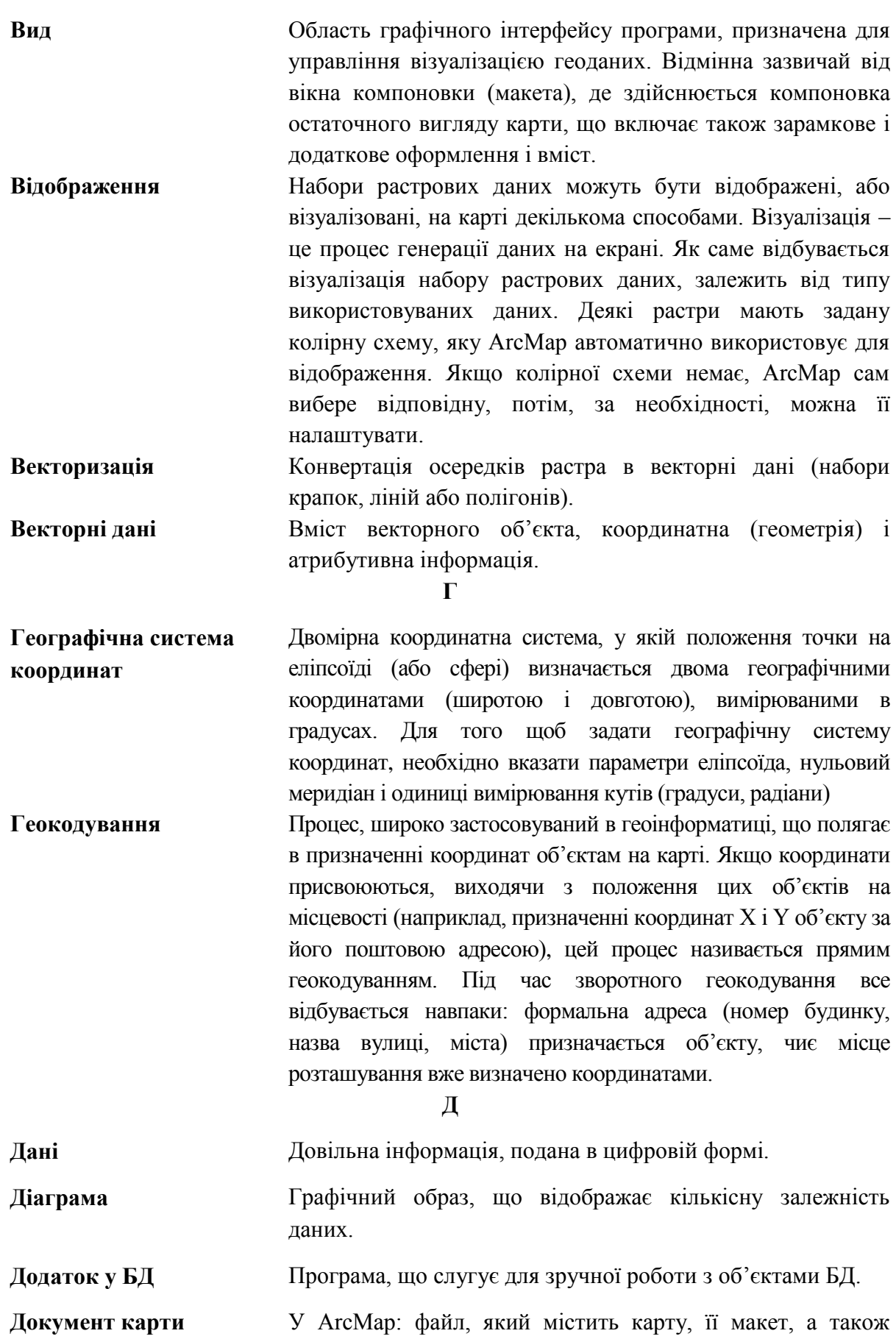

пов'язані з нею шари, таблиці, діаграми і звіти. Документ карти можна роздрукувати або вставити в інші документи. Розширення файлів документів карти \*.mxd.

**Е**

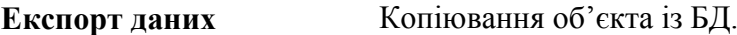

**З**

**Записи БД** Рядки таблиці.

**Зовнішній ключ** Поле, що слугує для зв'язку з іншою таблицею.

- **Закладка** В інтернет-службі ESRI: закладка, у якій для подальшого використання збережений поточний вид карти, включаючи охоплення, активні шари, стилі їхнього оформлення та інше.
- **Запит** Вибірка за різними параметрами (властивостями) обраних об'єктів або записів у базі даних або атрибутивній таблиці шару. Запит задається у формі твердження (рівності, нерівності та інше.) або логічного виразу.

**І**

- **Ідентифікатор (просторового об'єкта)**  Унікальна характеристика просторового об'єкта, що привласнюється йому користувачем або призначається інформаційною системою, яка використовується для фіксації зв'язку координатних і адресних даних просторових об'єктів.
- **Ідентифікувати** Отримати інформацію про атрибути об'єкта. У ArcGIS для цього використовується інструмент Identify.
- **Імена полів** Назви колонок таблиці.

**Імпорт даних** Копіювання об'єкта в БД.

#### **К**

- **Калібрування знімка** Технологічний процес, що полягає у визначенні елементів внутрішнього орієнтування та геометричних перетворень знімка. Існує кілька способів калібрування: зоряне калібрування, польове калібрування, самокалібрування.
- **Канали** Растри можуть мати один або кілька каналів. Багатоканальні растри зазвичай називаються мультиспектральними зображеннями, а растри, що містять до декількох сотень каналів – гіперспектральними. Одноканальний набір растрових даних представляє одне

явище, наприклад висоту або довжину хвилі тільки одного діапазону в електромагнітному спектрі (чорно-білий знімок). Канали часто пов'язані зі спектральним розподілом.

**Каталоги растрів** Каталогом растрів є колекція наборів растрових даних, подана у форматі таблиці, у якій кожен рядок вказує на окремий набір растрових даних, включений в каталог. Каталог растрів може містити тисячі окремих зображень. Каталог растрів зазвичай використовується для відображення сусідніх наборів растрових даних, які повністю або частково накладаються, без побудови одного великого мозаїчного набору.

#### **М**

- **Макрос** Це об'єкт призначений для автоматизації дій, які виконуються за допомогою команд меню або кнопок панелей інструментів.
- **Метадані** Термін, який використовується геопросторовими організаціями для опису ГІС-елементів за стандартною схемою. Це дозволяє користувачам ArcGIS документувати свої елементи відповідно до стандартів метаданих, які підтримуються величезним співтовариством користувачів.
- **Місцезнаходження** Ідентифікатор географічної області, заданий координатами.

#### **Н**

- **Набір даних мозаїки** Набір даних мозаїки це сукупність наборів растрових даних (зображень), що зберігається як каталог і відображається як єдине мозаїчне зображення або окремі зображення (растри). Набори даних мозаїки можуть бути величезними і за розміром файлу, і за кількістю наборів растрових даних. Набори растрових даних у наборі даних мозаїки можуть залишатися в початковому форматі на диску або, за необхідності, бути завантажені в базу геоданих. Метаданими можна керувати під час запису растра так само, як і атрибутами в таблиці атрибутів. Зберігання метаданих як атрибутів дозволяє виконувати швидкі запити для виконання вибірок.
- **Набір растрових даних** Набором растрових даних називається будь-який підтримуваний растровий формат, організований в один або кілька каналів. Кожен канал складається з масиву пікселів

(осередків); кожен піксель має якесь значення. Набір растрових даних має як мінімум один канал. Кілька наборів растрових даних можуть бути просторово з'єднані разом, в єдиний, великий, безперервний набір.

**О**

- **Обчислювальне поле** Поле в запиті або формі, результат обчислення якого виводиться як значення виразу, а не дані, збережені в таблині
- **Одиниця виміру відстаней** Одиницями виміру відстаней є, наприклад, кілометр, метр, фут, миля та інше.

**Операція** Дія, виконувана над даними таблиць бази даних.

#### **П**

- **Панель елементів** Панель інструментів, що містить кнопки, за допомогою яких створюються елементи керування у формах та звітах.
- **Перетворення даних** Перетворення (трансформація) даних це процес реорганізації або реструктуризації даних із формату джерела у формат цільових даних.
- **Піксель** Пікселі часто використовуються як синоніми клітинки. Клітинки і піксель є найменшими одиницями інформації растрових даних. Піксель – це абревіатура від словосполучення «picture element» (елемент зображення) і часто використовується під час опису зображення, у той час як клітинка часто використовується під час опису растрових даних. Пікселі мають вимірювання і значення. Вони представляють таку інформацію, як температура, тип ґрунту, висота, і такі об'єкти реального світу, як парки, озера і будівлі.

**Поле** Дані колонок таблиці.

**Пряме зчитування** Пряме зчитування – це здатність швидко розпізнавати нерідний формат в ArcGIS, не використовуючи інструменти конвертації.

**Р**

**Растр** Це модель даних, що описує збережене зображення. Растр визначає пікселі (осередки) у рядках і стовпцях, число каналів і бітову глибину, які складають зображення. При перегляді растра ви переглядаєте зображення растрових даних. Зустрічається також інше визначення растра,

засноване на осередках наборів даних. Воно зазвичай не використовується в документації ArcGIS.

**Реляційна БД** Дані, подані у вигляді взаємозалежних таблиць.

**Розподіл** Просторову роздільну здатність встановлює зв'язок між масштабом і розміром клітинки. Просторова роздільна здатність (також відоме як розмір клітинки) – це вимір області на поверхні землі, представленої одним осередком. Просторова роздільна здатність або розмір клітинки впливає на рівень деталей, представлений зображенням в будь-якому масштабі.

**С**

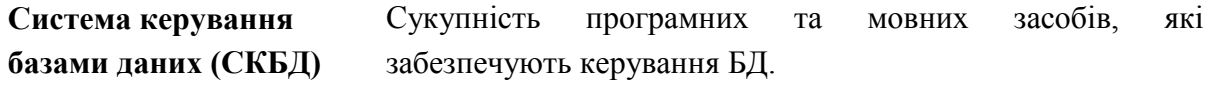

**Сортування** Зміна порядку, у якому подані дані.

**Т**

- **Таблиця** Це об'єкт, що слугує для визначення й зберігання даних одного виду.
- **Транслятор даних** Транслятор даних конвертує дані з одного формату в інший. Наприклад, транслятор даних може конвертувати дані MapInfo в шейп-файл Esri.

**У**

**Умова на значення** Властивість поля, що визначає обмеження, які повинні задовольняти правильні значення поля.

#### **Ф**

- **Формат даних** Формат даних визначає кодування цифрової інформації і її збереження в файлі або іншому джерелі даних.
- **Формат і тип растру** Формат растра визначає пікселі, що зберігаються, число рядків, стовпців і число каналів, фактичні значення пікселів і інші характерні параметри. Тип растра, наприклад допомагає ідентифікувати метадані, просторову прив'язку, дату придбання і тип сенсора, поряд із форматом растра.

#### **Ц**

**Цілісність даних** Система правил, що використовується для підтримки зв'язків між записами у пов'язаних таблицях.

**Центроїд** Це геометричний центр об'єкта. Для лінії – середина лінії, для полігону – центр полігону.

# **СПИСОК ВИКОРИСТАНИХ ДЖЕРЕЛ**

#### **Основні**

1. Основи геоінформаційних систем і бази даних [Електронний ресурс]: підручник / О. Є. Поморцева ; Харків. нац. ун-т міськ. гос-ва ім. О. М. Бекетова. – Харків : ХНУМГ ім. О. М . Бекетова, 2022. – 346 с. – Режим доступу: /https://eprints.kname.edu.ua/61820/, вільний (дата звернення: 03.01.2023). – Назва з екрана.

2. Проєктування баз геоданих. Посібник для практичних занять [Електронний ресурс] : навч. посіб. / О. Є. Поморцева ; Харків. нац. ун-т міськ. госп-ва ім. О. М. Бекетова. – Харків : ХНУМГ ім. О. М. Бекетова, 2022. – 159 с.– Режим доступу: / https://eprints.kname.edu.ua/61944/, вільний (дата звернення: 03.01.2023). – Назва з екрана.

3. Толстохатько В. А. Бази даних: проектування та використання для обліку нерухомого майна : навч. посіб. / В. А. Толстохатько, Е. Е. Поморцева, І. М. Патракеєв ; Харків. нац. ун-т міськ. госп-ва ім. О. М. Бекетова. – Харків : ХНУМГ, 2014. – 175 с.

#### **Додаткові**

4. Поморцева О.Є. Методичні рекомендації до виконання курсового проєкту з навчальної дисципліни «Проєктування баз геоданих» [Електронний ресурс] / Харків. нац. ун-т міськ. госп-ва ім. О. М. Бекетова. – Харків : ХНУМГ ім. О. М. Бекетова, 2021. – 12 с. – Режим доступу: https://eprints.kname.edu.ua/60077/, вільний (дата звернення: 03.01.2023). – Назва з екрана.

5. Приходько В. М. Моделі та структури даних : навч. посіб. / В. М. Приходько, В. Ф. Третяк, С. В. Осієвський. – Харків: ХНЕУ, 2007. – 350 с.

#### **Інтернет-ресурси**

6. Сайт «AccesSoft» по розробці баз даних за допомогою Access. [Електронний ресурс] – Режим доступу : http://www.accessoft.ru/index.html/, вільний (дата звернення: 03.01.2023). – Назва з екрана.

7. Курс «Геоинформационные системы и методы их создания». [Електронний ресурс] – Режим доступу : http://loi.sscc.ru/gis/ geoeco/use\_gis\_eco.htm/, вільний (дата звернення: 03.01.2023). – Назва з екрана.

133

8. Сайт «ArcGIS resource» [Електронний ресурс] – Режим доступу : http://www.dataplus.ru/index.php/, вільний (дата звернення: 03.01.2023). – Назва з екрана.

9. Сайт «Высокие технологии» [Електронний ресурс] – Режим доступу : http://www.citymap.odessa.ua/, вільний (дата звернення: 03.01.2023). – Назва з екрана.

*Навчальне видання*

**ПОМОРЦЕВА** Олена Євгенівна

### **ПРОЄКТУВАННЯ БАЗ ГЕОДАНИХ**

# НАВЧАЛЬНИЙ ПОСІБНИК

Відповідальний за випуск *С. Г. Нестеренко* Редактор *О. В. Михаленко* Комп'ютерний набір і верстання *О. Є. Поморцева*

Підп. до друку 22.11.2022. Формат  $60 \times 84/16$ . Електронне видання. Ум. друк. арк. 7,8

Видавець і виготовлювач: Харківський національний університет міського господарства імені О. М. Бекетова, вул. Маршала Бажанова, 17, Харків, 61002. Електронна адреса: office@kname.edu.ua Свідоцтво суб'єкта видавничої справи: ДК № 5328 від 11.04.2017.